# User's Manual

**LG Programmable Logic Controller High Speed Counter Module**

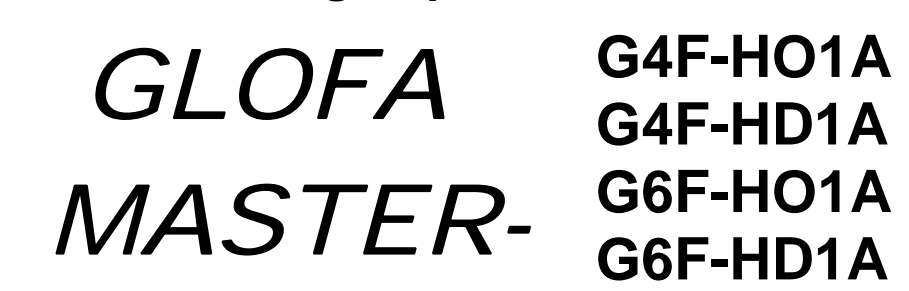

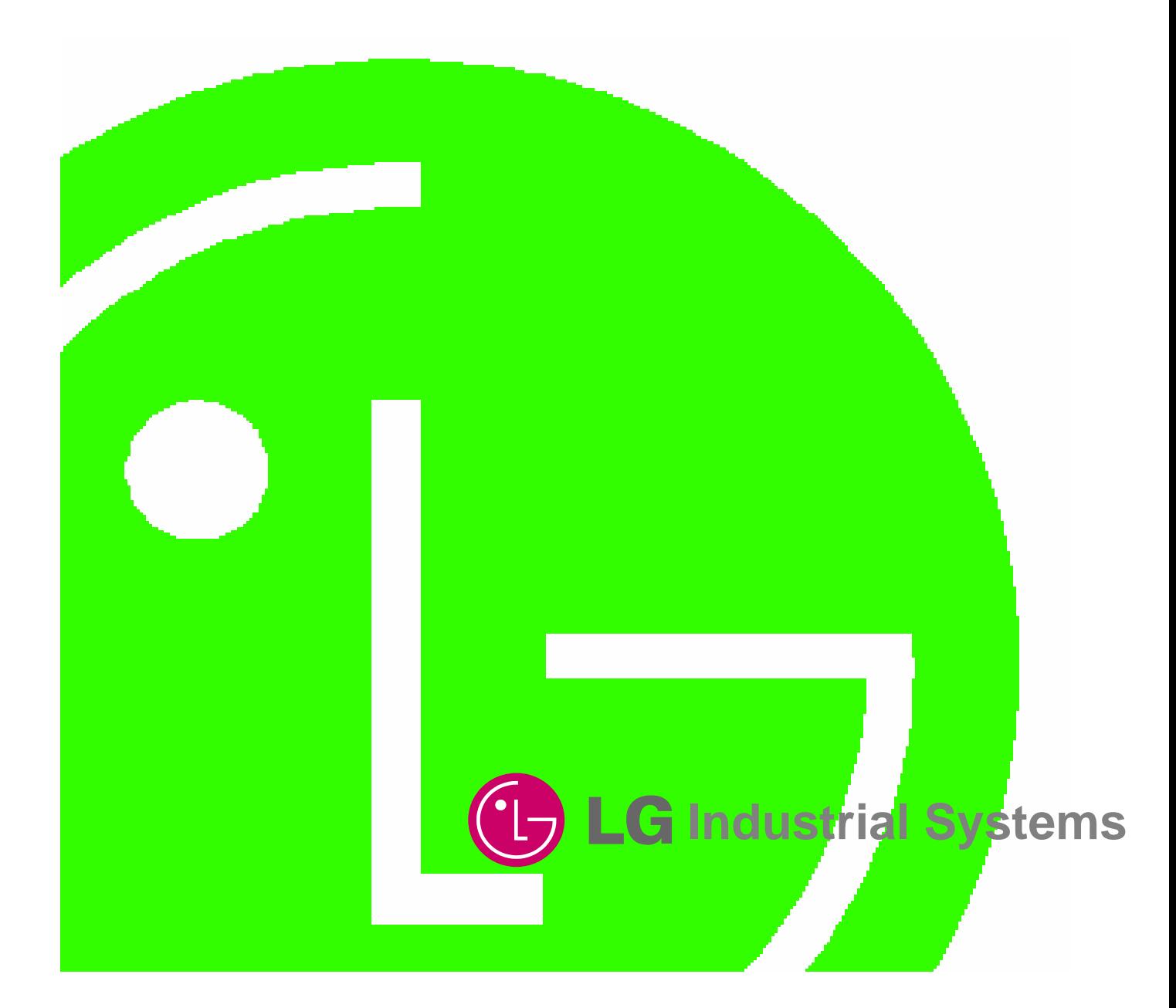

# **Before Using the Product…**

Before using the product, please read this user's manual thoroughly for the effective use of the product.

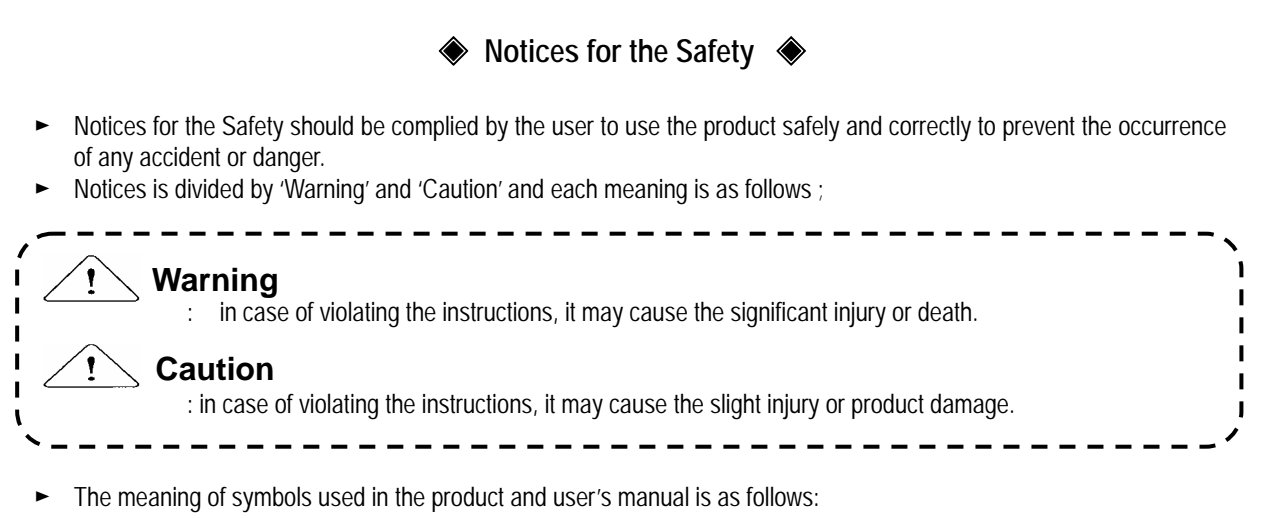

means "to take care as the danger may occur under the specific conditions". means "to take care as the electric shock may occur under the specific condition".

► After using the user's manual, you should keep it in the place where the users can see it easily whenever they need.

# ο **Notices in Design**

# **Caution**

- I/O Signal/Communication Cables shall be designed apart at least 100mm from high tension wire or power cable to avoid the influence caused by the noise and the change of magnetic field. It may cause the malfunction by the noise.
- Please take cares not to apply the lamp directly to the product in the place where lots of lamp are installed. The inflow of metal particle is not permitted as it may cause the malfunction of the product.
- In case of installation environment with metal particles, it may cause the malfunction and it is required not to flow into the metal particles when installing.

# ο **Notices in Installation**

- PLC should be used in the environment condition described in the general standard.
- If used out of general standard, it may cause the electric shock, fire, malfunction, damage of product or furious flames etc.

**Caution** 

- Make sure that the module is fixed correctly.
- If the module is not installed correctly, it may cause the malfunction, failure or falling.

# ο **Notices in Wiring**

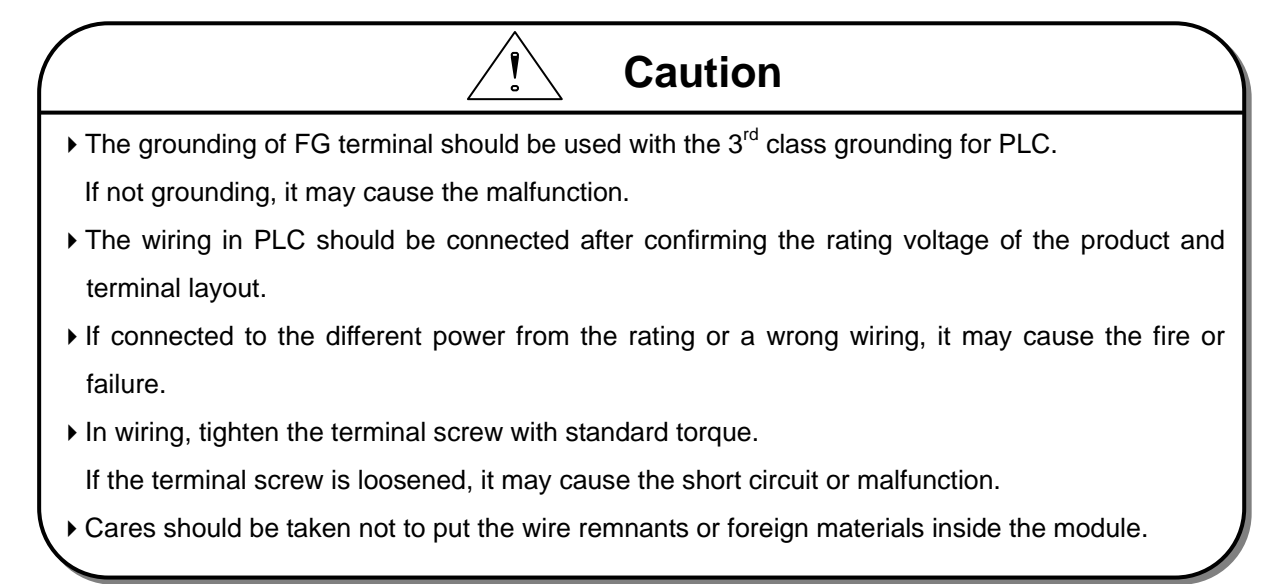

# ο **Notices in Startup and Maintenance**

Do not touch the terminal in the state that the power is applied. It may cause the malfunction or electric shock. **Warning** 

When cleaning or tightening the terminal screw, the power should be OFF.

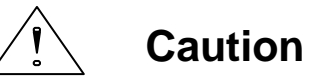

- Do not remove PCB from the module case or remodel the module. It may cause the failure, malfunction, damage of the product or fire. The installation and removal of the module should be done after Power OFF.
- $\triangleright$  The change of battery should be done in the state of power ON.
- In case of changing in the power OFF, it may cause the loss of program.

# ο **Notices in Disposal**

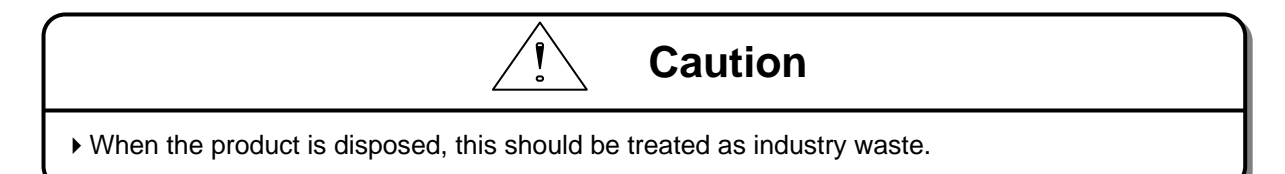

# Revision History

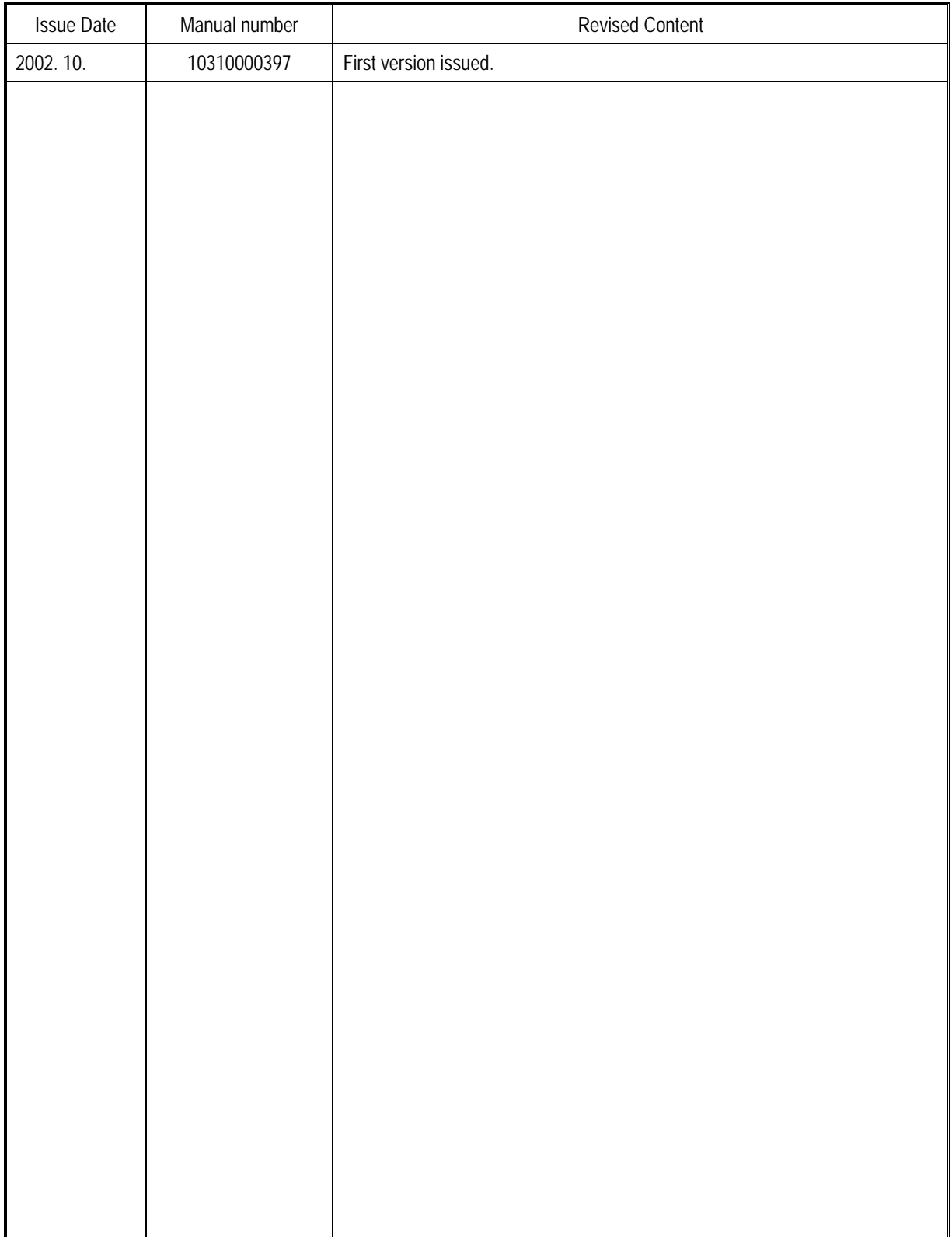

※User's Manual no is marked on the right bottom side of the back cover.

# **CHAPTER 1 INTRODUCTION1**

### **CHAPTER 2 SPECIFICATIONS**

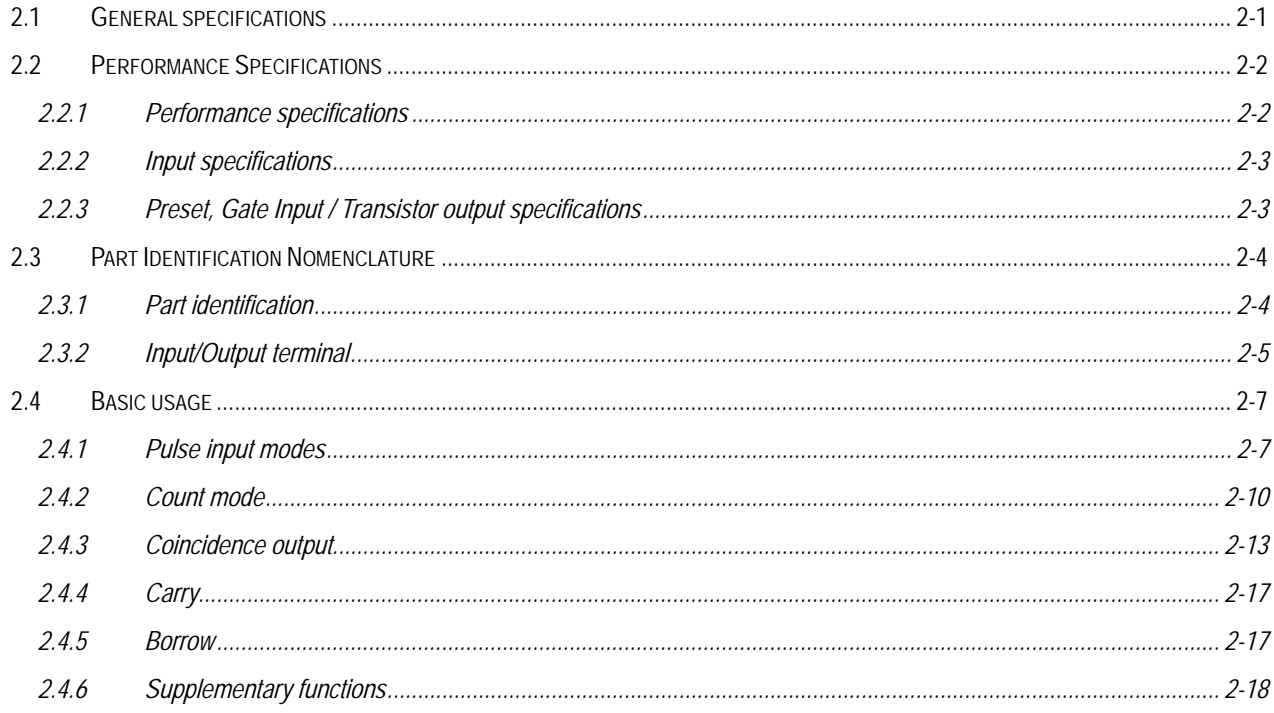

# **CHAPTER 3 INSTALLATION AND WIRING**

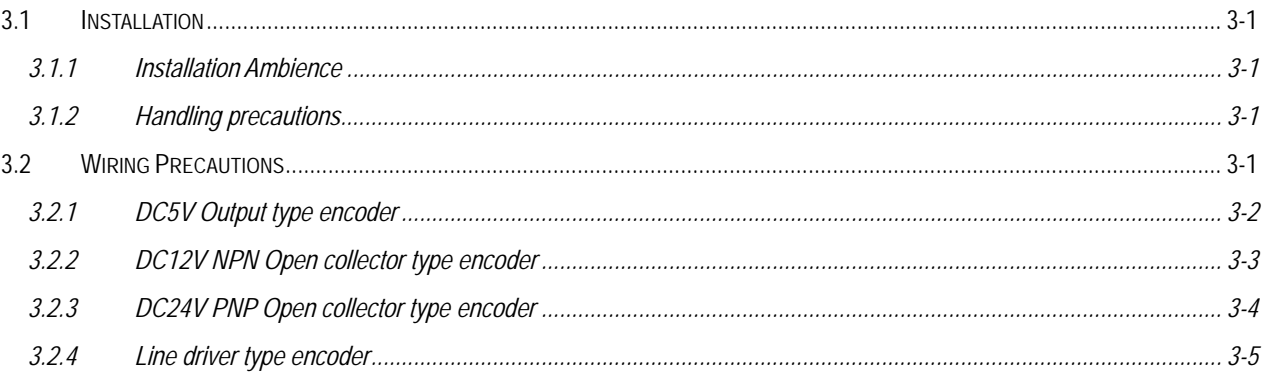

# **CHAPTER 4 FUNCTION BLOCK**

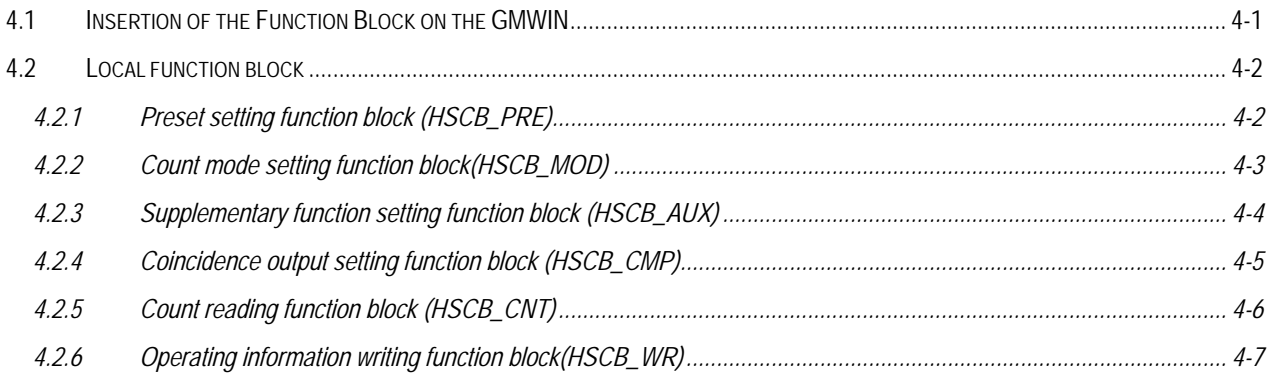

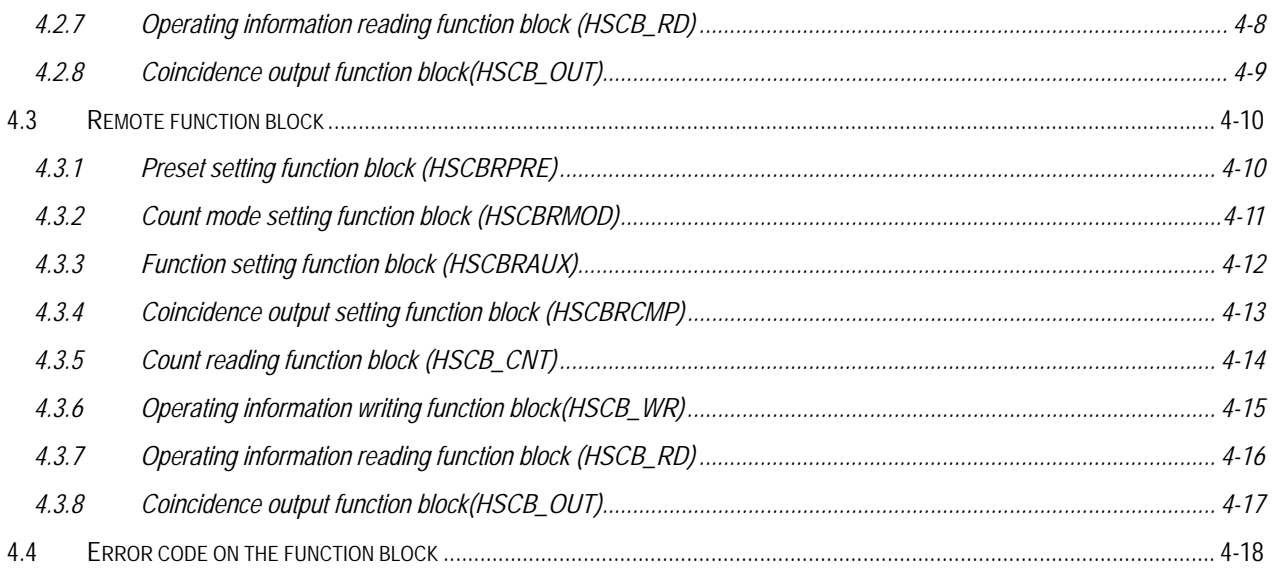

# **CHAPTER 5 GM PROGRAMMING**

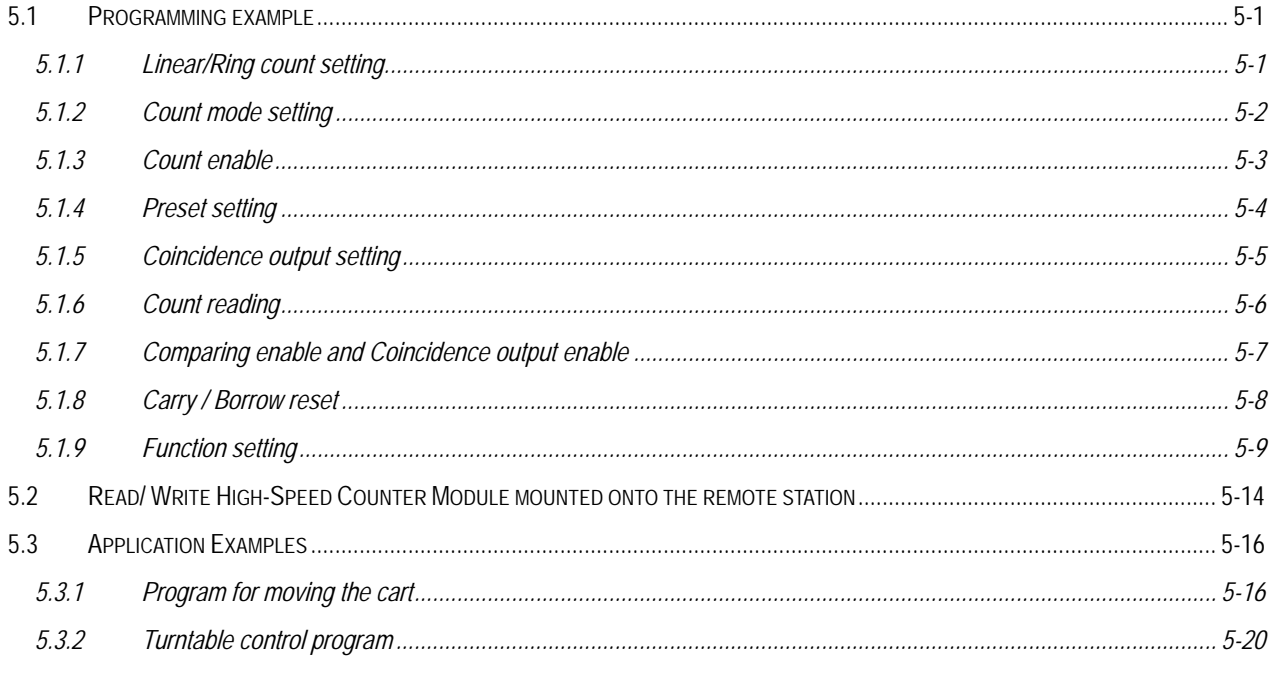

# CHAPTER 6 BUFFER MEMORY AND I/O SIGNAL

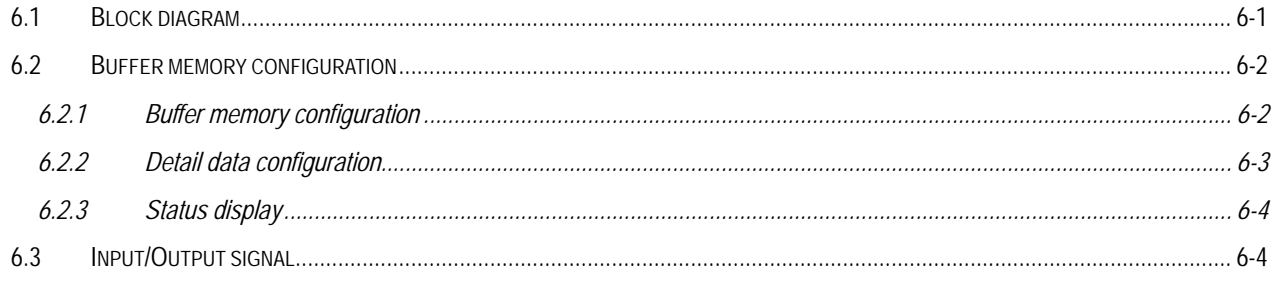

### **CHAPTER 7 MK PROGRAMMING**

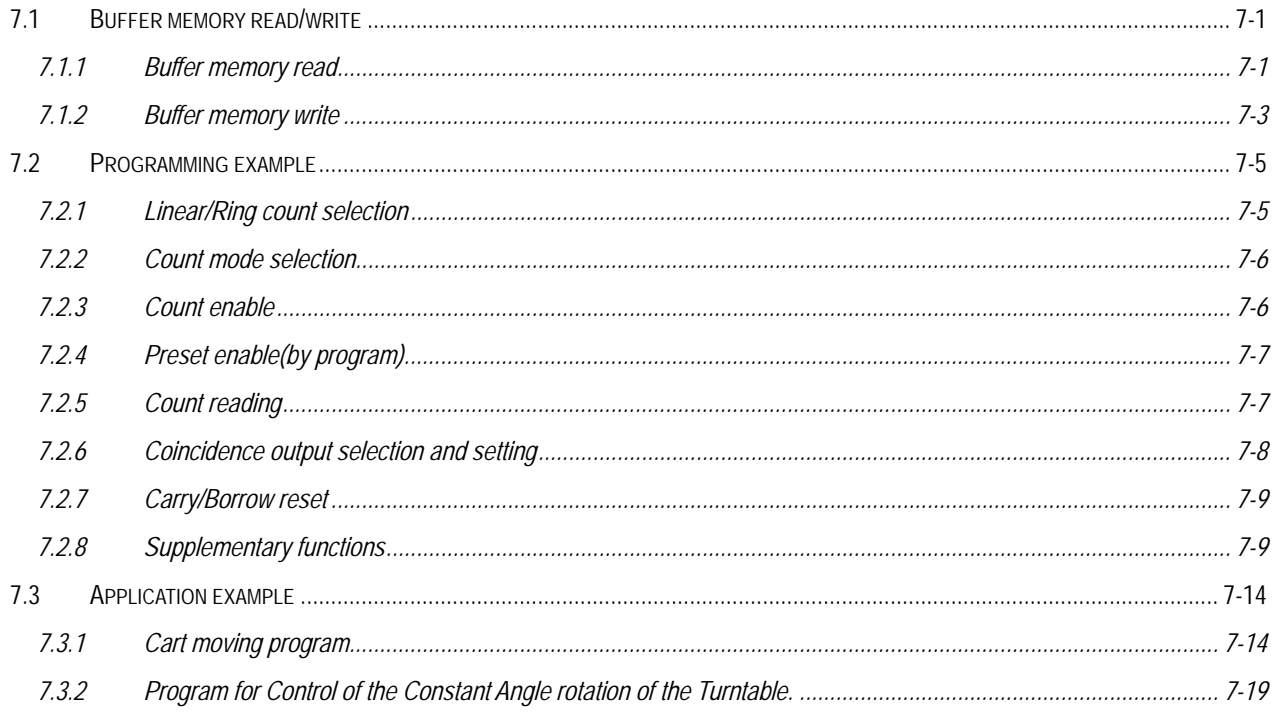

# **CHAPTER 8 TROUBLESHOOTING**

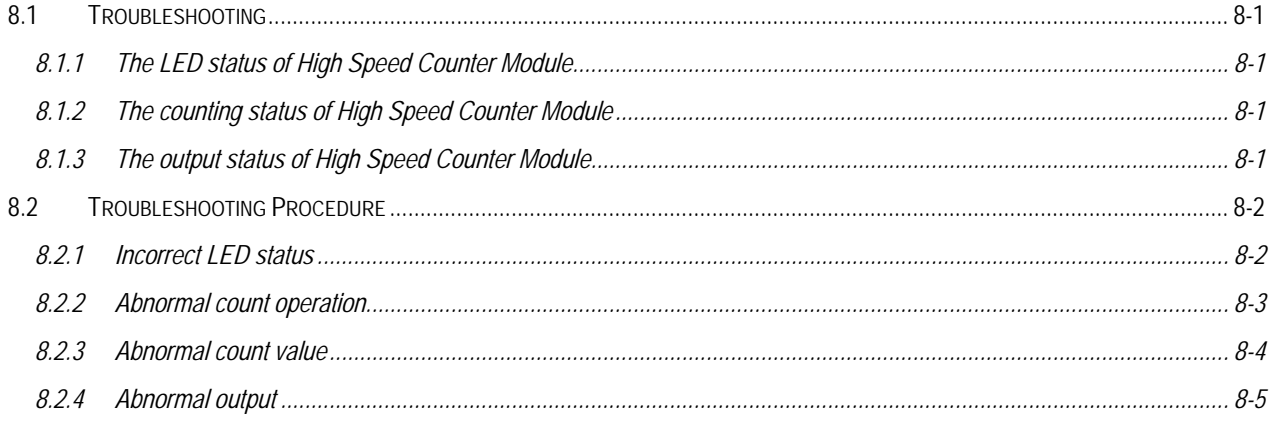

# **Appendix A Index**

# **Chapter 1 Introduction**

This manual describes the specifications, handling instructions, and programming information for G4F-HO1A/HD1A, G6F– HO1A/HD1A. It is the high-speed counter module used with CPU of the GLOFA PLC GM/4/6 series and the MASTER-K200S/300S series.

The G3F-HSCA, the G4F-HSCA and the G6F-HSCA consist of 24bit counting part which performs increment or decrement count, an external input part, a comparison part which compares the set value specified by the user with the current counting value, and an output part which outputs the comparison results.

High Speed Counter Module has functions as below:

- 1) 1 Phase
	- (1) Up/Down counter by program.
	- (2) Up/Down counter by phase B.
- 2) 1,2,4 multiple of phase up/down counter for 2 phase.
- 3) Up/Down counter by phase A/phase B for CW/CCW.
- 4) Preset / Gate by program and the external terminal.
- 5) 7 coincidence output conditions and 4 transistor outputs per channel.

6) 5 functions (Count clear, Count latch, Sampling counter, Pulse frequency counter, Periodic pulse counter)

# **Chapter 2 Specifications**

## **2.1 General specifications**

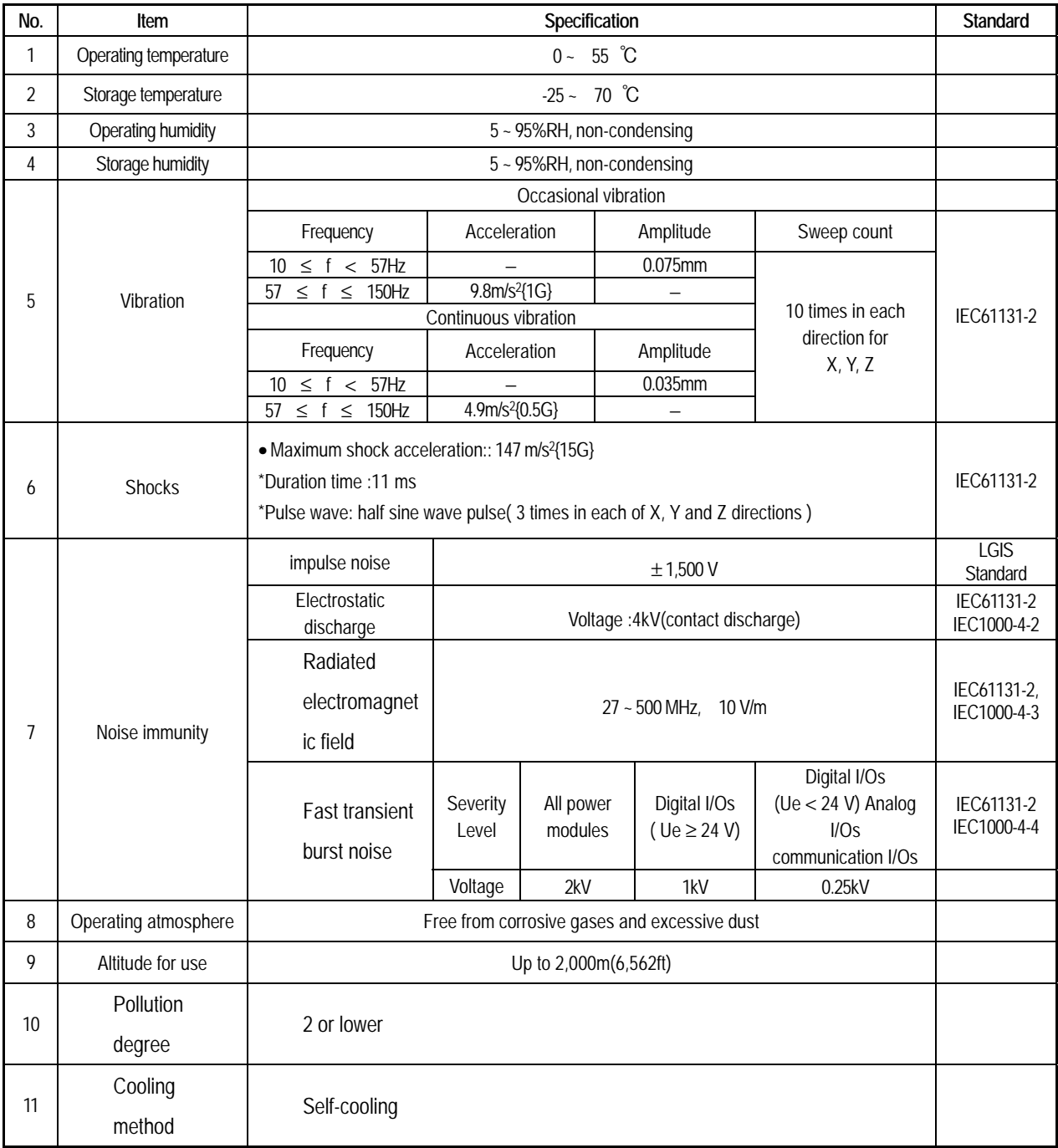

### **Remark**

1) IEC(International Electrotechnical Commission)

: The international civilian organization which produces standards for electrical and electronics industry. 2) Pollution degree

: It indicates a standard of operating ambient pollution level.

The pollution degree 2 means the condition in which normally, only non-conductive pollution occurs. Occasionally, however, a temporary conductivity caused by condensation shall be expected.

# **2.2 Performance Specifications**

### **2.2.1 Performance specifications**

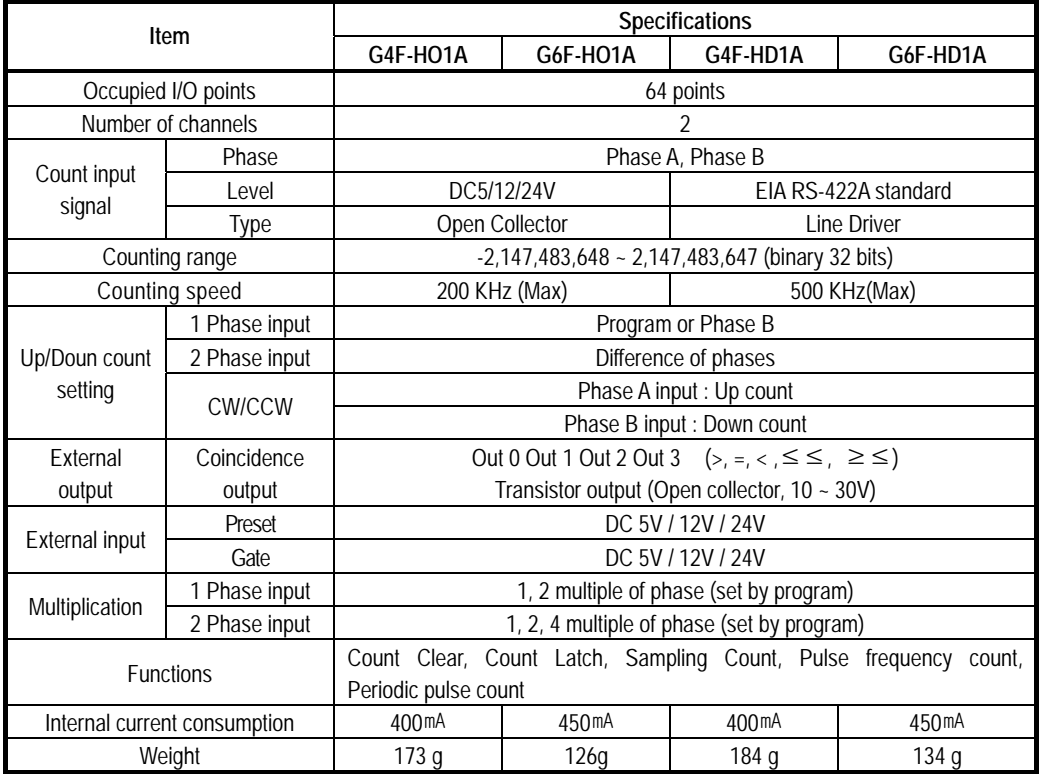

# **2.2.2 Input specifications**

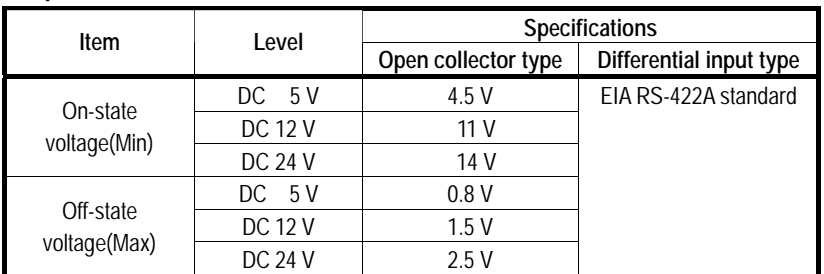

### **2.2.3 Preset, Gate Input / Transistor output specifications**

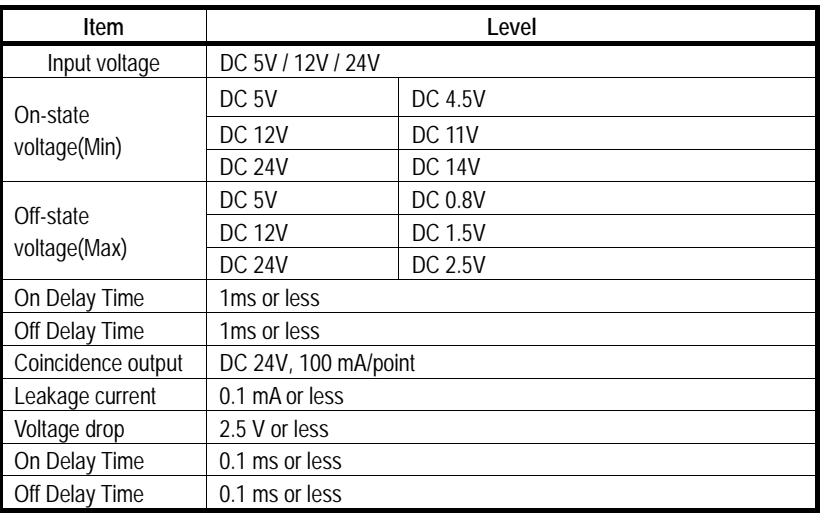

### **2.3 Part Identification Nomenclature**

### **2.3.1 Part identification**

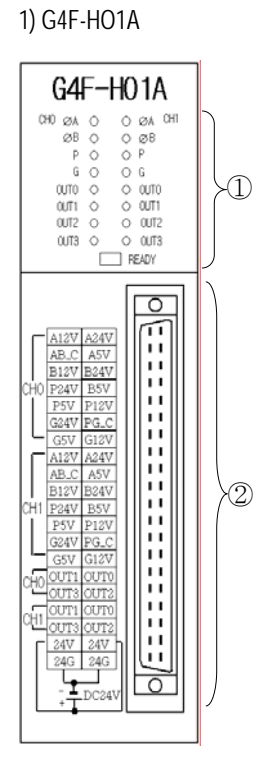

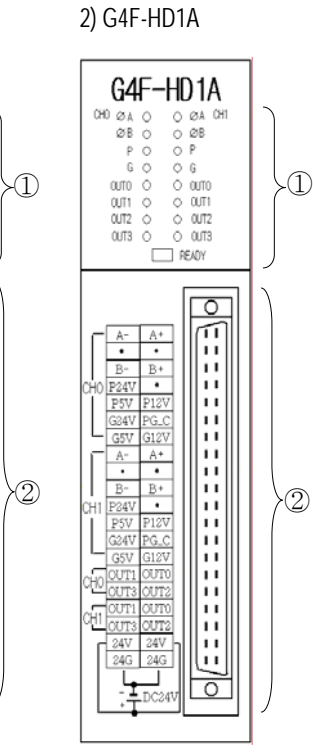

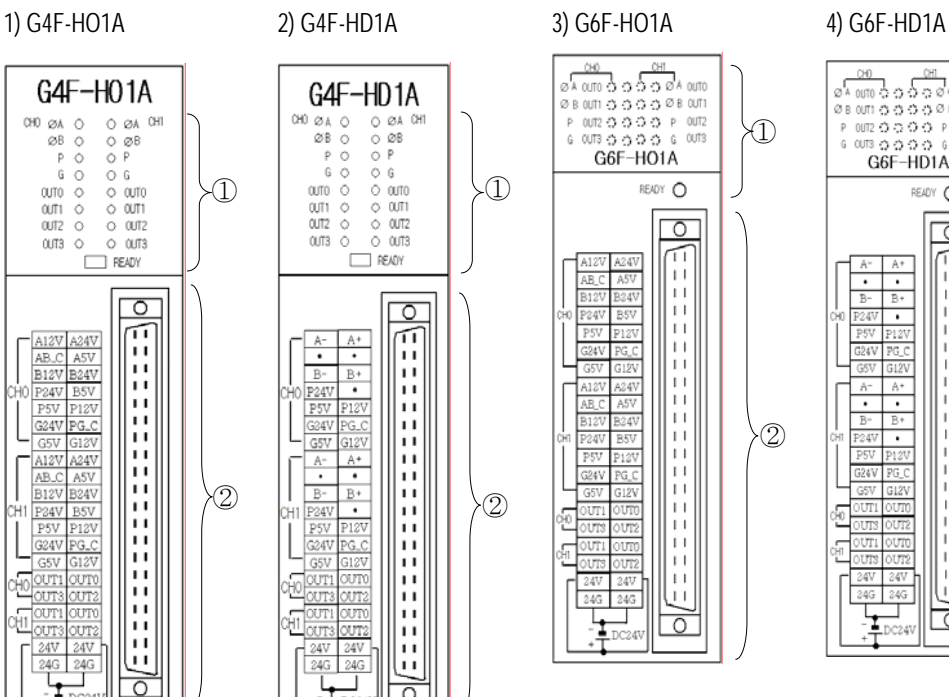

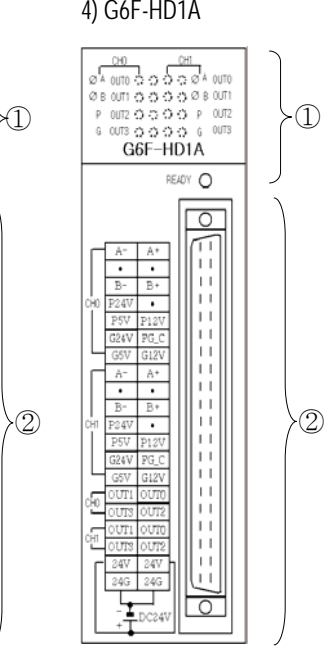

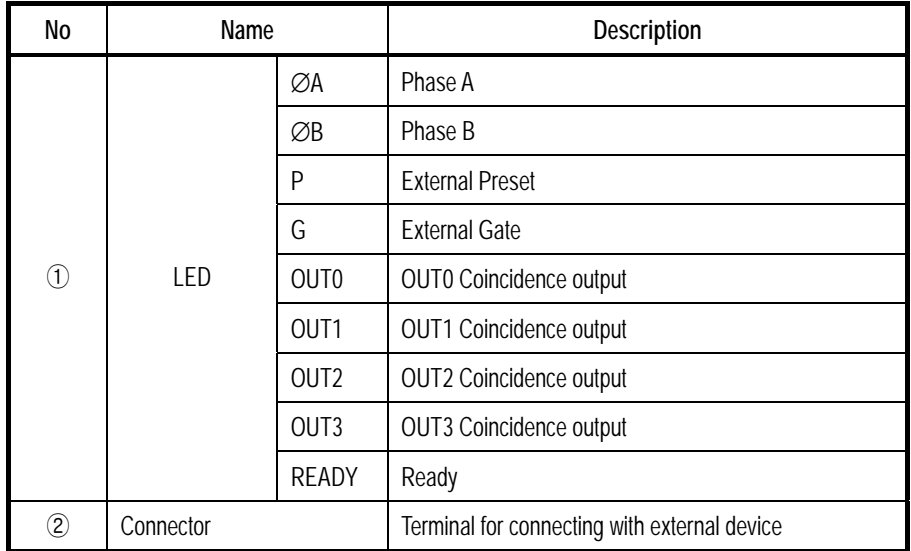

#### 2-4

### **2.3.2 Input/Output terminal**

- 1) Pin arrangement
	- (1) G4F-HO1A/ G6F-HO1A

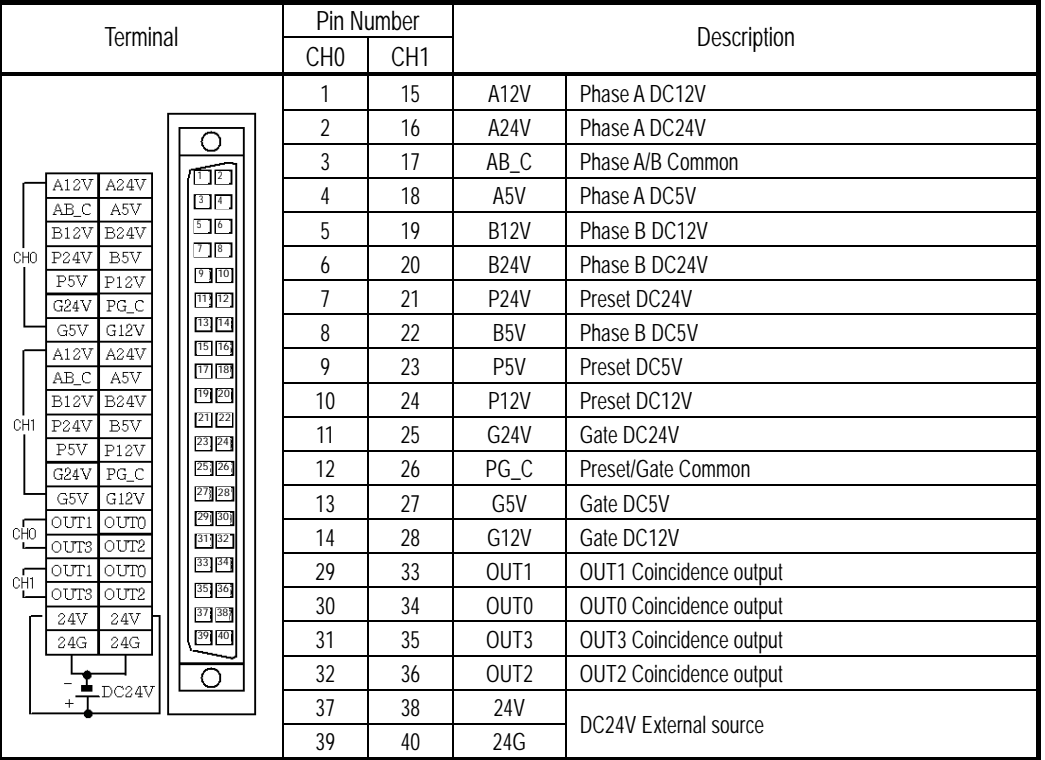

### (2) G4F-HD1A/ G6F-HD1A

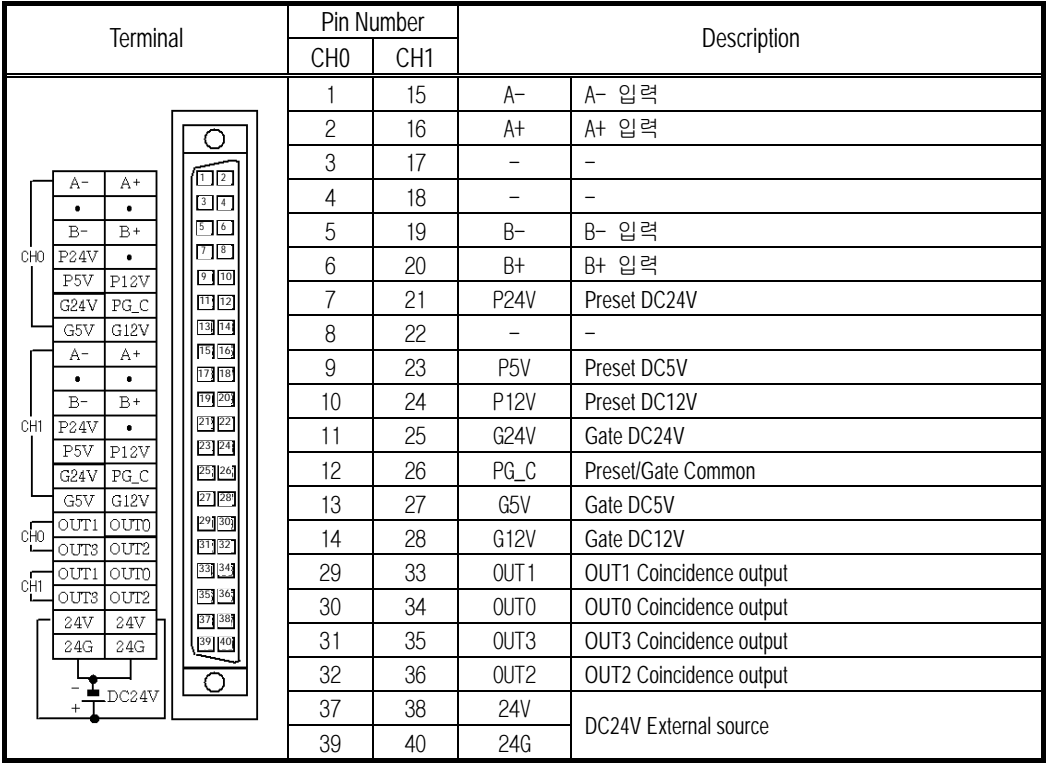

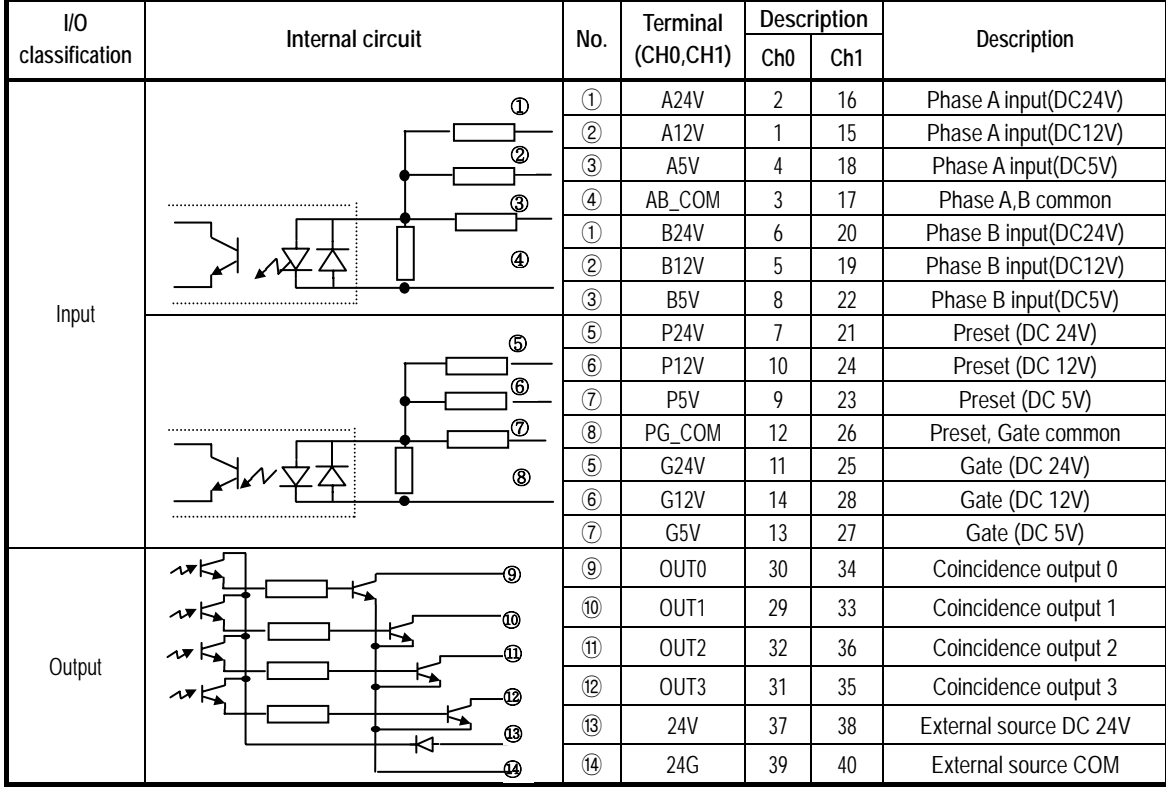

### 2) Internal Circuit

(1) G4F-HD1A/ G6F-HD1A

### (2) G4F-HD1A/ G6F-HD1A

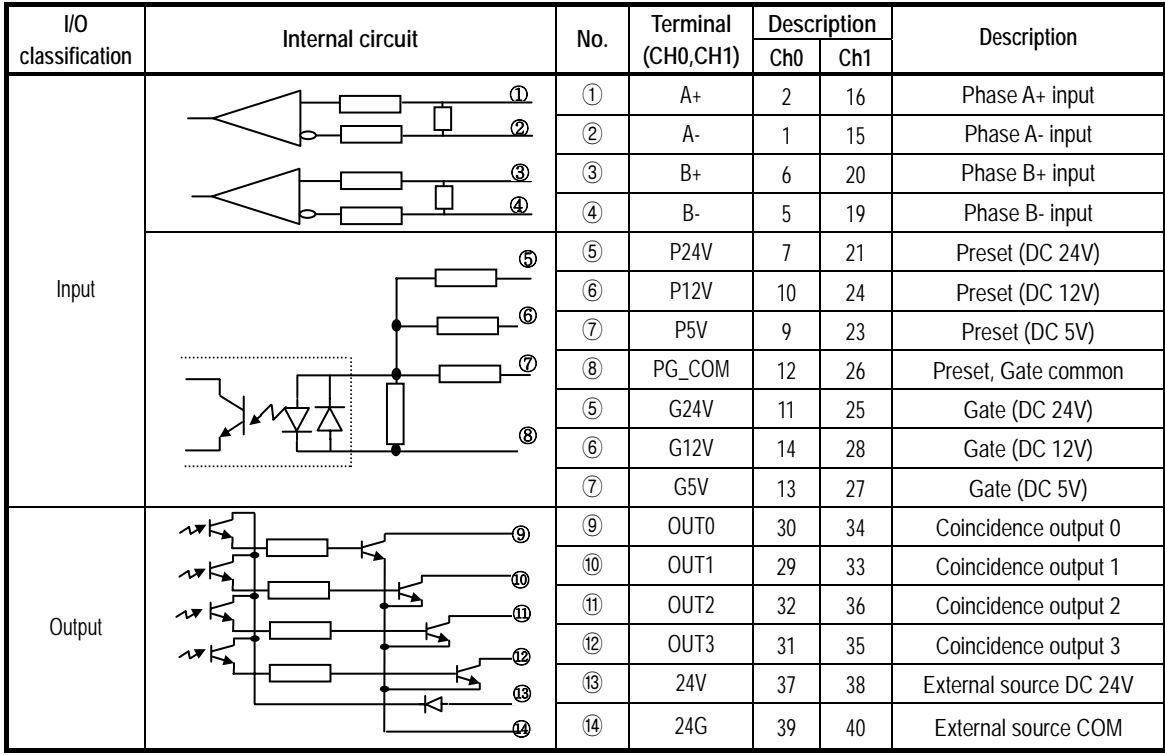

### **2.4 Basic usage**

- The High-speed count module can count high-speed pulse which cannot be proceed with the CPU counting instructions (CTU,CTUD, etc.). Up to 32 bits binary  $(-2,147,483,648 - 2,147,483,647)$  can be counted.
- High speed count module has 7 pulse input modes; 1 phase multiple of 1(up/down count by program), 1 phase multiple of 2(up/down count by program), 1 phase multiple of 1(up/down count by phase B), 1 phase multiple of 2(up/down count phase B),CW/CCW, 2 phase multiple of 1, 2 phase multiple of 2, 2 phase multiple of 4.
- $\blacksquare$  High speed count module has 2 up/down counting method ;
	- 1 phase : set by program, set by phase B
	- 2 phase : set by difference of phases
	- CW/CCW : phase A input = increment, Phase B input = decrement
- High speed count module has 5 functions ;

Count clear, Count latch, Sampling count, Pulse frequency count, and Periodic pulse count.

### **2.4.1 Pulse input modes**

- 1) 1 Phase pulse input
	- (1) Up/down count by program
		- (A) 1 phase multiple of 1

Counting is executed at the rising edge of phase A and either up count or down count is selected by program.

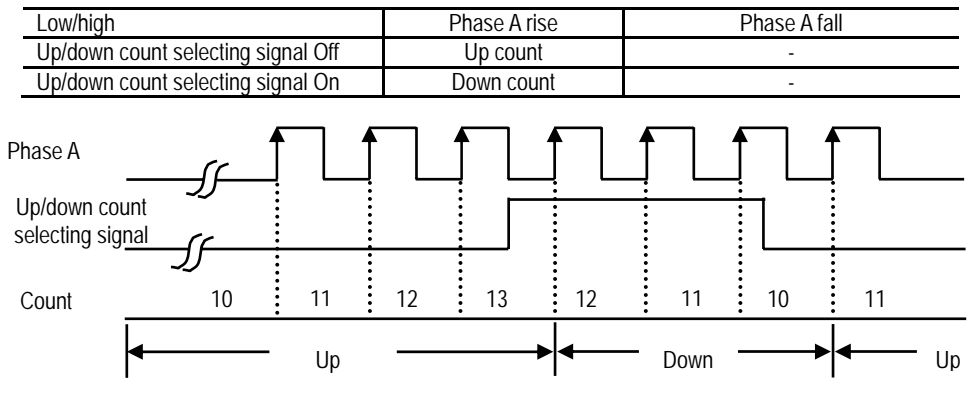

#### (B) 1 phase multiple of 2

Counting is executed at the rising edge/ falling edge of phase A and either up count or down count is selected by program.

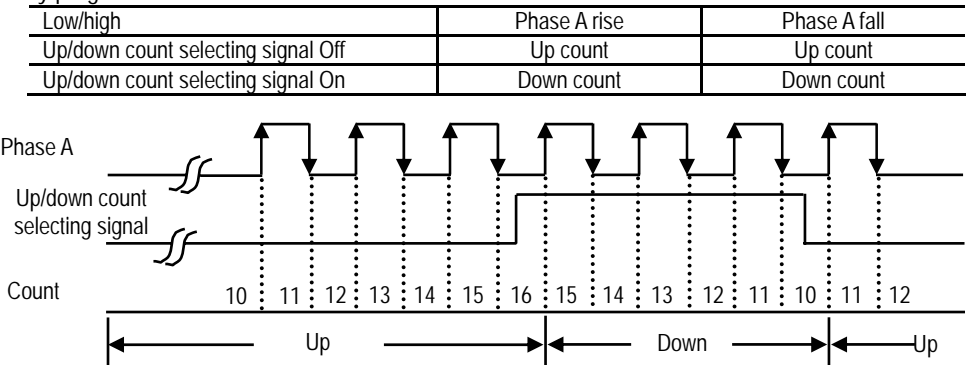

(2) Up/down count by phase B

(A) 1 phase multiple of 1

Counting is executed at the rising edge of phase A and either up count or down count is selected by phase B.

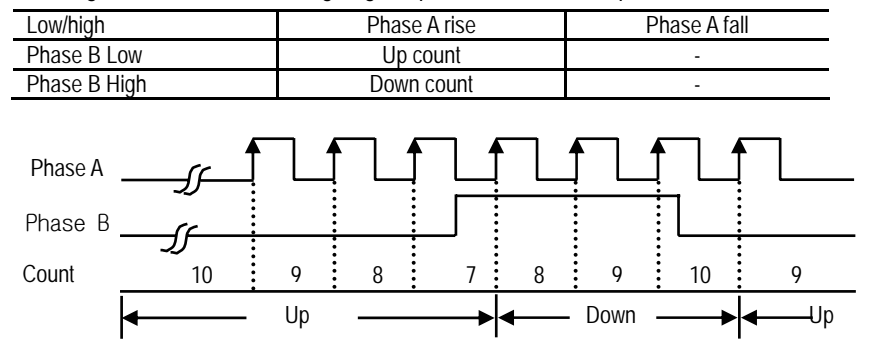

### (B) 1 phase multiple of 2

Counting is executed at the rising edge/ falling edge of phase A and either up count or down count is selected by phase B.

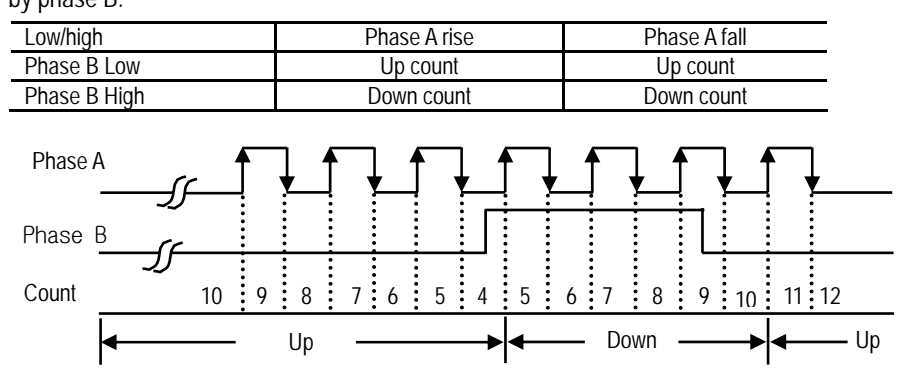

### 2) 2 phase (up/down count by difference of phases)

(1) 2 phase multiple of 1

Up/down count is executed by the difference of phase A and phase B.

When phase A leads phase B,Up count is executed at the rising edge of phase A, when phase B leads phase B down count is executed at the falling edge of pahse A.

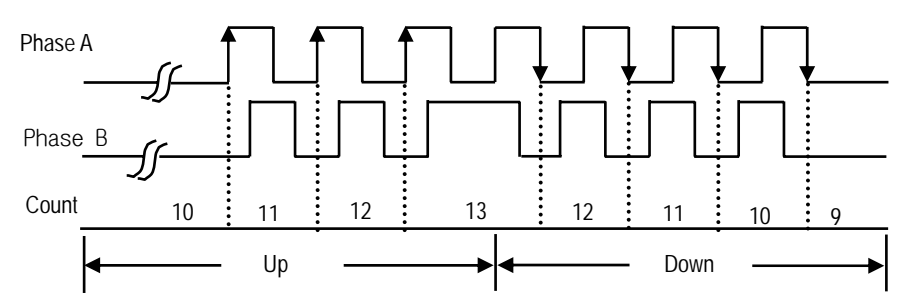

#### (2) 2 phase multiple of 2

Up/down count is executed by the difference of phase A and phase B at the rising edge and falling edge of phase A.

when phase A leads phase B up count is executed and when phase B leads phase A down count is executed.

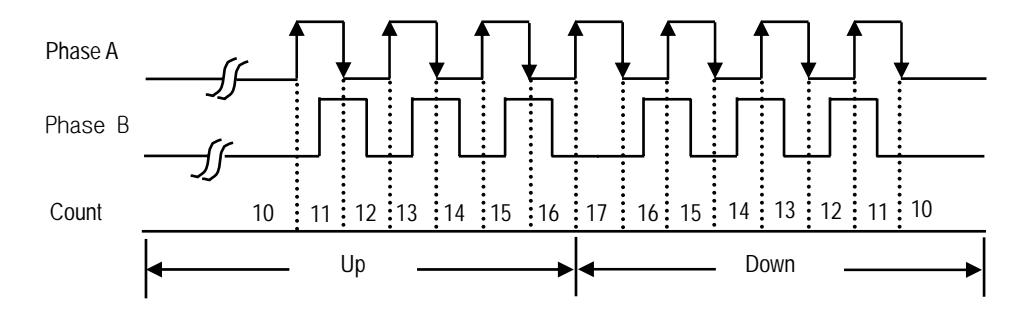

#### (3) 2 phase multiple of 4

Up/down count is executed by the difference of phase A and phase B at the rising edge and falling edge of phase A / pahse B.

when phase A leads phase B up count is executed and when phase B leads phase A down count is executed.

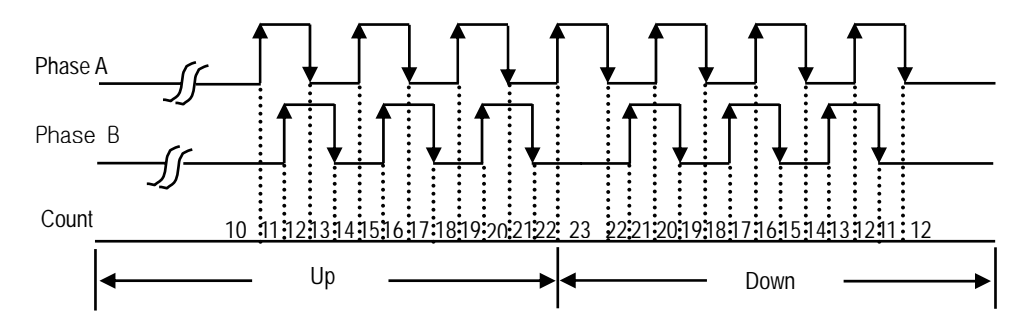

### 3) CW(Clockwise)/CCW(Counter Clockwise)

Counting is executed at the rising edge/ falling edge of phase A and phase B.

The relationship between phase A pulse input and phase B pulse input is shown below.

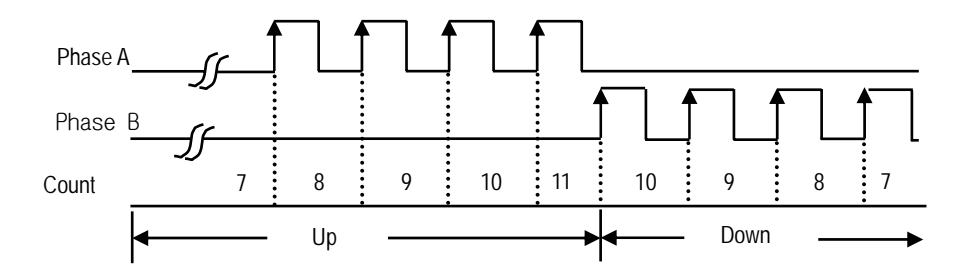

### **2.4.2 Count mode**

■ Count is used 2 method as follows according to function.

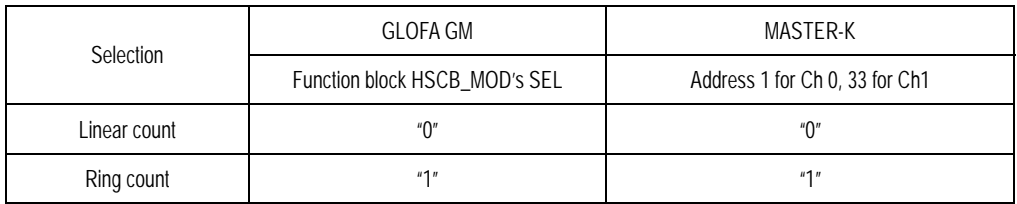

- 1) Linear count
- Count range : -2,147,483,648 ~ 2,147,483,647 (32bit signed binary values)
- When count value reaches at the maximum value carry is occurs and when count value reaches at the minimum value borrow is occurred.
- If carry occurs, counting stops and no more up-count is performed but down-count is possible.
- If borrow occurs, counting stops and no more down-count is performed but up-count is possible.

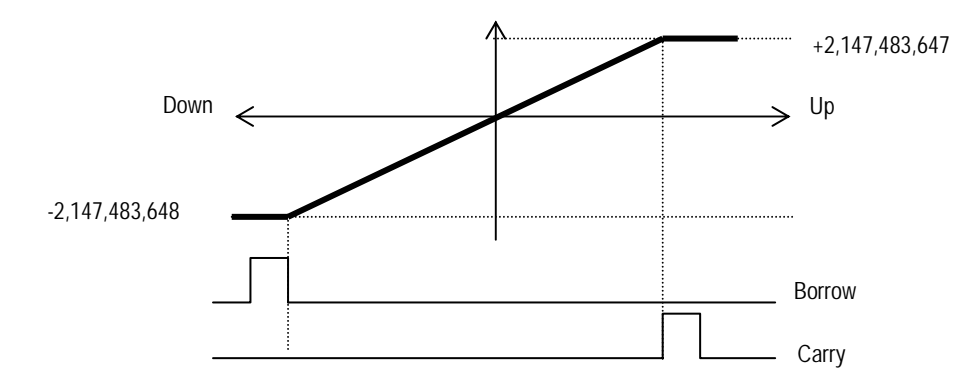

2) Ring count

- Count range : user-defined minimum value ~ user-defined maximum value.
- Count display: when performing the ring count, the user-defined minimum value is displayed but maximum value is not displayed. This is same at up count and down count.
	- (1) Up count
- when the count value exceeds the user-defined maximum value, carry occurs but the counting is executed continuously. Detail figure for up count is shown as below.

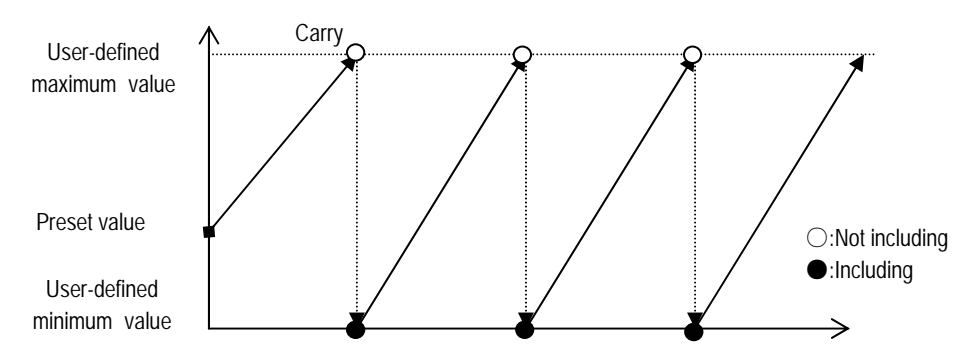

- (2) Down count
- when the count value exceeds the user-defined minimum value, borrow occurs but the counting is executed continuously. Detail figure for up count is shown as below.

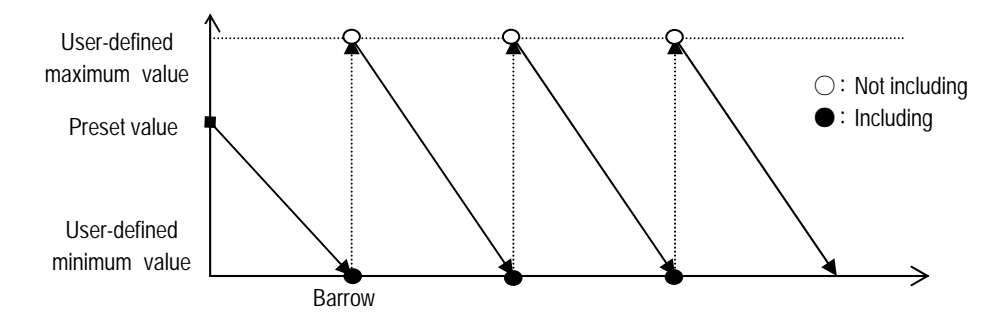

(3) Ring count execution according to the preset value (for up count)

■ When the preset value is set out of the user-defined maximum / minimum value.

- Count value increases and at the user-defined minimum value if adding one pulse, the count value goes up to the user-defined maximum value and then up count goes on.

- When the count value exceeds 2,147,483,647, carry occurs and the count value goes down to –2,147,483,648 and then up count goes on.

■ When the preset value is set within the user-defined maximum / minimum value.,

- Up count value increases and at the user-defined maximum value if adding one pulse, the count value goes down to the user-defined minimum value and then up count goes on.
- When the count value goes from the user-defined maximum value to user-defined minimum value, carry occurs.

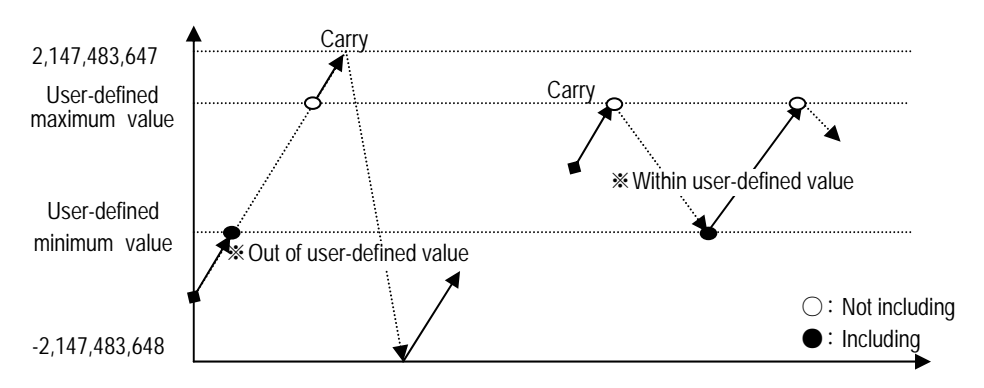

- (4) Ring count execution according to preset value (for down count)
- When the preset value is set out of the user-defined maximum / minimum value.
	- Count value decreases and at the user-defined maximum value if adding one pulse, the count value goes up to the user-defined minimum value and then down count goes on.
	- When the count value exceeds -2,147,483,647, borrow occurs and the count value goes down to 2,147,483,648 and then down count goes on.
- When the preset value is set within the user-defined maximum / minimum value.
	- Down count value exceeds and at the user-defined minimum value if adding one pulse, the count value goes up to the user-defined maximum value and then down count goes on.
	- When the count value goes from user-defined minimum value to the user-defined maximum value, borrow occurs.

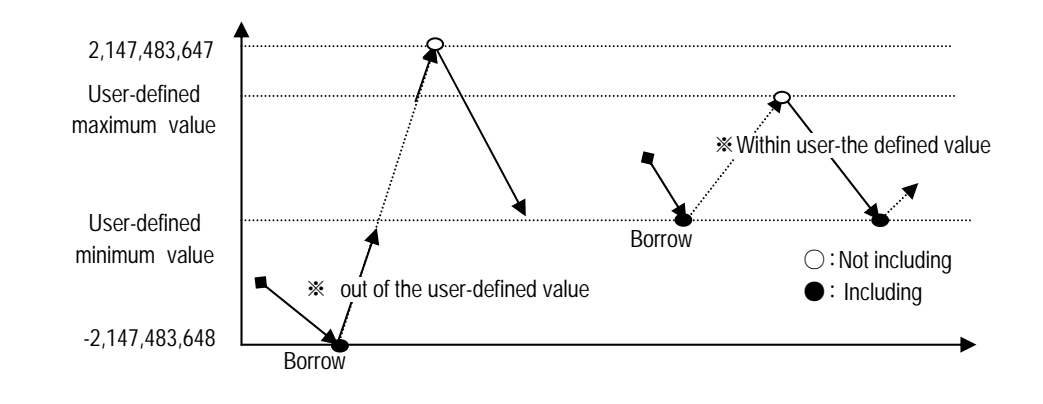

#### **Remark**

- 1.Whether the ring count value is counted within the user defined value or not, it depends on the count value at the time when the ring count is set.
- 2.When using the ring count, be sure to set the count value within the user defined value by using the preset value.

### **2.4.3 Coincidence output**

- Coincidence output is a function which compares current count value with the user-defined value and output when the condition matches.
- Coincidence output can be set for 4 outputs in each channel and used independently.
- Coincidence output conditions can be set in 7 methods by  $>$ ,  $=$ ,  $\lt$ , combination.

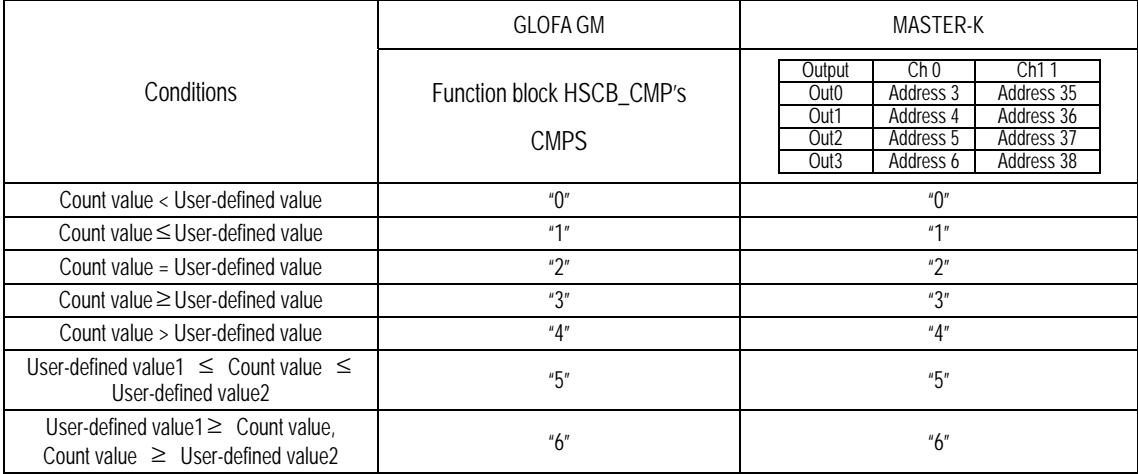

■ To use coincidence output, turn on the coincidence output enable command and the comparing enable command.

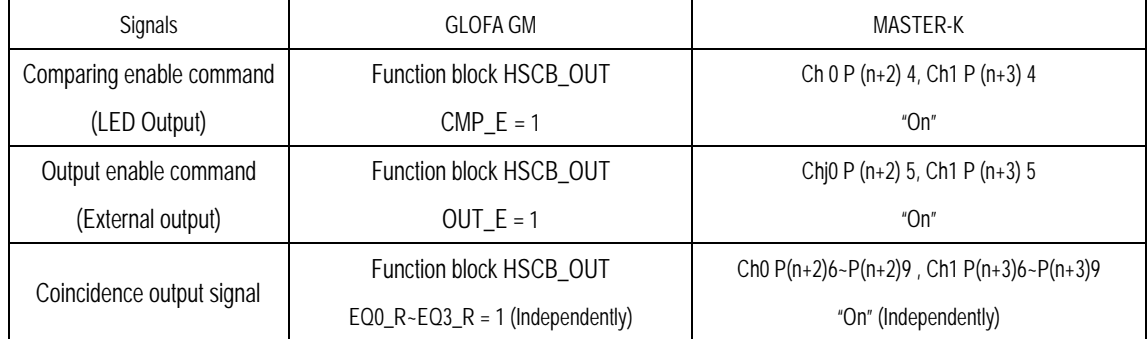

■ If the coincidence output enable command is turned on and the comparing enable command is off, only LED is lit and the coincidence output is turned on.

- 1) Coincidence output mode 0 (count value < user-defined value)
- The coincidence output is turned on when the count value is fewer than the user-defined value.

If the count value equals to or more than the user-defined value the coincidence output is turned off.

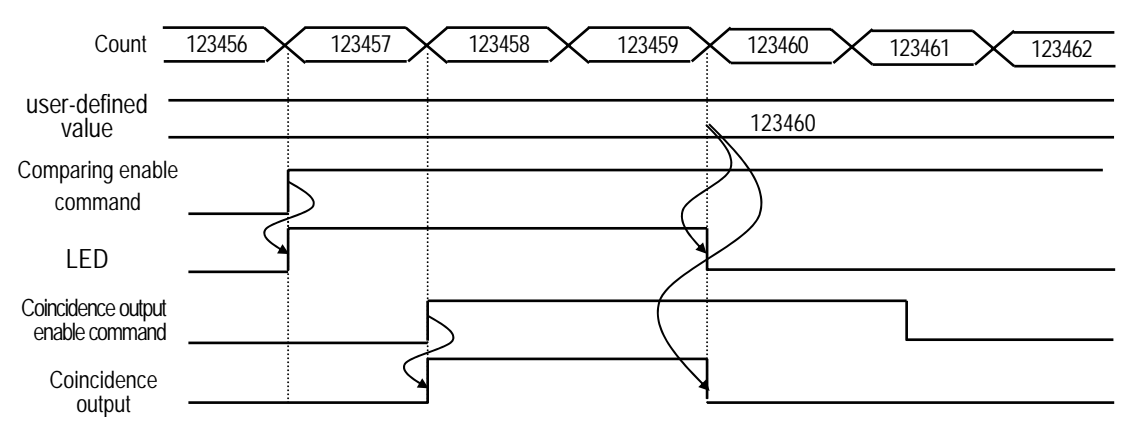

`

2) Coincidence output mode 1(count value  $\leq$  user-defined value)

■ The coincidence output is turned on when the count value is equal to or less than the user-defined value. If the count value is more than the user-defined value the coincidence output is turned off.

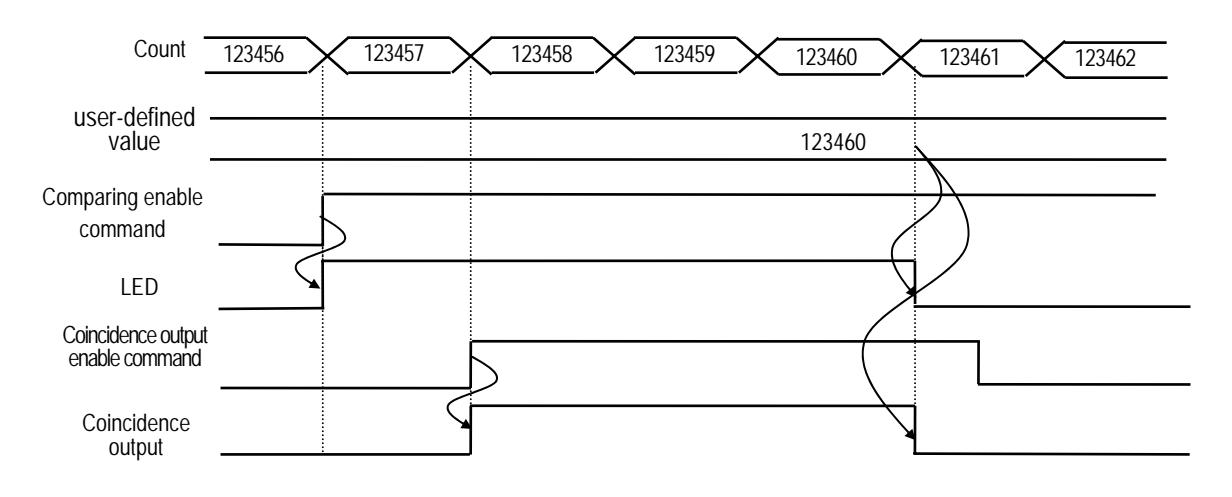

- 3) Coincidence output mode 2(count value  $\leq$  user-defined value)
- The coincidence output is turned on when the count value is equal to the user-defined value. If the coincidence output is ON, though the count value is not equal to the user-defined value, the coincidence output is not turned off.

To turn off the coincidence output, the coincidence output reset command should be ON.

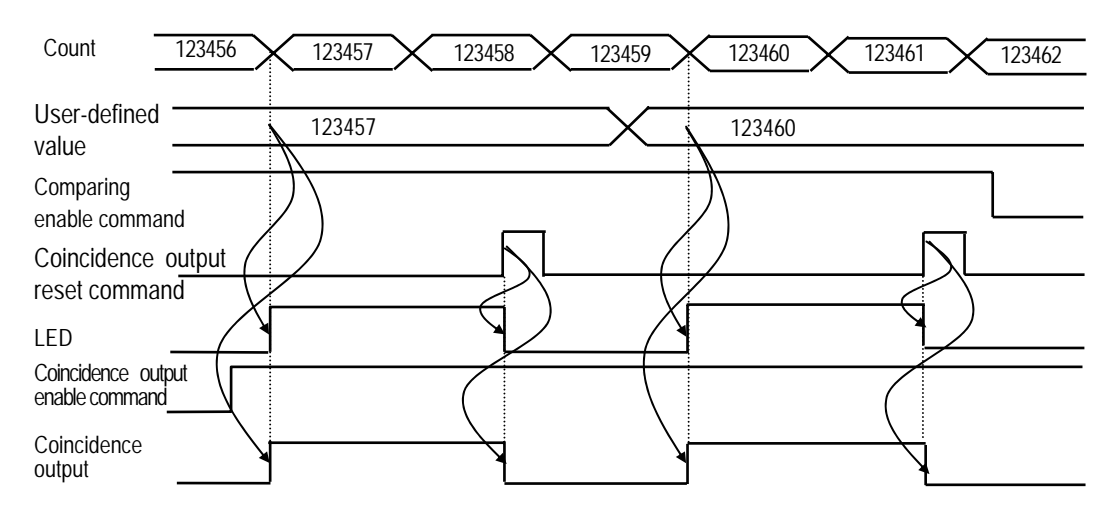

4) Coincidence output mode 3 (count value  $\leq$  user-defined value)

■ The coincidence output is turned on when the count value is equal to or more than the user-defined value. If the count value is less than the user-defined value the coincidence output is turned off.

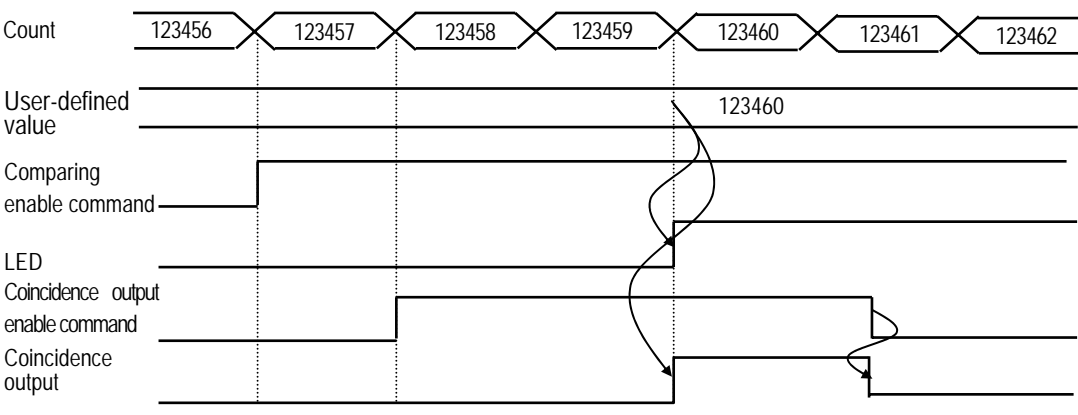

5) Coincidence output mode 4 (count value  $\leq$  user-defined value)

■ The coincidence output is turned on when the count value is more than the user-defined value.

If the count value is equal to or less than the user-defined value the coincidence output is turned off.

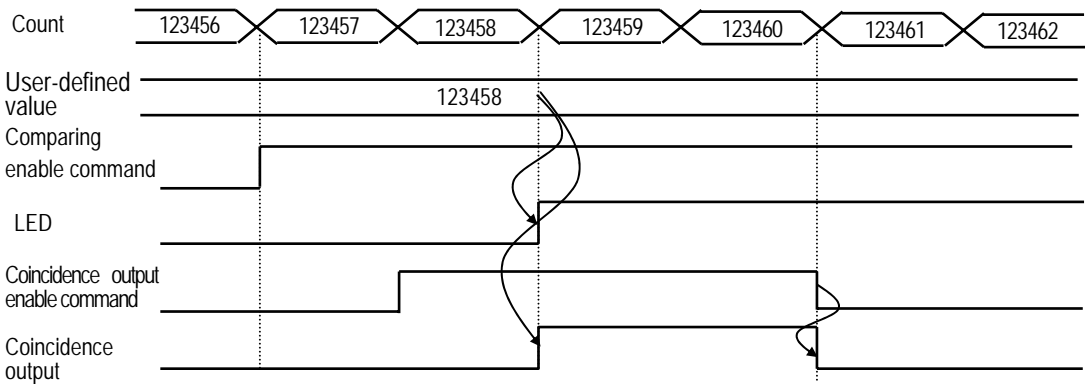

- 6) Coincidence output mode 5 (User-defined value1≤ Count value ≤ User-defined value2)
- The coincidence output is turned on in the case of User-defined value1≤ Count value ≤ User-defined value2. If the count value is not within the section the coincidence output is turned off.

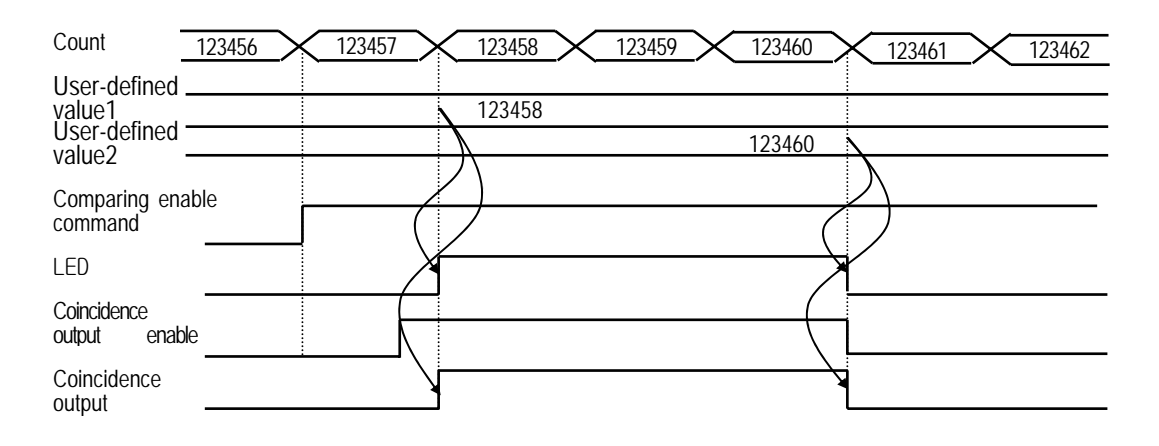

- 7) Coincidence output mode 6 (Count value≤User-defined value1 or User-defined value2 ≤Count value)
- The coincidence output is turned on in the case of Count value ≤User-defined value1 or User-defined value2 ≤Count value. If the count value is not within the section the coincidence output is turned off.

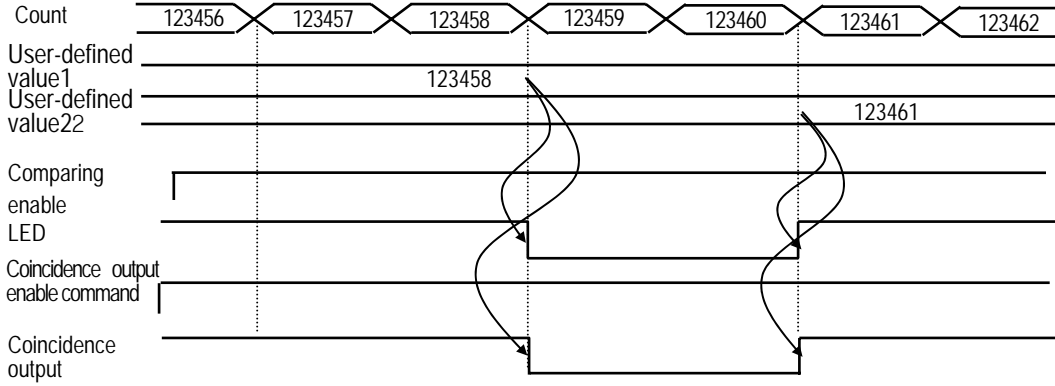

### **2.4.4 Carry**

■ Carry occurs

- For linear count, when the count value reaches 2,147,483,647.

- For ring count, when the count value goes from the user-defined maximum value to the user-defined minimum value.

- State of count when Carry occurs.
- For linear count, if Carry occurs count stops.
- For ring count, though Carry occurs counting goes on.
- Carry reset
- Carry can be reset by carry/borrow reset command (HSCB\_WR Function block's CY\_R).

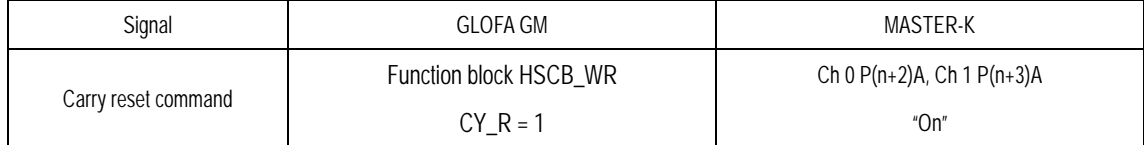

### **2.4.5 Borrow**

■ Borrow occurs

- For linear count, when the count value reaches -2,147,483,648.
- For ring count, when the count value goes from the user-defined minimum value to the user-defined maximum value.
- State of count when Borrow occurs.
- For linear count, if Borrow occurs count stops.
- For ring count, though Borrow occurs counting goes on.

### ■ Borrow reset

- Borrow can be reset by carry/borrow reset command(HSCB\_WR Function block's CY\_R).

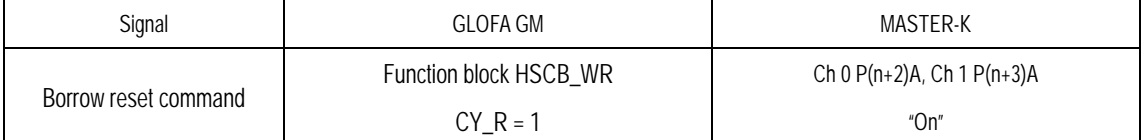

### **2.4.6 Supplementary functions**

■ High Speed Counter Module has 5 functions. This section describes the functions.

■ For using a supplementary function the function enable command shall be "On".

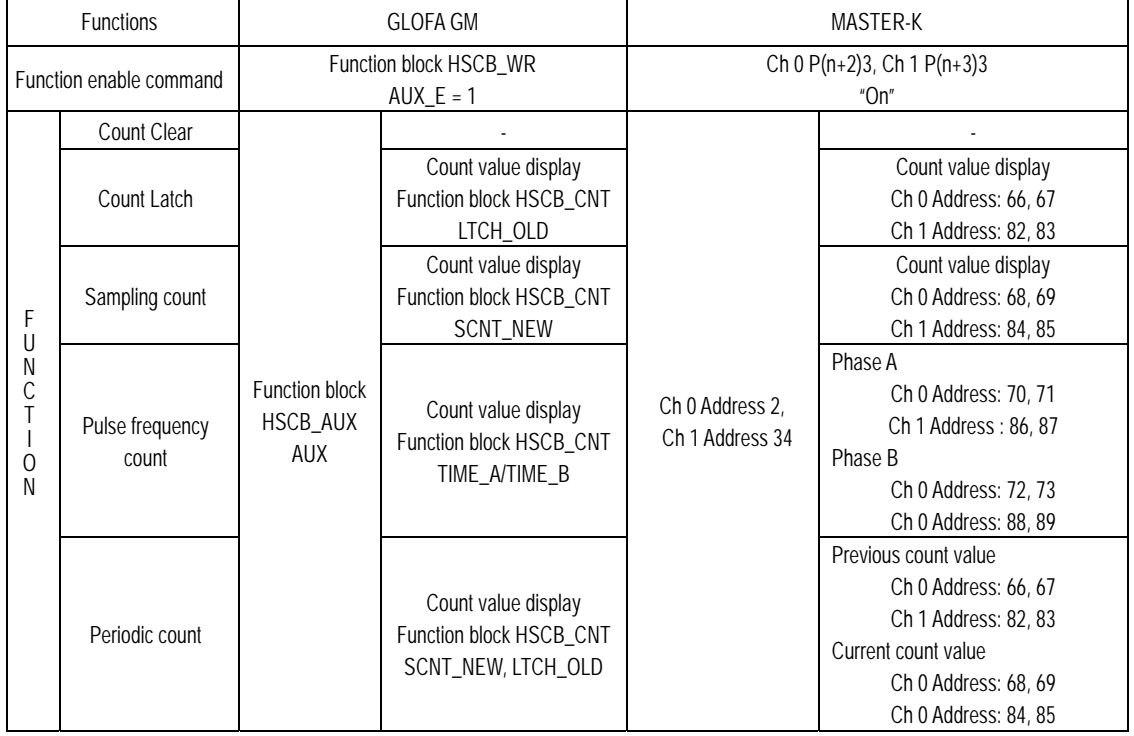

- 1) Count Clear
- In this function, if Function enable command is ON, the count value is turned to 0.
- How to set
	- Selecting function mode 1 -> Function enable command ON .
- Count clear makes the current count value clear to 0 in each time the function enable command is ON.

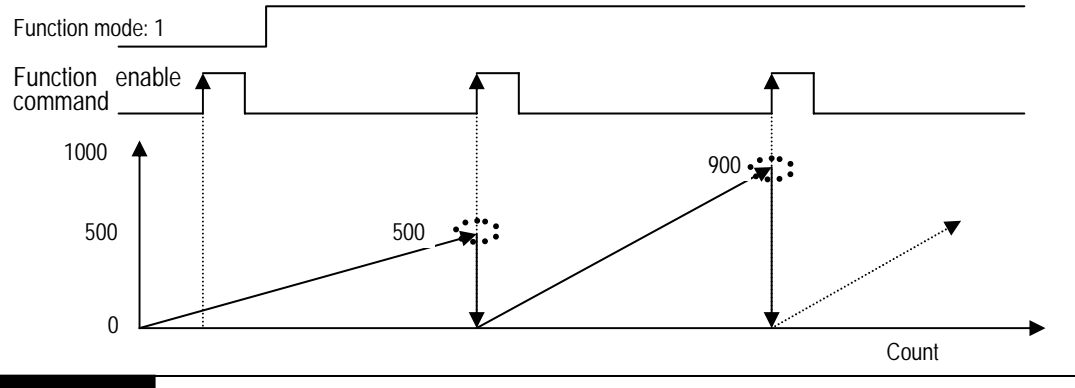

#### Remark

- 2) Count Latch
- In this function, if Function enable command is ON, the current count value is latched and stores the value in the internal buffer memory.
- How to set
	- Selecting function mode 2 -> Function enable command ON .
- Count latch stores the current count value in each time the function enable command is ON.
- The latched count value is displayed in function block(HSCB\_CNT)'s LTCH\_OLD.

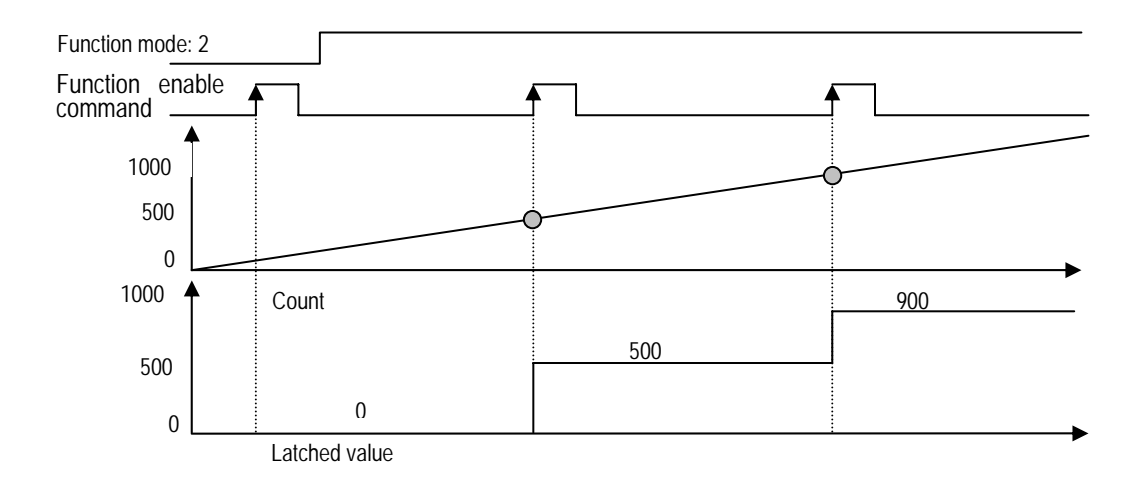

### Remark

- 3) Sampling Count
- In this function, if Function enable command is ON, Count is executed during the preset sampling time and stores the value in the internal buffer memory.
- How to set
	- Selecting function mode 3 -> Function enable command ON .
- Sampling count is executed in each time the function enable command is ON.
- Sampling count value is displayed in function block(HSCB\_CNT)'s SCNT\_NEW.
- The signal for displaying The supplementary function run.
- During the preset sampling time, sampling count is executed and at the same time the function run signal(HSCB\_RD function block's AUX\_ING) is turned ON.

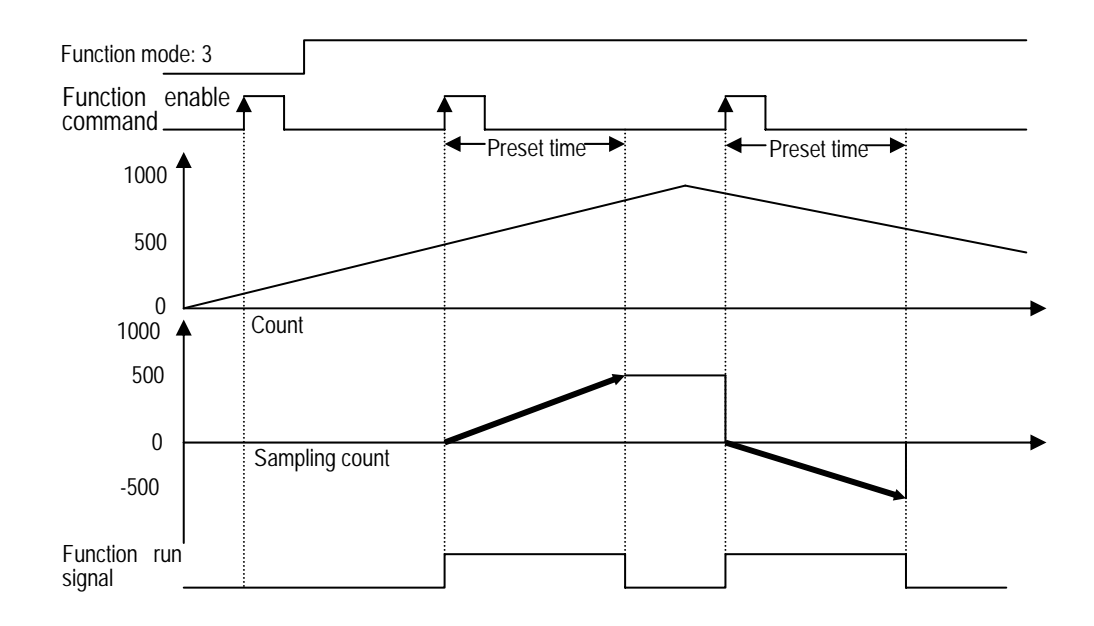

#### Remark

- 4) Pulse frequency count
- In this function, if Function enable command is ON, frequency count of phase A/B is executed every second and stores the value in the internal buffer memory.
- How to set
	- Selecting function mode 4 -> Function enable command ON .
- During the function enable command is ON, number of the internal clock renewed every second is displayed.
- By using the renewed internal clock, frequency of each phase can be calculated as follows.

- Frequency =  $\frac{28,600}{T}$ 25,000,000 ※ *<sup>T</sup>* : Number of clock

■ The signal for displaying The supplementary function run.

 - During the function enable command is ON, pulse frequency count function is executed and stores the value in the internal buffer memory.

- At the same time, the function run signal is turned ON.

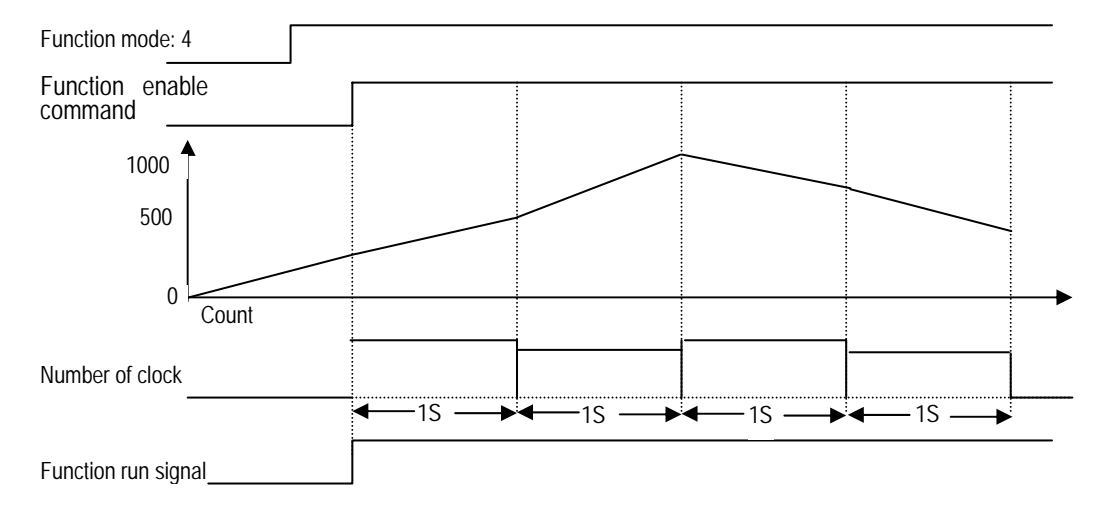

#### Remark

- 5) Periodic pulse count
- In this function, if Function enable command is ON, periodic pulse count is executed during the preset time and stores the value in the internal buffer memory.
- How to set
	- Selecting function mode 5 -> Setting the preset time -> Function enable command ON .
- During the function enable command is ON, number of pulse count is renewed in every the preset time.
- The renewed pulse count value is displayed on HSCB\_CNT function block's SCNT\_NEW and LTCH\_OLD.
- By using the renewed pulse count value, the periodic pulse count value can be calculated as follows.

- Periodic Pulse Count Value = SCNT\_NEW – LTCH\_OLD

- If the preset time is 1 minute, reverse per minute(RPM) can be calculated.
	- RPM (Reverse Per Minute) =  $\frac{PPU}{P}$

※PPU : Number of input pulse, *P* : Pulse count per rotation.

- The signal for displaying The supplementary function run.
	- During the function enable command is ON, periodic pulse count function is executed and at the same time, the function run signal is turned ON.

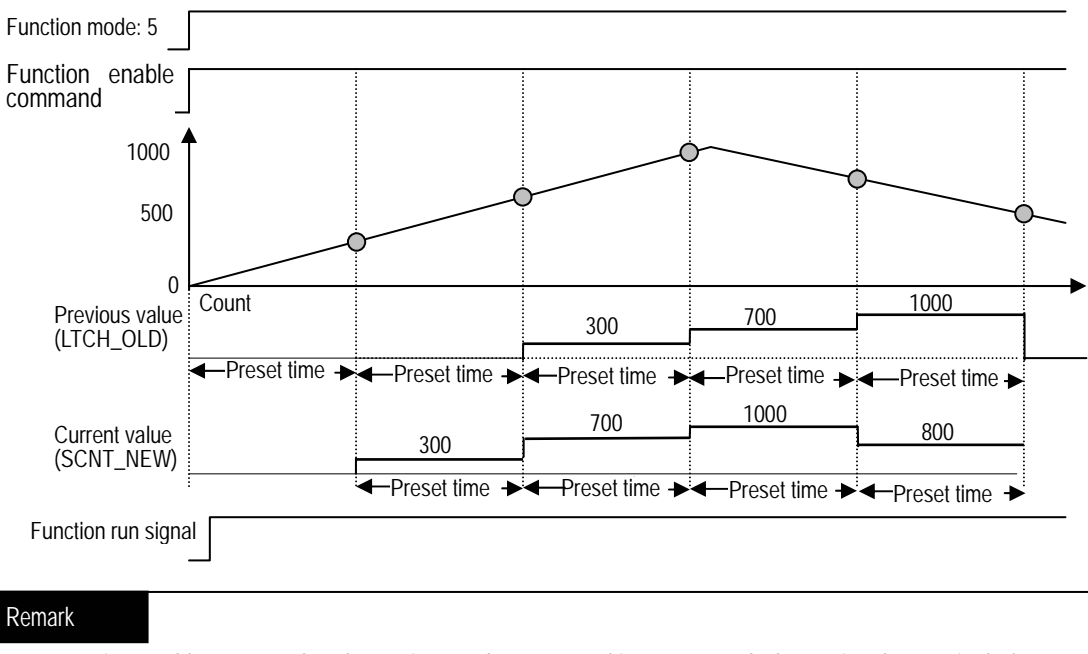

# **Chapter 3 Installation and Wiring**

### **3.1 Installation**

.

### **3.1.1 Installation Ambience**

This module has high reliability regardless of its installation ambience. But be sure to check the following conditions for higher reliability and stability of the system.

#### 1) Ambience Requirements

Avoid installing this module in places, which are subjected or exposed to:

- Water leakage and dust a large amount of dust, powder and other conductive power, oil mist, salt, of organic solvent.
- Mechanical vibrations of impacts transmitted directly to the module body.
- Direct sunlight.
- Dew condensation due to sudden temperature change.
- High or low temperatures (outside the range of 0-55  $°C$ )

### 2) Installing and Wiring

- During wiring or other work, do not allow any wire scraps to enter into it.
- Install it on locations that are convenient for operation.
- Make sure that it is not located near high voltage equipment on the same panel.
- Make sure that the distance from the walls of duct and external equipment be 50 mm or more.
- Be sure to be grounded to locations that have good noise immunity.

### **3.1.2 Handling precautions**

- 1) Do not drop or impact the product.
- 2) Do not detach PCB from the case, it may cause malfunction.
- 3) During wiring or other work, do not allow any wire chips get inside the product.
- 4) Switch the external power off before mounting or removing the module and the cable.

### **3.2 Wiring Precautions**

When using High-speed inputs, take the following precautions against noise in wiring.

- 1) Be sure to use shielded twisted pair cables and provided class 3 grounding.
- 2) Separate a twisted pair cable from power cables or I/O line that may generate noise.
- 3) Use a stabilized power supply for pulse generator.
	- $\triangleright$  For 1-phase input, connect count-input signal only to phase A;
	- ▶ For 2-phase input, connect to phases A and B.

### **3.2.1 DC5V Output type encoder**

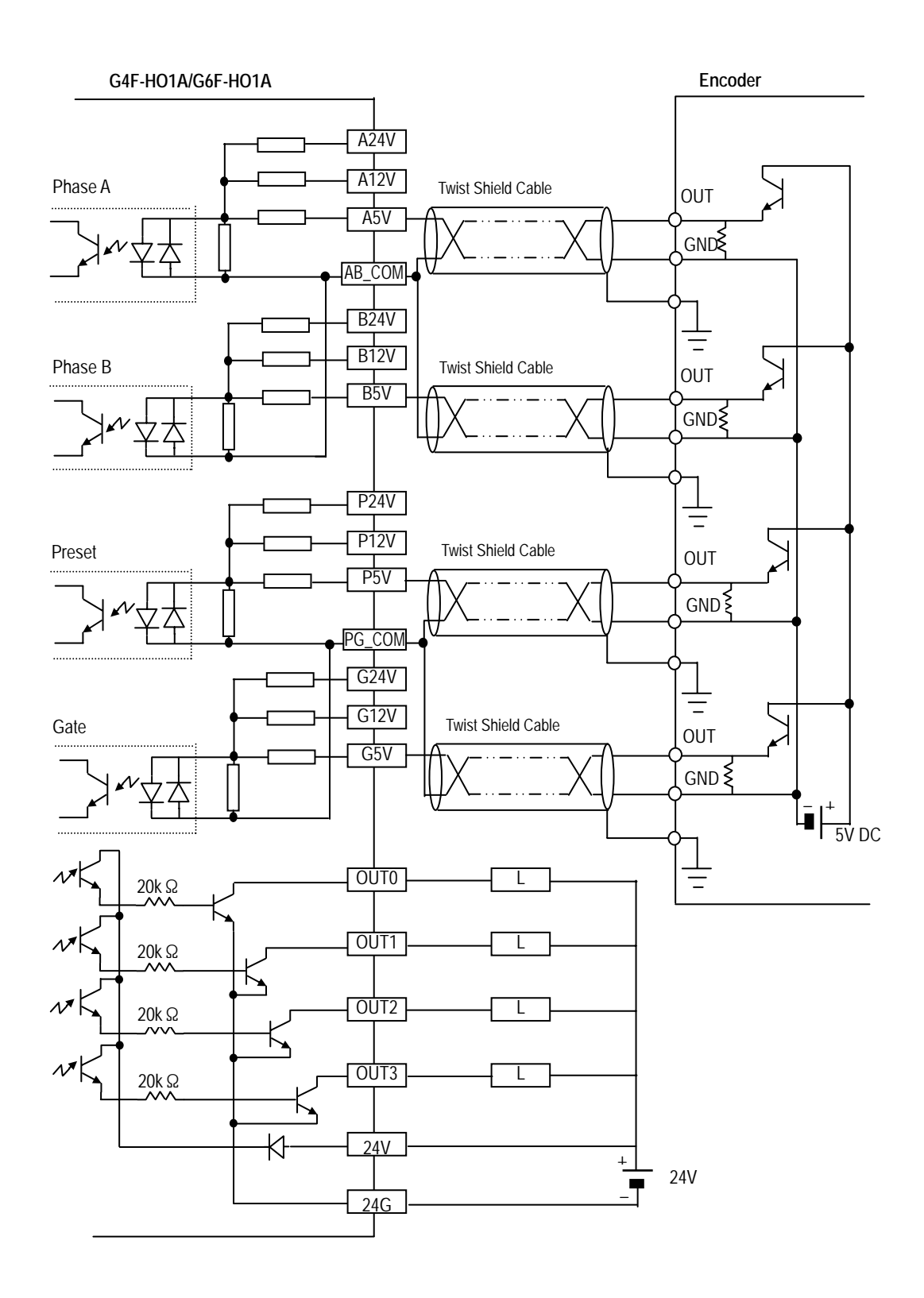

### **3.2.2 DC12V NPN Open collector type encoder**

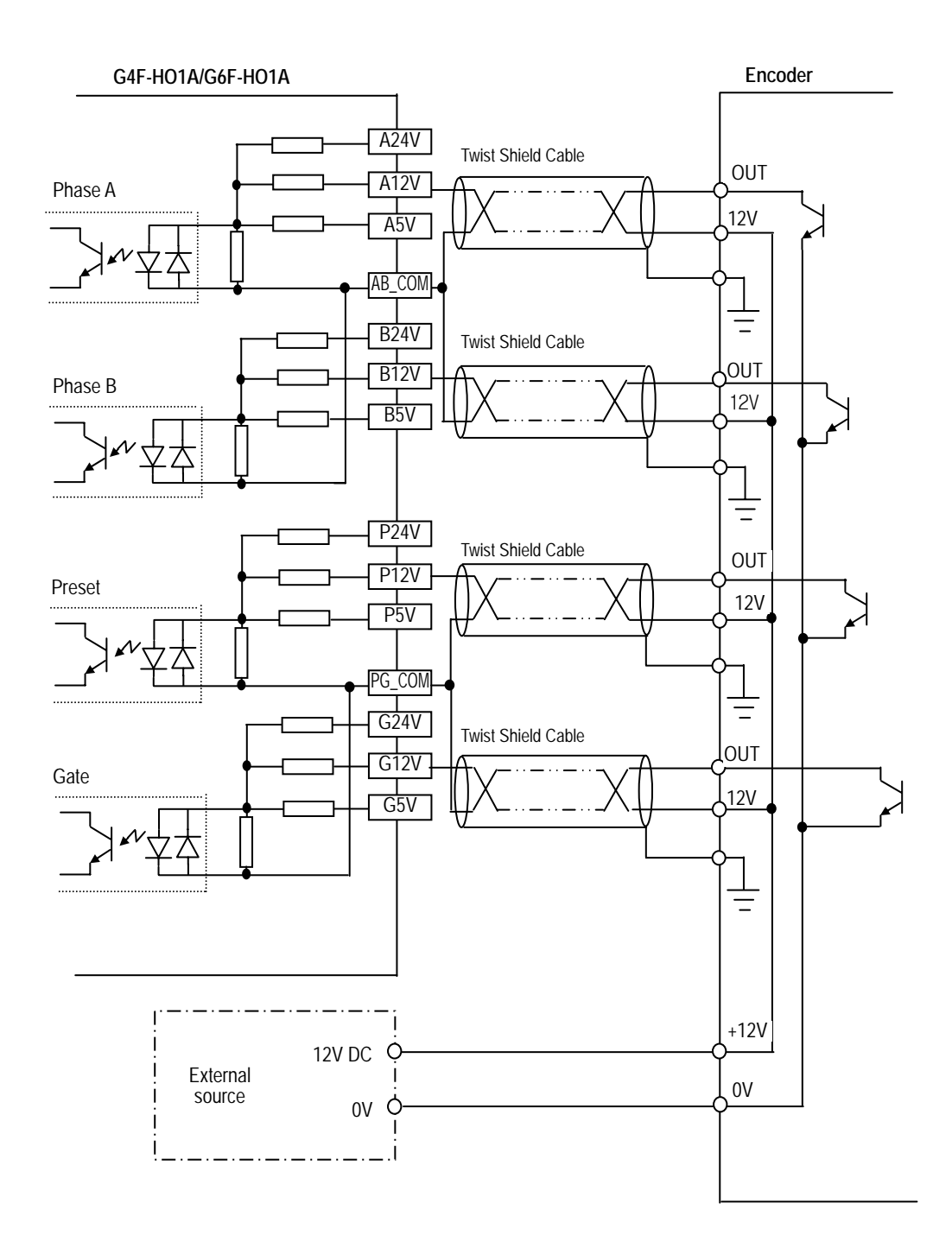

### **3.2.3 DC24V PNP Open collector type encoder**

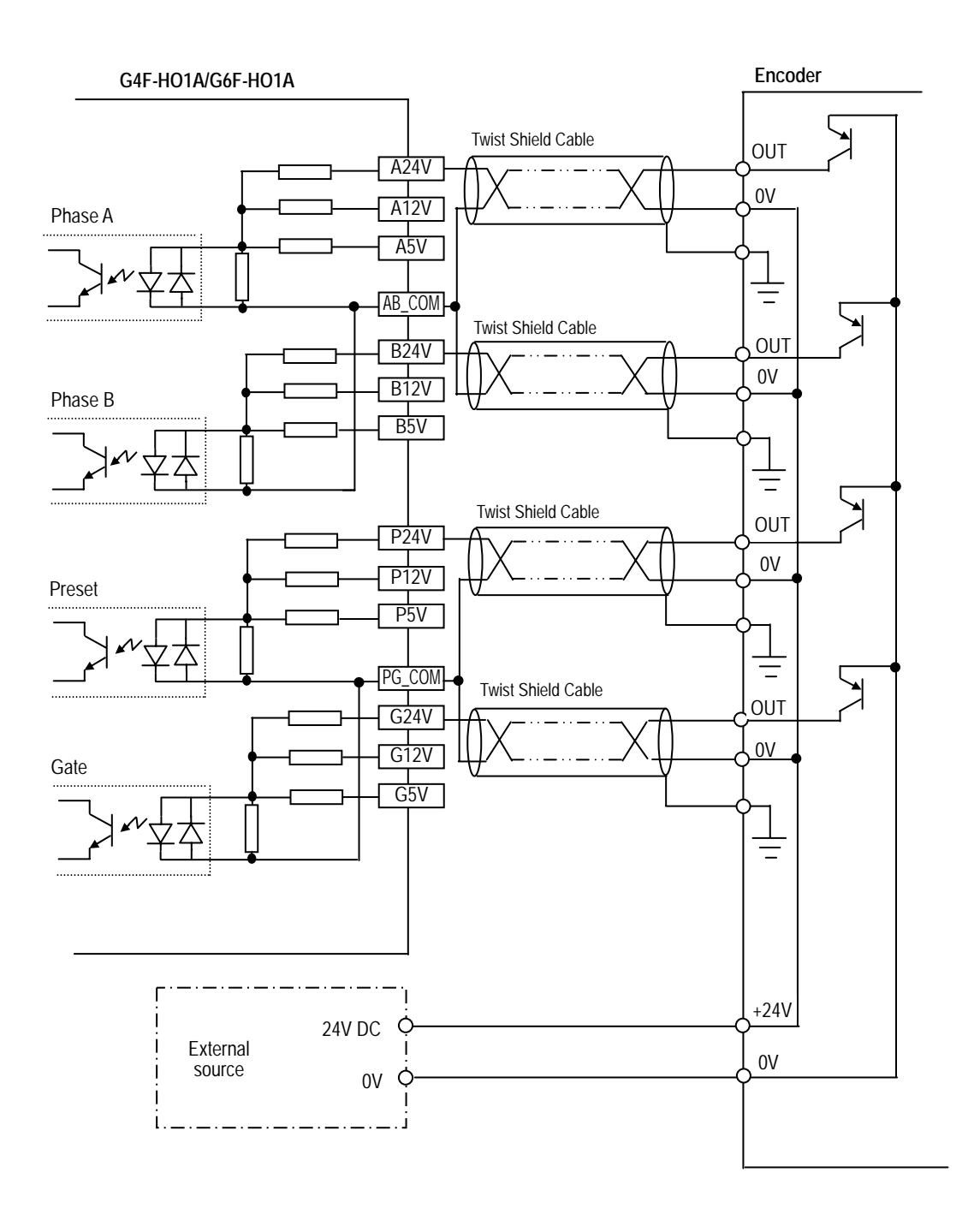

### **3.2.4 Line driver type encoder**

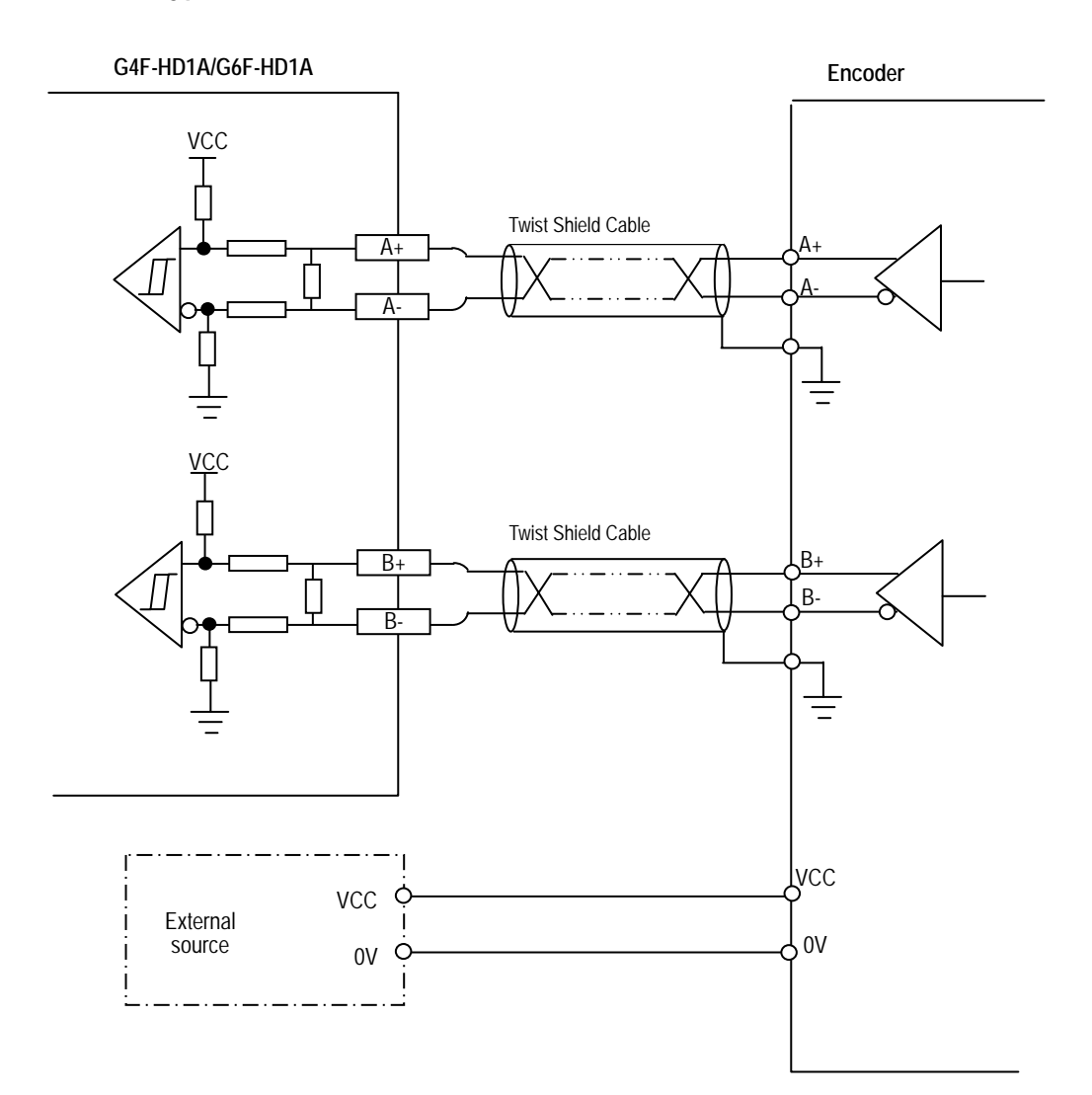
# **Chapter 4 Function block**

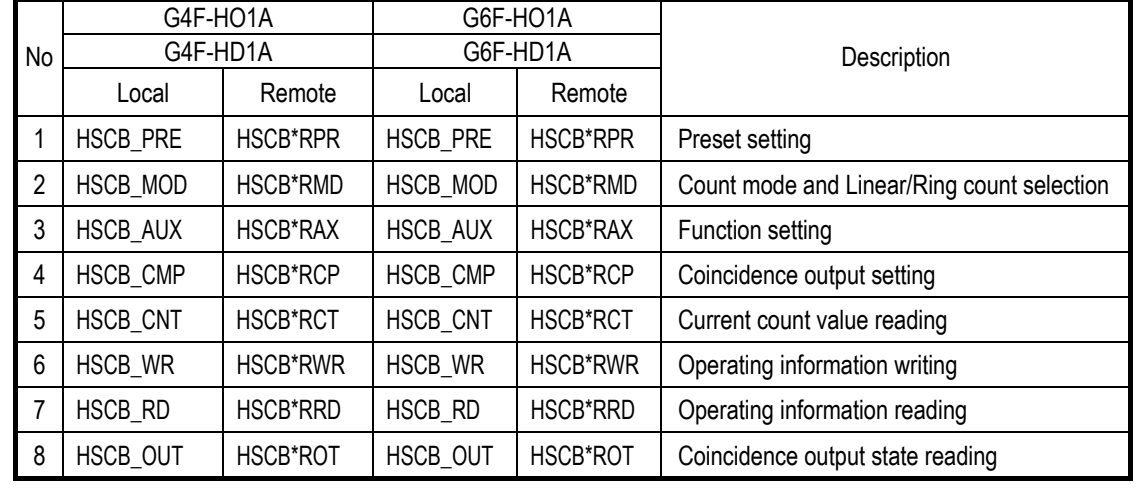

 $7x$ 

■ This chapter describes function blocks for High-Speed Count Module.

### **4.1 Insertion of the Function Block on the GMWIN**

Function Block is inserted on the execution of the GMWIN according to following procedure.

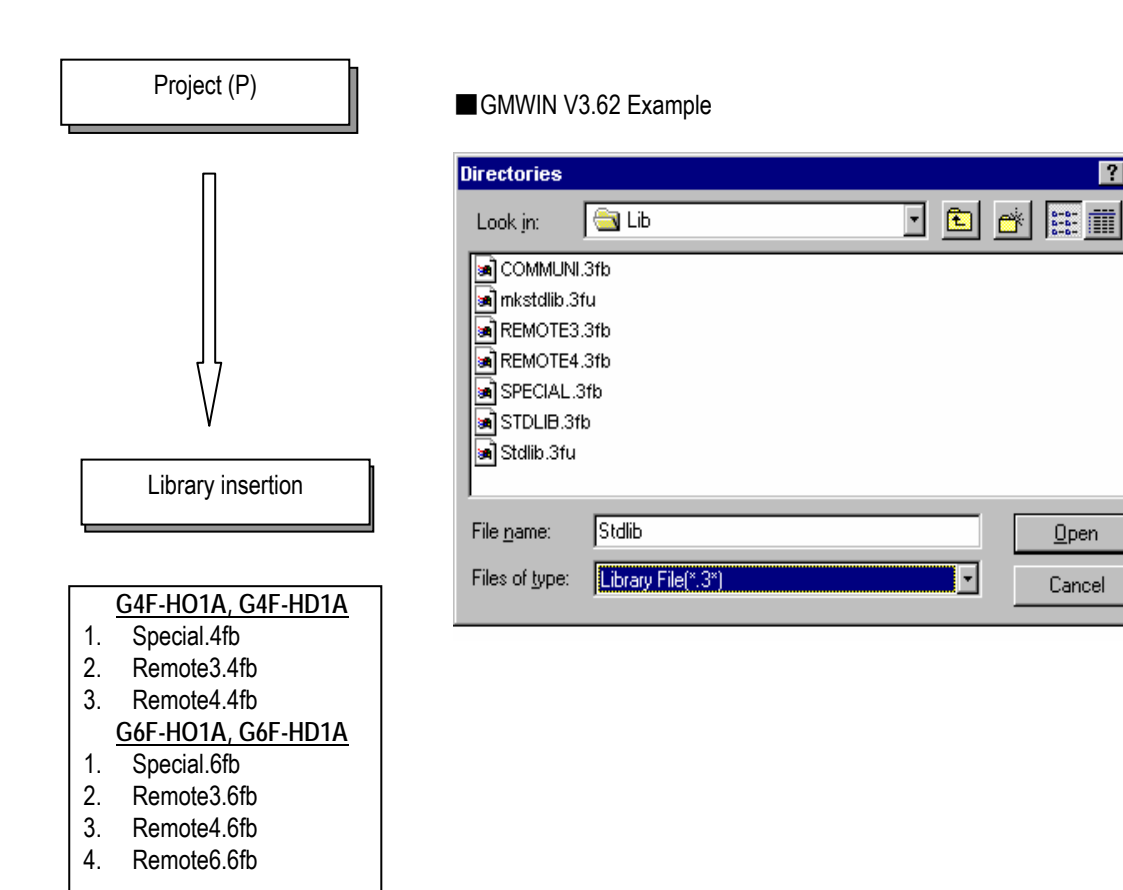

# **4.2 Local function block**

## 4.2.1 **Preset setting function block (HSCB\_PRE)**

■ This function block sets the preset value.

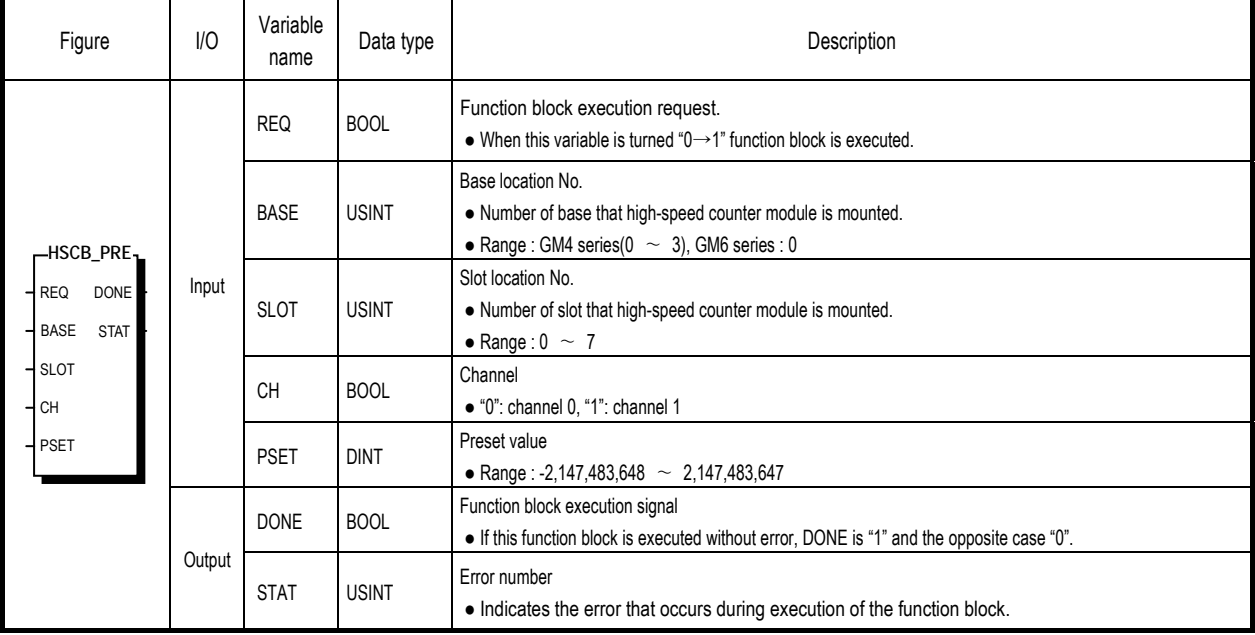

## 4.2.2 **Count mode setting function block(HSCB\_MOD)**

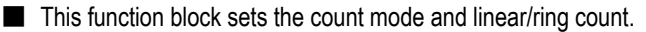

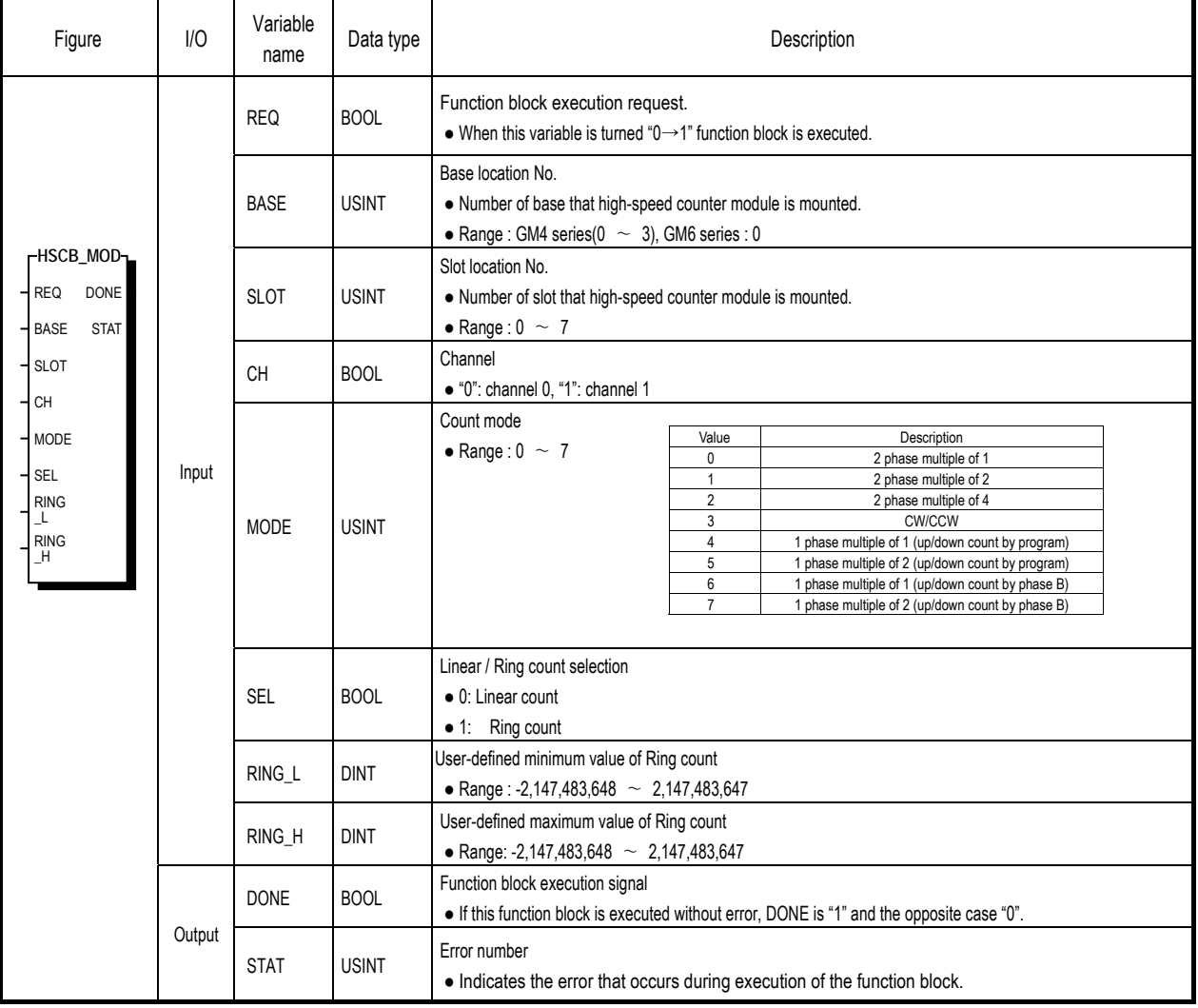

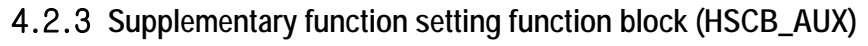

■ This function block sets the functions.

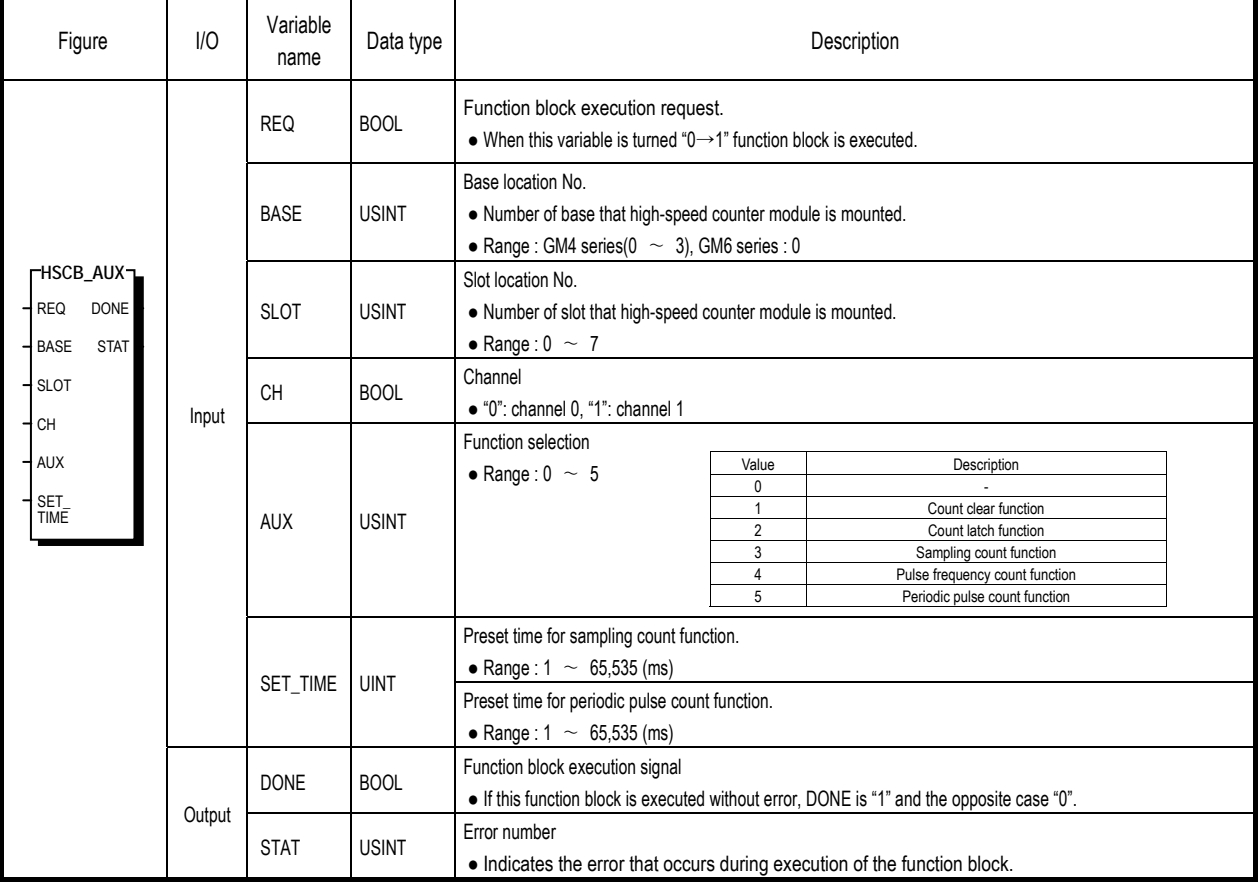

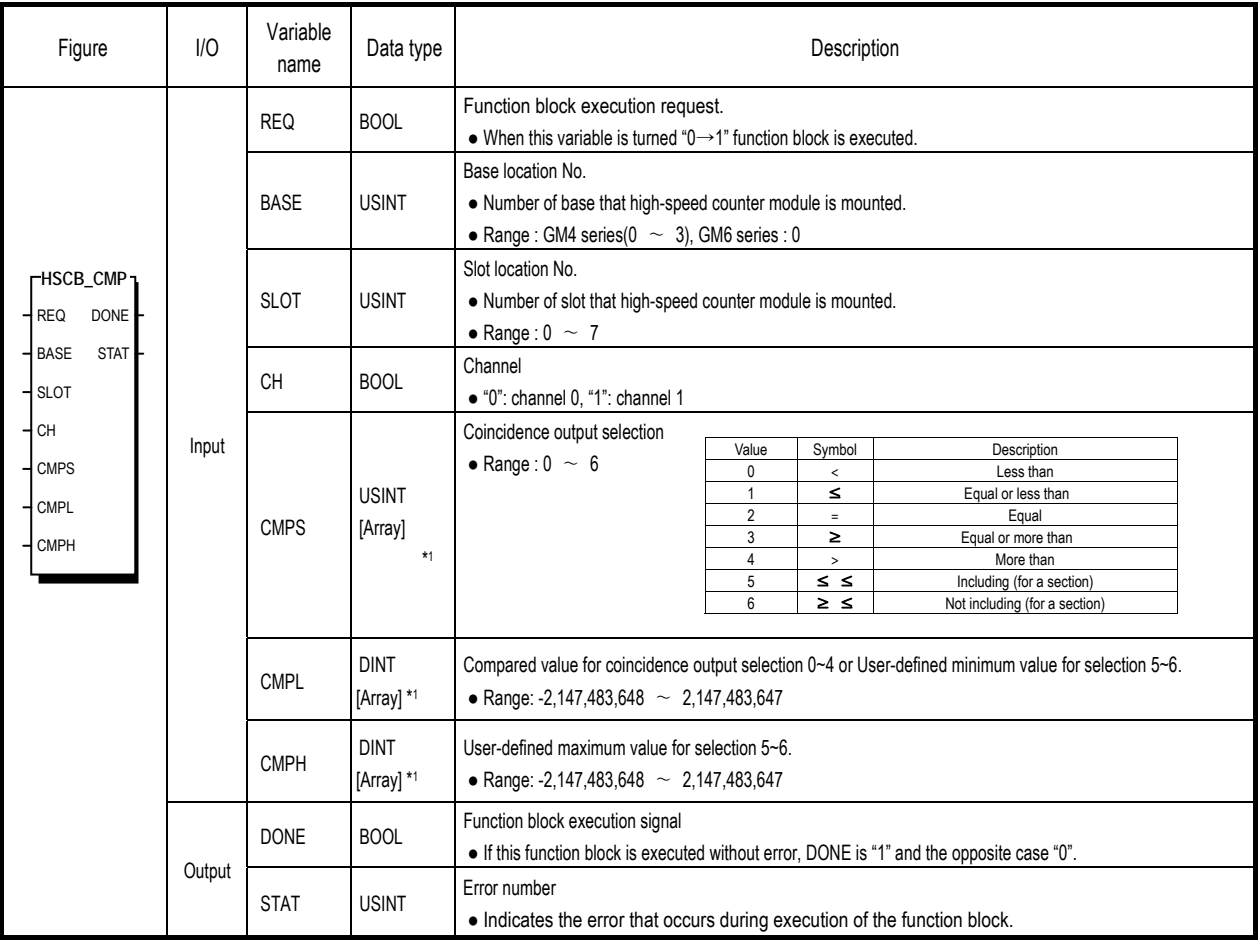

## 4.2.4 **Coincidence output setting function block (HSCB\_CMP)**

■ This function block sets the coincidence output conditions and values.

#### **Remark**

※1 : Number of array is 4.

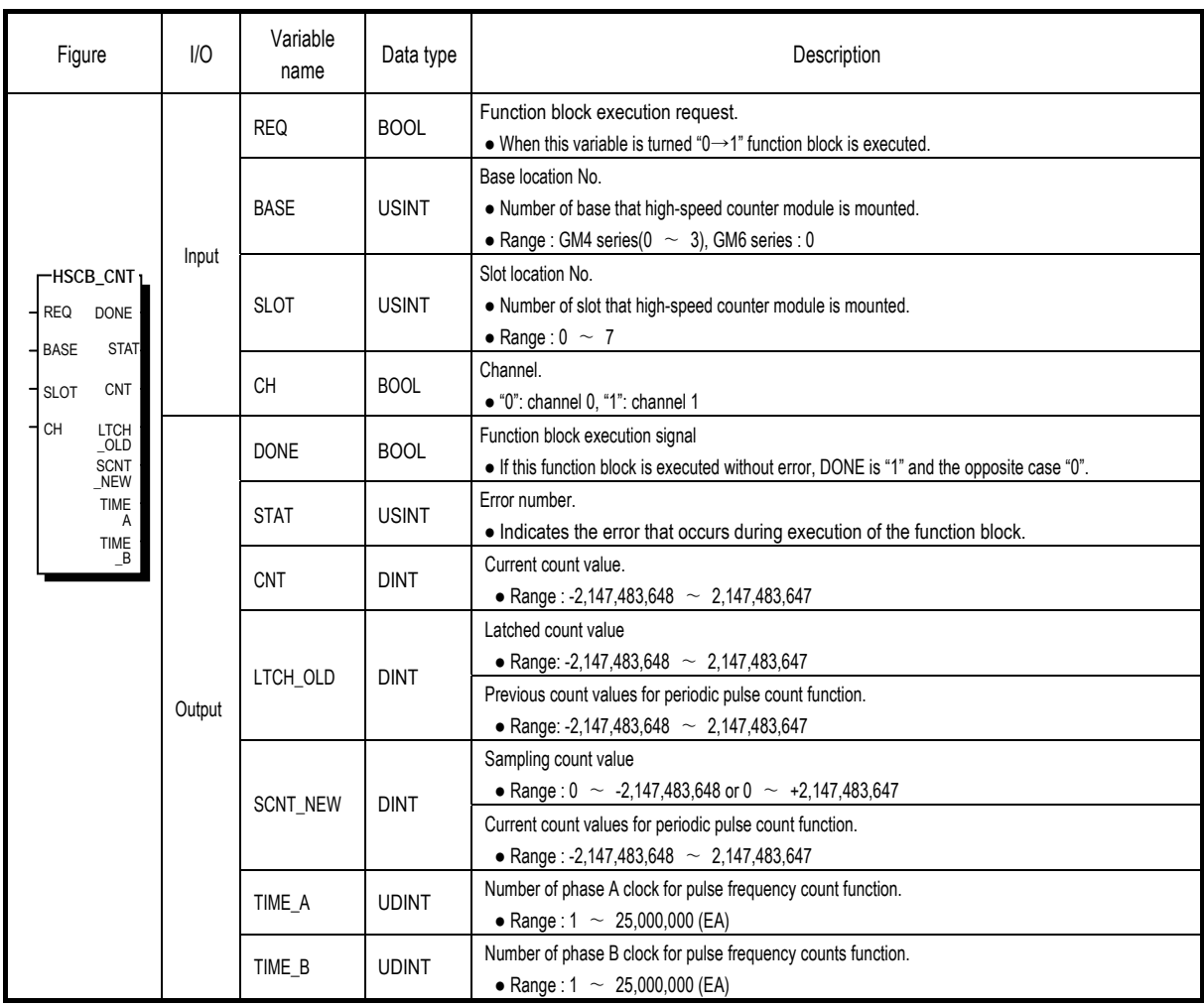

## 4.2.5 **Count reading function block (HSCB\_CNT)**

■ This function block reads the count value of the current and the function count.

## 4.2.6 **Operating information writing function block(HSCB\_WR)**

<sup>■</sup> This function block writes Count enable command, Preset enable command, Up/down count enable command, Gate enable command etc to PLC.

| Figure                                                        | 1/0    | Variable<br>name     | Data type    | Description                                                                                |
|---------------------------------------------------------------|--------|----------------------|--------------|--------------------------------------------------------------------------------------------|
|                                                               |        | <b>REQ</b>           | <b>BOOL</b>  | Function block execution request.                                                          |
|                                                               |        |                      |              | • When this variable is turned " $0 \rightarrow 1$ " function block is executed.           |
|                                                               |        | <b>BASE</b>          | <b>USINT</b> | Base location No.                                                                          |
|                                                               |        |                      |              | • Number of base that high-speed counter module is mounted.                                |
|                                                               |        |                      |              | • Range : GM4 series( $0 \sim 3$ ), GM6 series : 0                                         |
|                                                               |        | <b>SLOT</b>          | <b>USINT</b> | Slot location No.                                                                          |
| -HSCB WR                                                      |        |                      |              | • Number of slot that high-speed counter module is mounted.                                |
| <b>DONE</b><br><b>REQ</b>                                     |        |                      |              | • Range: $0 \sim 7$                                                                        |
| <b>BASE</b><br><b>STAT</b>                                    |        | <b>CH</b>            | <b>BOOL</b>  | Channel.                                                                                   |
| <b>SLOT</b>                                                   |        |                      |              | · "0": channel 0, "1": channel 1                                                           |
| <b>CH</b>                                                     |        | CNT_E                | <b>BOOL</b>  | Count enable command                                                                       |
| CNT                                                           |        |                      |              | • "0": count enable.                                                                       |
| Ε                                                             |        |                      |              | · "1": count disable.                                                                      |
| PRE_<br>Е                                                     |        | PRE_E                | <b>BOOL</b>  | Preset enable command                                                                      |
| <b>DOWN</b>                                                   |        |                      |              | · "0": preset disable.                                                                     |
| AUX_E                                                         |        |                      |              | · "1": preset enable.                                                                      |
| CY_R                                                          |        |                      | <b>BOOL</b>  | Up/down count enable by program                                                            |
| PRE_                                                          | Input  | <b>DOWN</b>          |              | $\bullet$ "0": up count.                                                                   |
| I/E                                                           |        |                      |              | · "1": down count.                                                                         |
| $\begin{array}{c} \textsf{AUX}_- \\ \textsf{I/E} \end{array}$ |        | AUX_E<br><b>BOOL</b> |              | Function enable command.                                                                   |
| PRE_<br>R                                                     |        |                      |              | • "0": function disable                                                                    |
| AUX                                                           |        |                      |              | · "1 ": function enable.                                                                   |
| R                                                             |        | CY_R                 |              | Carry/ Borrow reset command.                                                               |
|                                                               |        |                      | <b>BOOL</b>  | · "0": carry / borrow state is retained.                                                   |
|                                                               |        |                      |              | · "1": carry / borrow is reset.                                                            |
|                                                               | Output | PRE I/E              | <b>BOOL</b>  | Preset enable method selection (program or terminal input)                                 |
|                                                               |        |                      |              | • "0": preset enable by program.                                                           |
|                                                               |        |                      |              | · "1": preset enable by terminal input.                                                    |
|                                                               |        | AUX_I/E              | <b>BOOL</b>  | Function enable method selection (program or terminal input)                               |
|                                                               |        |                      |              | · "0": preset enable by program.                                                           |
|                                                               |        |                      |              | · "1": preset enable by terminal input                                                     |
|                                                               |        | PRE_R                |              | Preset flag (occurred by terminal input) reset command                                     |
|                                                               |        |                      | <b>BOOL</b>  | · "0": preset flag is retained.                                                            |
|                                                               |        |                      |              | • "1": preset flag is reset.                                                               |
|                                                               |        | AUX_R                | <b>BOOL</b>  | Function flag (occurred by terminal input) reset command                                   |
|                                                               |        |                      |              | · "0": preset flag is retained.                                                            |
|                                                               |        |                      |              | · "1": preset flag is reset.                                                               |
|                                                               |        | <b>DONE</b>          | <b>BOOL</b>  | Function block execution signal                                                            |
|                                                               |        |                      |              | • If this function block is executed without error, DONE is "1" and the opposite case "0". |
|                                                               |        |                      |              | Error number.                                                                              |
|                                                               |        | <b>STAT</b>          | <b>USINT</b> | • Indicates the error that occurs during execution of the function block.                  |

## 4.2.7 **Operating information reading function block (HSCB\_RD)**

■ This function block reads Carry, Borrow, Preset flag, Function flag etc from PLC.

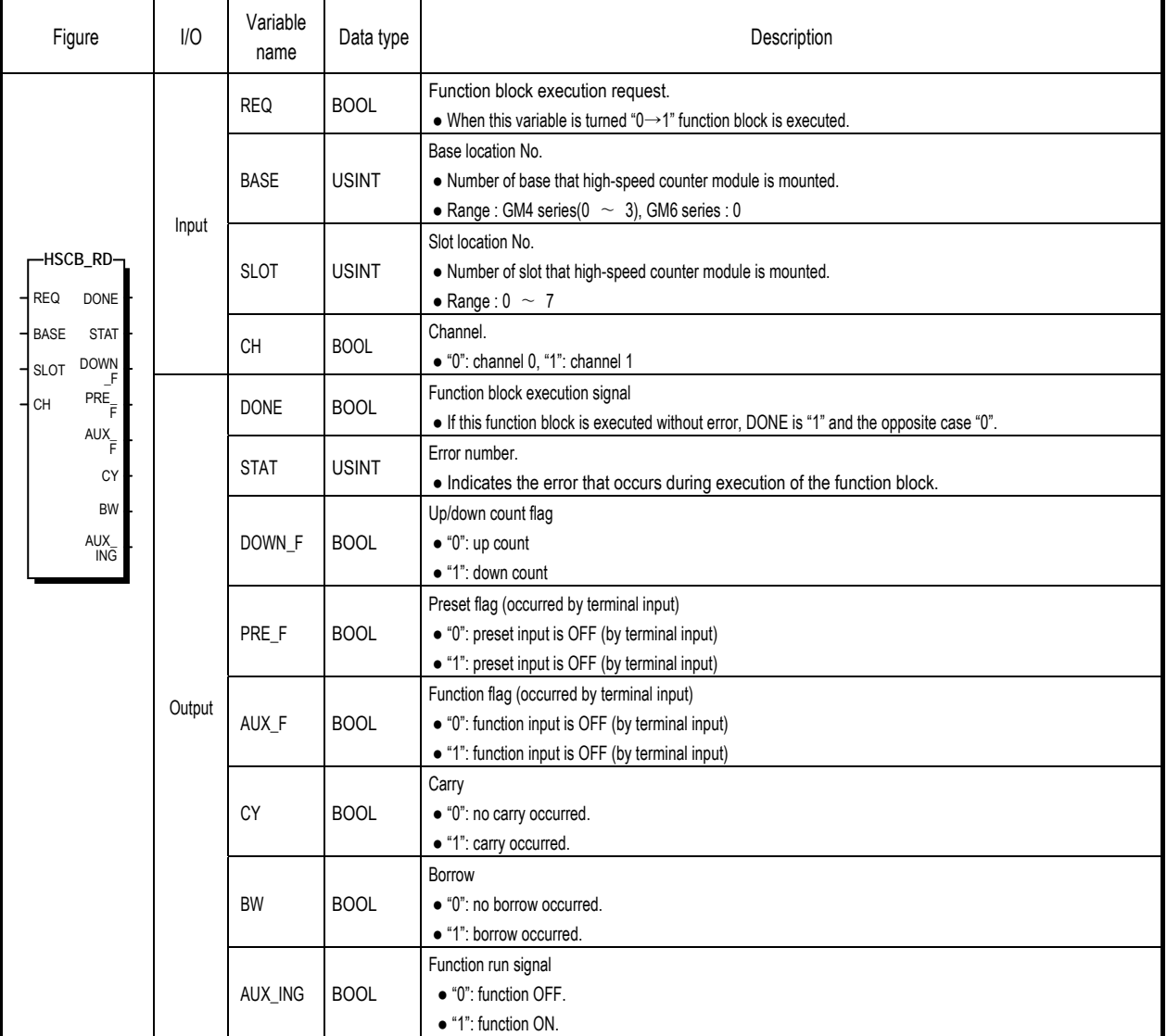

## 4.2.8 **Coincidence output function block(HSCB\_OUT)**

■ This function block writes Coincidence output enable command, Comparing enable command to PLC and reads coincidence output state from PLC.

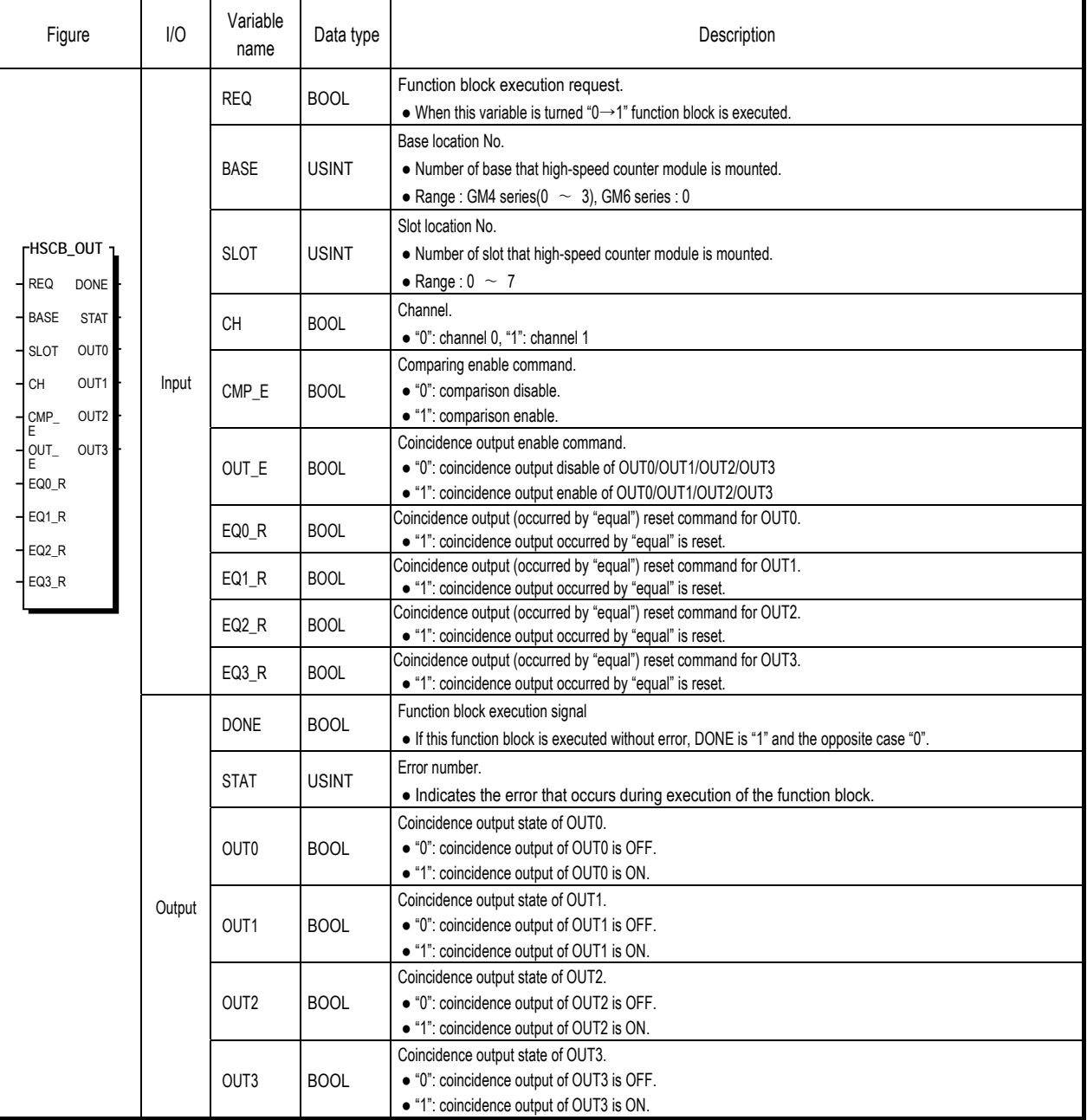

# **4.3 Remote function block**

## 4.3.1 **Preset setting function block (HSCB\*RPR)**

■ This function block sets the preset value.

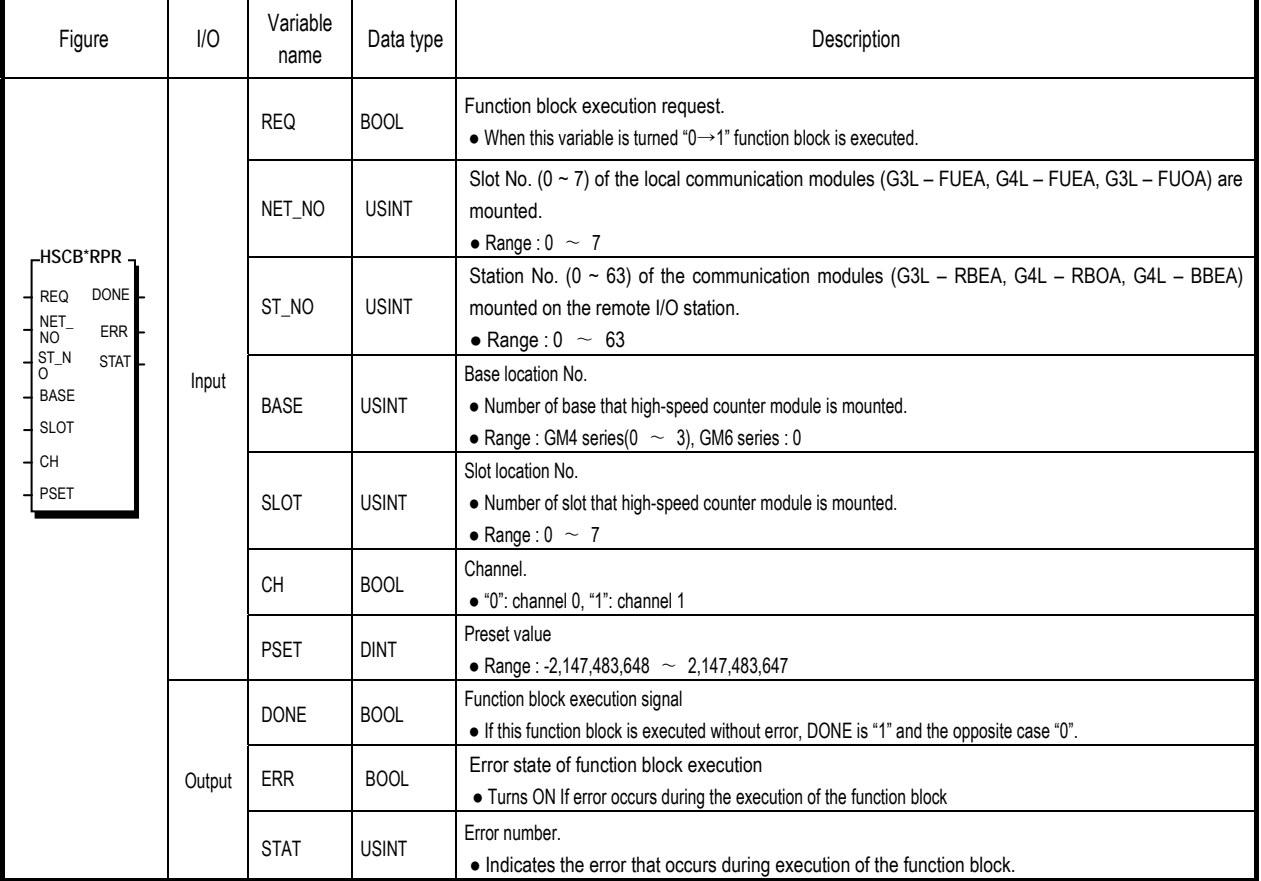

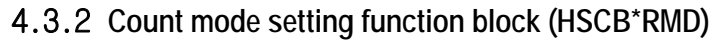

| Figure                                                                                                    | I/O    | Variable<br>name | Data type    | Description                                                                                                    |
|----------------------------------------------------------------------------------------------------|--------|------------------|--------------|----------------------------------------------------------------------------------------------------|
| -HSCB*RMD<br><b>DONE</b><br><b>REQ</b><br>NET_<br>ERR<br>NO.<br>$ST_N$<br><b>STAT</b><br><sup>o</sup><br><b>BASE</b><br><b>SLOT</b><br>CH<br><b>MODE</b><br>SEL<br><b>RING</b><br>⊥<br><b>RING</b><br>H | Input  | <b>REQ</b>       | <b>BOOL</b>  | Function block execution request.<br>• When this variable is turned " $0 \rightarrow 1$ " function block is executed.                                                                                                    |
|                                                                                                    |        | NET_NO           | <b>USINT</b> | Slot No. (0 ~ 7) of the local communication modules (G3L - FUEA, G4L - FUEA, G3L - FUOA) are<br>mounted.<br>• Range: $0 \sim 7$                                                                                                    |
|                                                                                                    |        | ST_NO            | <b>USINT</b> | Station No. ( $0 \sim 63$ ) of the communication modules (G3L - RBEA, G4L - RBOA, G4L - BBEA)<br>mounted on the remote I/O station.<br>• Range: $0 \sim 63$                                                                                                    |
|                                                                                                    |        | <b>BASE</b>      | <b>USINT</b> | Base location No.<br>• Number of base that high-speed counter module is mounted.<br>• Range : GM4 series( $0 \sim 3$ ), GM6 series : 0                                                                                                    |
|                                                                                                    |        | <b>SLOT</b>      | <b>USINT</b> | Slot location No.<br>• Number of slot that high-speed counter module is mounted.<br>• Range: $0 \sim 7$                                                                                                    |
|                                                                                                    |        | <b>CH</b>        | <b>BOOL</b>  | Channel.<br>$\bullet$ "0": channel 0, "1": channel 1                                                                                                    |
|                                                                                                    |        | <b>MODE</b>      | <b>USINT</b> | Count mode<br>Value<br>Description<br>• Range: $0 \sim 7$<br>0<br>2 phase multiple of 1<br>$\mathbf{1}$<br>2 phase multiple of 2<br>$\overline{2}$<br>2 phase multiple of 4<br>$\sqrt{3}$<br><b>CW/CCW</b><br>$\overline{4}$<br>1 phase multiple of 1 (up/down count by program)<br>$\sqrt{5}$<br>1 phase multiple of 2 (up/down count by program)<br>6<br>1 phase multiple of 1 (up/down count by phase B)<br>$\overline{7}$<br>1 phase multiple of 2 (up/down count by phase B) |
|                                                                                                    |        | <b>SEL</b>       | <b>BOOL</b>  | Linear / Ring count selection<br>• 0: Linear count<br>$\bullet$ 1: Ring count                                                                                                    |
|                                                                                                    |        | RING_L           | <b>DINT</b>  | User-defined minimum value of Ring count<br>• Range: -2,147,483,648 $\sim$ 2,147,483,647                                                                                                    |
|                                                                                                    |        | RING_H           | <b>DINT</b>  | User-defined maximum value of Ring count<br>• Range: -2,147,483,648 $\sim 2,147,483,647$                                                                                                    |
|                                                                                                    | Output | <b>DONE</b>      | <b>BOOL</b>  | Function block execution signal<br>• If this function block is executed without error, DONE is "1" and the opposite case "0".                                                                                                    |
|                                                                                                    |        | <b>ERR</b>       | <b>BOOL</b>  | Error state of function block execution<br>• Turns ON If error occurs during the execution of the function block                                                                                                    |
|                                                                                                    |        | <b>STAT</b>      | <b>USINT</b> | Error number.<br>• Indicates the error that occurs during execution of the function block.                                                                                                    |

■ This function block sets the count mode and linear/ring count.

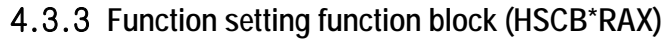

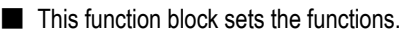

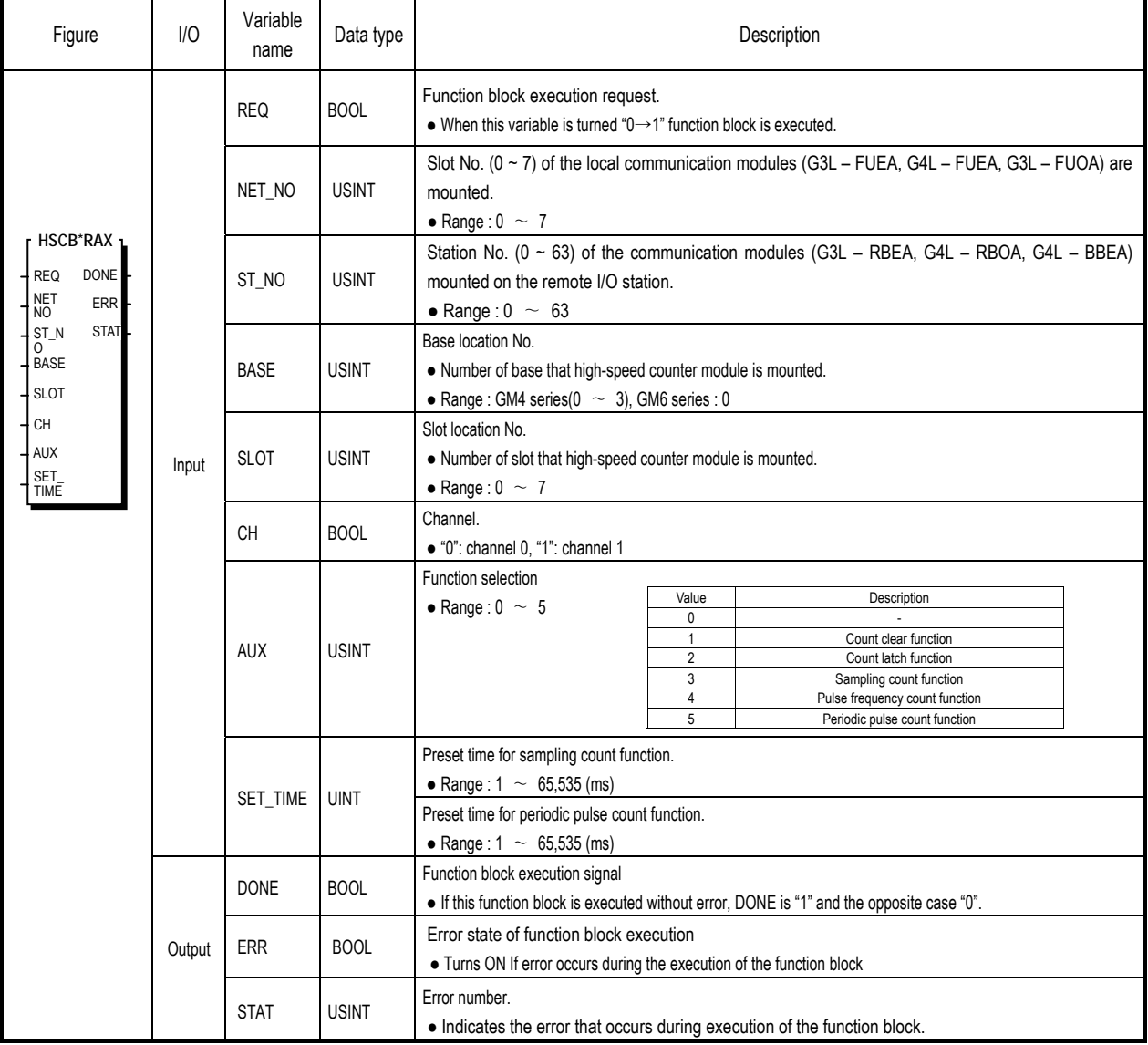

## 4.3.4 **Coincidence output setting function block (HSCB\*RCP)**

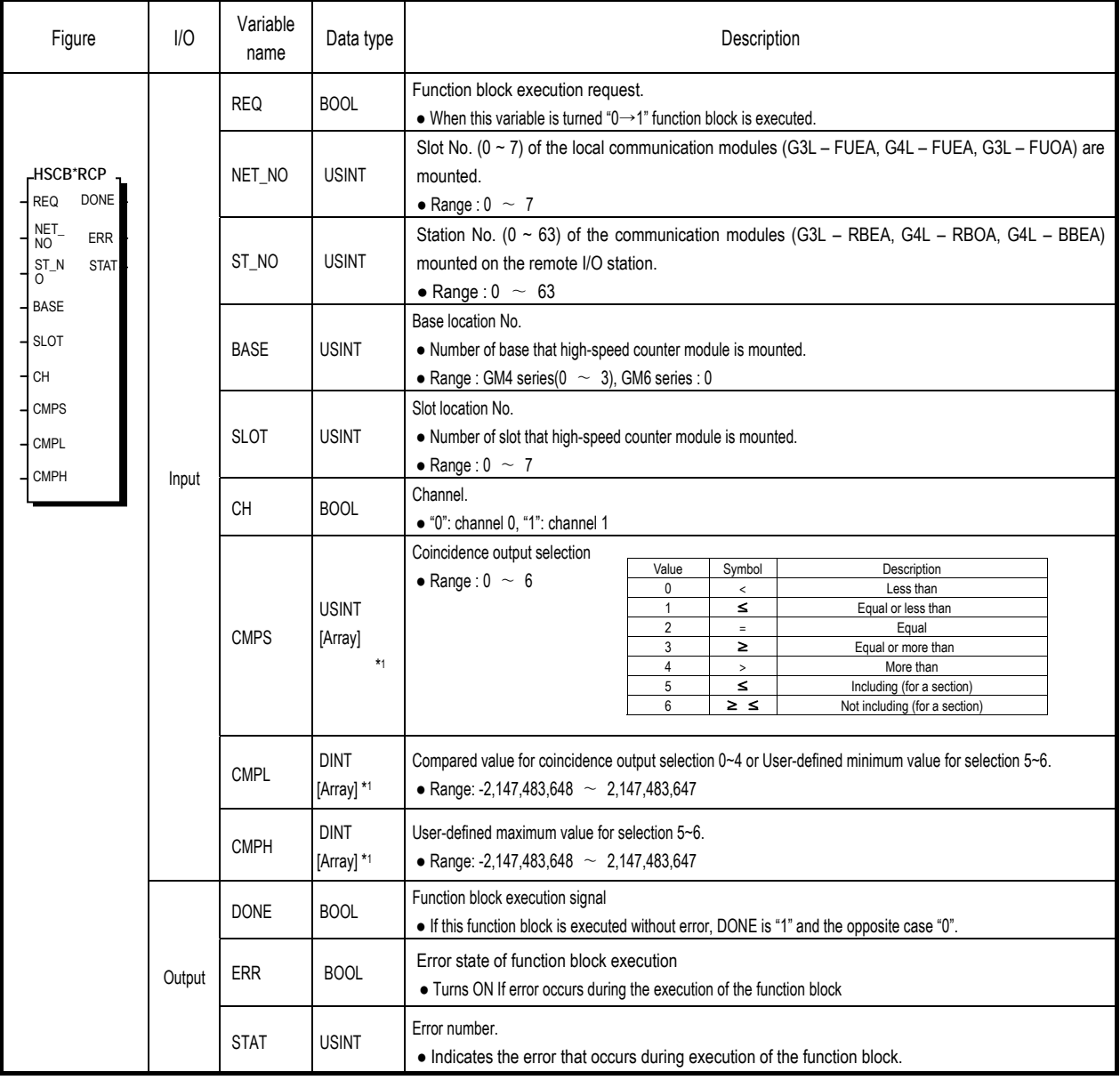

■ This function block sets the coincidence output conditions and values.

### **Remark**

※1 : Number of array is 4.

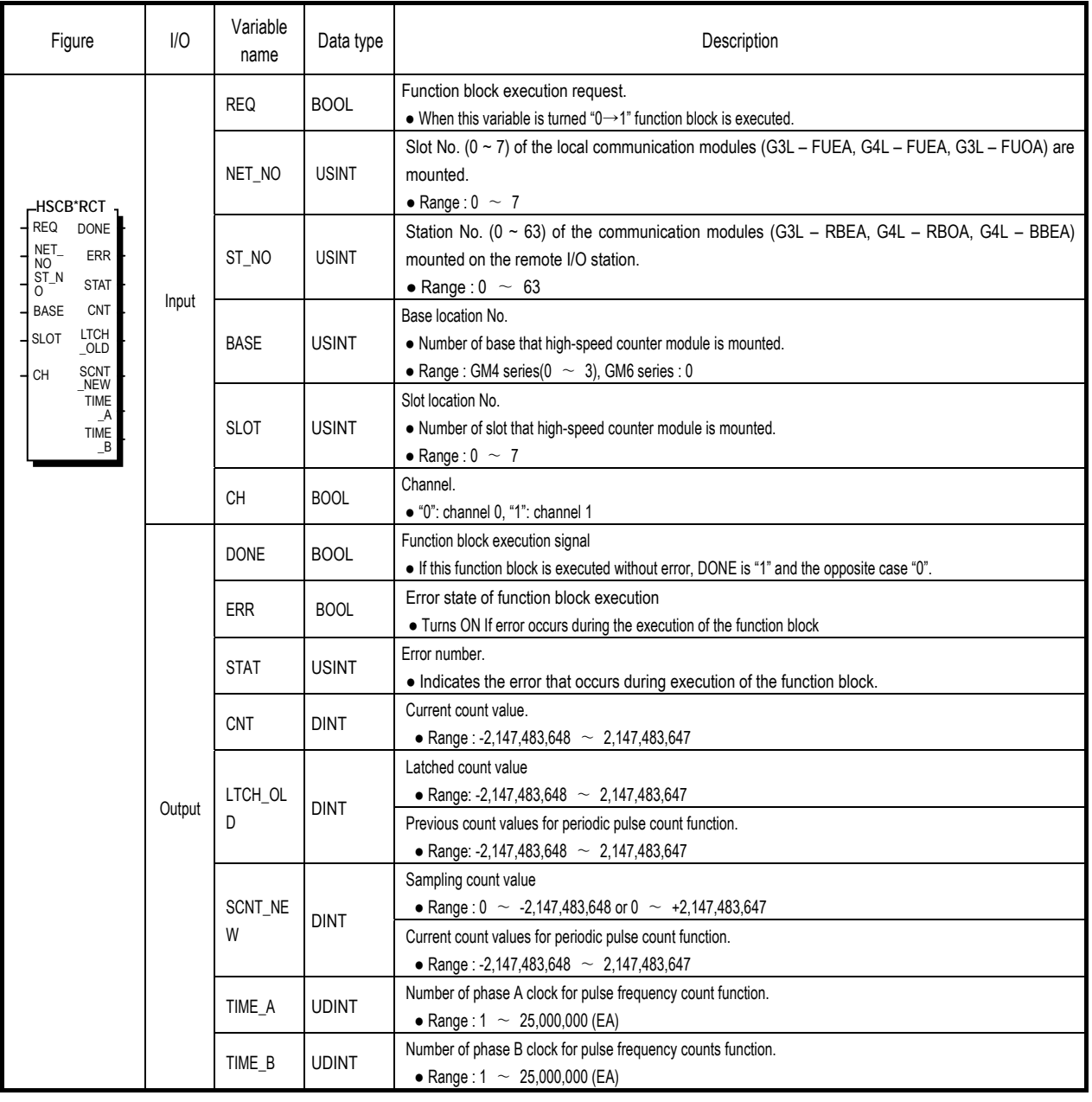

## 4.3.5 **Count reading function block (HSCB\*RCT)**

■ This function block reads the count value of the current and the function count.

### 4.3.6 **Operating information writing function block(HSCB\*RWR)**

■ This function block writes Count enable command, Preset enable command, Up/down count enable command, Gate enable command etc to PLC.

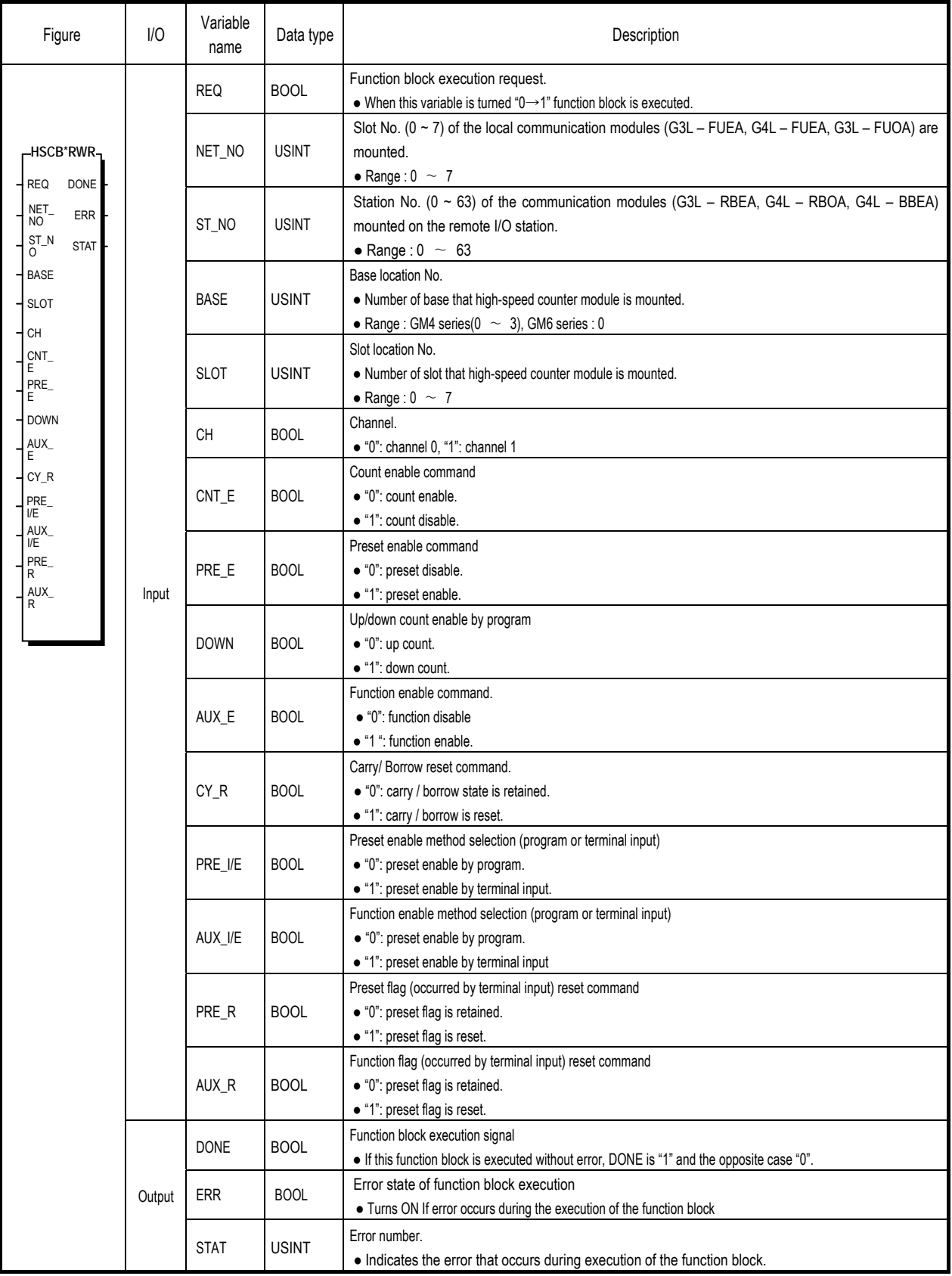

## 4.3.7 **Operating information reading function block (HSCB\*RRD)**

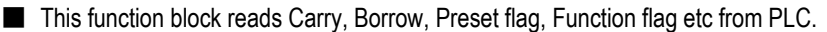

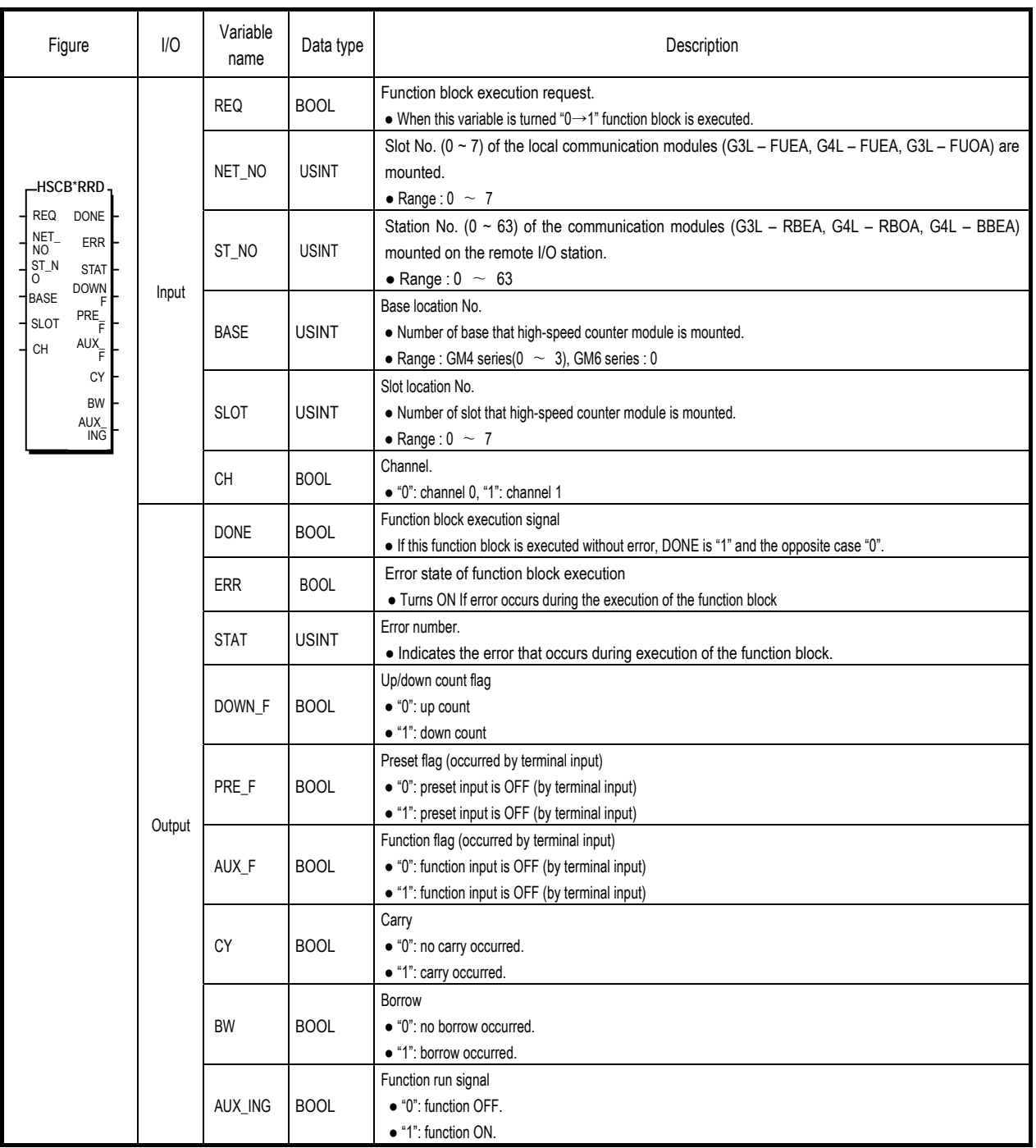

## 4.3.8 **Coincidence output function block(HSCB\*ROT)**

■ This function block writes Coincidence output enable command, Comparing enable command to PLC and reads coincidence output state from PLC..

| Figure                    | 1/0    | Variable<br>name                  | Data type                                 | Description                                                                                                    |
|---------------------------|--------|-----------------------------------|-------------------------------------------|----------------------------------------------------------------------------------------------------|
| $\cdot$                   |        | <b>REQ</b>                        | <b>BOOL</b>                               | Function block execution request.                                                                                           |
|                           |        |                                   |                                           | • When this variable is turned " $0 \rightarrow 1$ " function block is executed.                                            |
|                           |        | NET NO                            | <b>USINT</b>                              | Slot No. ( $0 \sim 7$ ) of the local communication modules (G3L - FUEA, G4L - FUEA, G3L - FUOA) are                         |
|                           |        |                                   |                                           | mounted.                                                                                                    |
| <b>HSCB*ROT</b>           |        |                                   |                                           | • Range: $0 \sim 7$                                                                                                    |
| <b>REQ</b><br><b>DONE</b> |        | ST_NO                             | <b>USINT</b>                              | Station No. ( $0 \sim 63$ ) of the communication modules (G3L - RBEA, G4L - RBOA, G4L - BBEA)                               |
| NET_<br>ERR<br>NO         |        |                                   |                                           | mounted on the remote I/O station.                                                                                          |
| ST_N<br><b>STAT</b>       |        |                                   |                                           | • Range: $0 \sim 63$                                                                                                    |
| 0<br><b>BASE</b>          |        | <b>BASE</b>                       | <b>USINT</b>                              | Base location No.                                                                                                    |
| OUT <sub>0</sub>          |        |                                   |                                           | • Number of base that high-speed counter module is mounted.                                                                 |
| OUT1<br><b>SLOT</b>       |        |                                   |                                           | • Range: GM4 series( $0 \sim 3$ ), GM6 series: 0                                                                            |
| OUT2<br>CH                |        |                                   |                                           | Slot location No.                                                                                                    |
| OUT3<br>CMP               |        | <b>SLOT</b>                       | <b>USINT</b>                              | • Number of slot that high-speed counter module is mounted.                                                                 |
| Е.<br>OUT_                |        |                                   |                                           | • Range: $0 \sim 7$                                                                                                    |
| E                         | Input  |                                   |                                           | Channel.                                                                                                    |
| EQ0_R                     |        | CH                                | <b>BOOL</b>                               | • "0": channel 0, "1": channel 1                                                                                            |
| HEQ1_R                    |        |                                   |                                           | Comparing enable command.                                                                                                   |
| EQ2_R                     |        | CMP_E                             | <b>BOOL</b>                               | · "0": comparison disable.                                                                                                  |
| EQ3_R                     |        |                                   |                                           | · "1": comparison enable.                                                                                                   |
|                           |        |                                   |                                           | Coincidence output enable command.                                                                                          |
|                           |        | OUT_E                             | <b>BOOL</b>                               | • "0": coincidence output disable of OUT0/OUT1/OUT2/OUT3                                                                    |
|                           |        |                                   |                                           | • "1": coincidence output enable of OUT0/OUT1/OUT2/OUT3                                                                     |
|                           |        | EQ0R<br>EQ <sub>1</sub> R<br>EQ2R | <b>BOOL</b><br><b>BOOL</b>                | Coincidence output (occurred by "equal") reset command for OUT0.                                                            |
|                           |        |                                   |                                           | · "1": coincidence output occurred by "equal" is reset.                                                                     |
|                           |        |                                   |                                           | Coincidence output (occurred by "equal") reset command for OUT1.                                                            |
|                           |        |                                   |                                           | • "1": coincidence output occurred by "equal" is reset.                                                                     |
|                           |        |                                   | <b>BOOL</b>                               | Coincidence output (occurred by "equal") reset command for OUT2.<br>• "1": coincidence output occurred by "equal" is reset. |
|                           |        |                                   |                                           | Coincidence output (occurred by "equal") reset command for OUT3.                                                            |
|                           |        | EQ3R                              | <b>BOOL</b>                               | · "1": coincidence output occurred by "equal" is reset.                                                                     |
|                           | Output |                                   |                                           | Function block execution signal                                                                                             |
|                           |        | <b>DONE</b>                       | <b>BOOL</b>                               | • If this function block is executed without error, DONE is "1" and the opposite case "0".                                  |
|                           |        | <b>ERR</b>                        | <b>BOOL</b>                               | Error state of function block execution                                                                                     |
|                           |        |                                   |                                           | • Turns ON If error occurs during the execution of the function block                                                       |
|                           |        | <b>STAT</b>                       | <b>USINT</b>                              | Error number.                                                                                                    |
|                           |        |                                   |                                           | • Indicates the error that occurs during execution of the function block.                                                   |
|                           |        | OUT0                              |                                           | Coincidence output state of OUT0.                                                                                           |
|                           |        |                                   | <b>BOOL</b>                               | · "0": coincidence output of OUT0 is OFF.                                                                                   |
|                           |        |                                   |                                           | • "1": coincidence output of OUT0 is ON.                                                                                    |
|                           |        | OUT1<br><b>BOOL</b>               |                                           | Coincidence output state of OUT1.                                                                                           |
|                           |        |                                   | · "0": coincidence output of OUT1 is OFF. |                                                                                                    |
|                           |        |                                   | • "1": coincidence output of OUT1 is ON.  |                                                                                                    |
|                           |        | OUT <sub>2</sub><br><b>BOOL</b>   |                                           | Coincidence output state of OUT2.                                                                                           |
|                           |        |                                   |                                           | · "0": coincidence output of OUT2 is OFF.                                                                                   |
|                           |        |                                   |                                           | • "1": coincidence output of OUT2 is ON.                                                                                    |
|                           |        | OUT3                              |                                           | Coincidence output state of OUT3.                                                                                           |
|                           |        |                                   | <b>BOOL</b>                               | · "0": coincidence output of OUT3 is OFF.                                                                                   |
|                           |        |                                   |                                           | • "1": coincidence output of OUT3 is ON.                                                                                    |

## **4.4 Error code on the function block**

■ The errors on the output variable "STAT" of function blocks and the resolutions in accordance with them is shown below

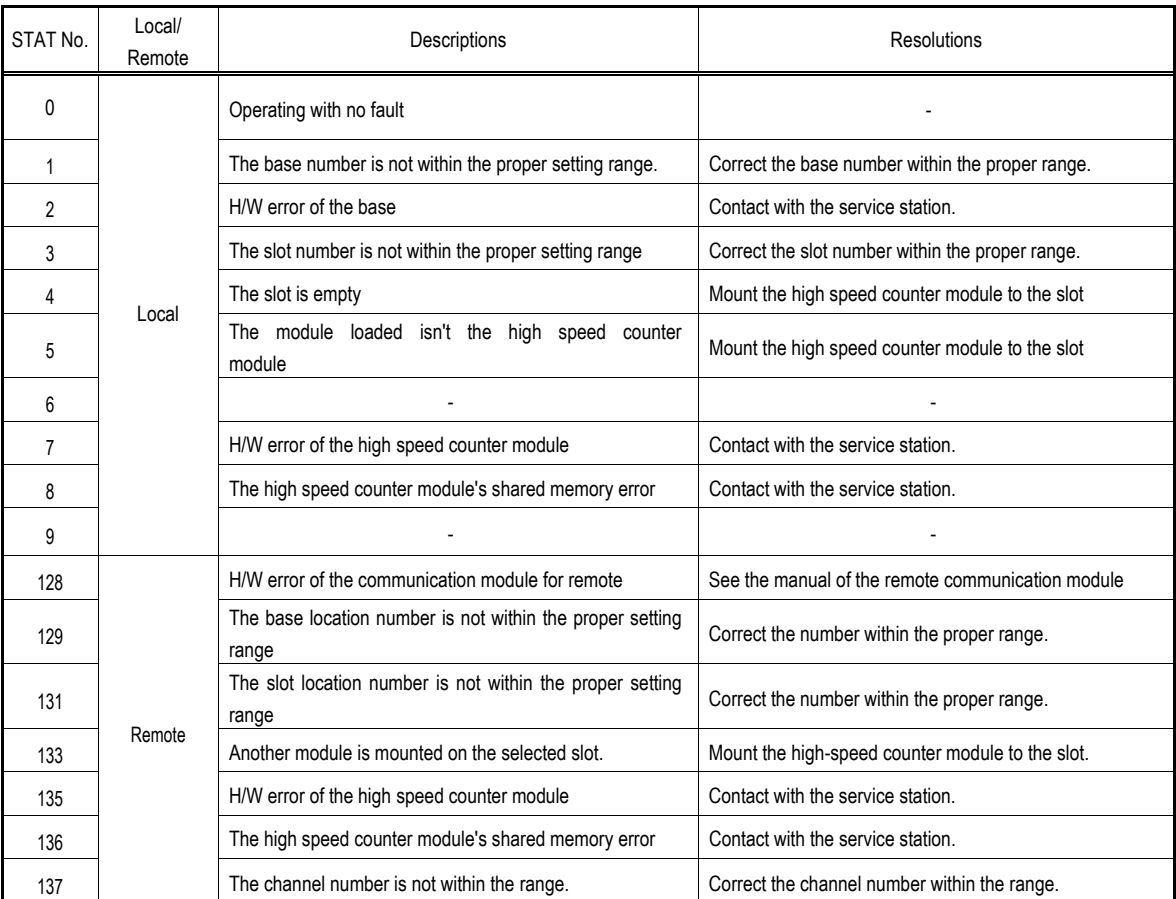

## **Chapter 5 GM Programming**

### **5.1 Programming example**

■ If not especially noted, this section explains programming examples in reference with the G4F – HO1A that is mounted onto the system given below

■ System configuration

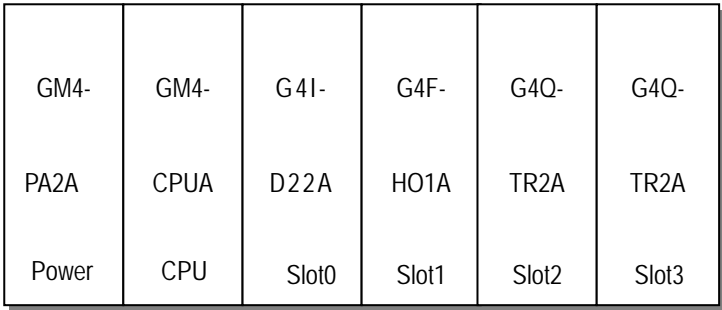

#### 5.1.1 **Linear/Ring count setting**

- Function block : HSCB\_MOD
- Without selecting "Linear/Ring count" High-Speed Count Module is executed as the linear count.

Following example shows how to select "Ring count" and user-defined maximum value/ minimum value.

- When selecting "Ring count" User-defined maximum/minimum value should be set.
- Operating procedure : RING On -> LINEAR\_RING =1

 $RING_MIN = 0$ ,  $RING_MAX = 500$ .

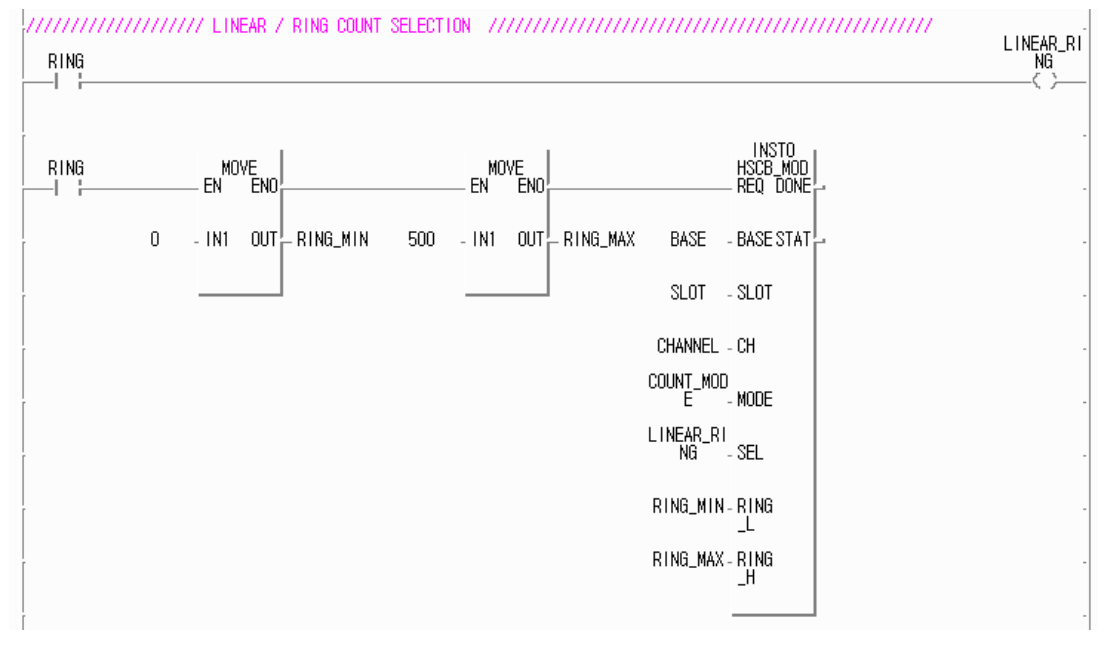

#### **Remark**

After setting the ring count, if PLC is off, the setting is initialized and PLC is executed as the linear count.

### 5.1.2 **Count mode setting**

- Function block : HSCB\_MOD
- Count mode : 2 phase multiple of 1, 2 phase multiple of 2, 2 phase multiple of 4, CW/CCW,

1 phase multiple of 1(up/down count by program), 1 phase multiple of 2(up/down count by program),

1 phase multiple of 1(up/down count by phase B), 1 phase multiple of 2(up/down count by phase B).

■ Without selecting "Count mode" High-Speed Count Module is executed as 2 phase multiple of 1.

■ Operating procedure: \_2PM1 ON -> COUNT\_MODE = 0

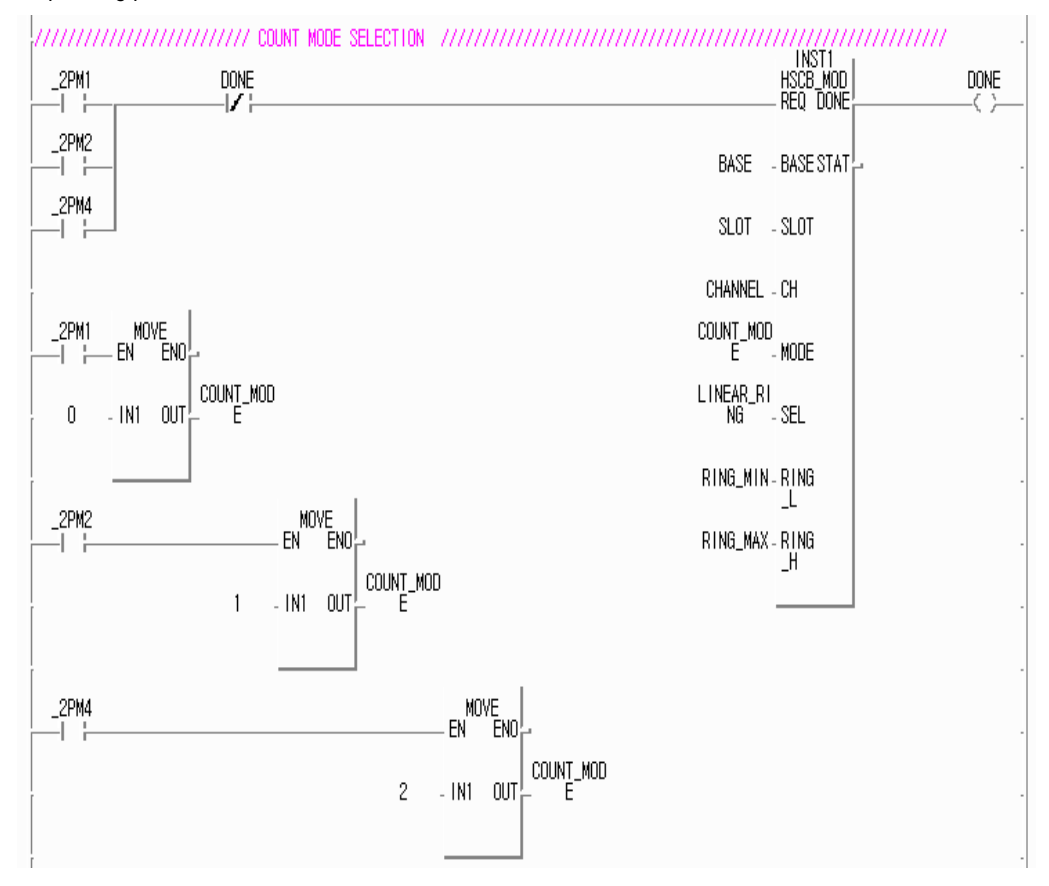

#### **Remark**

After setting the count mode , if PLC is off, the setting is initialized and PLC is executed as the 2phase multiple of 1..

### 5.1.3 **Count enable**

- Function block : HSCB\_WRD
- If count enable command is off, counting is not executed.
- Operating procedure: CNT\_START ON -> COUNT\_ENABLE ON.

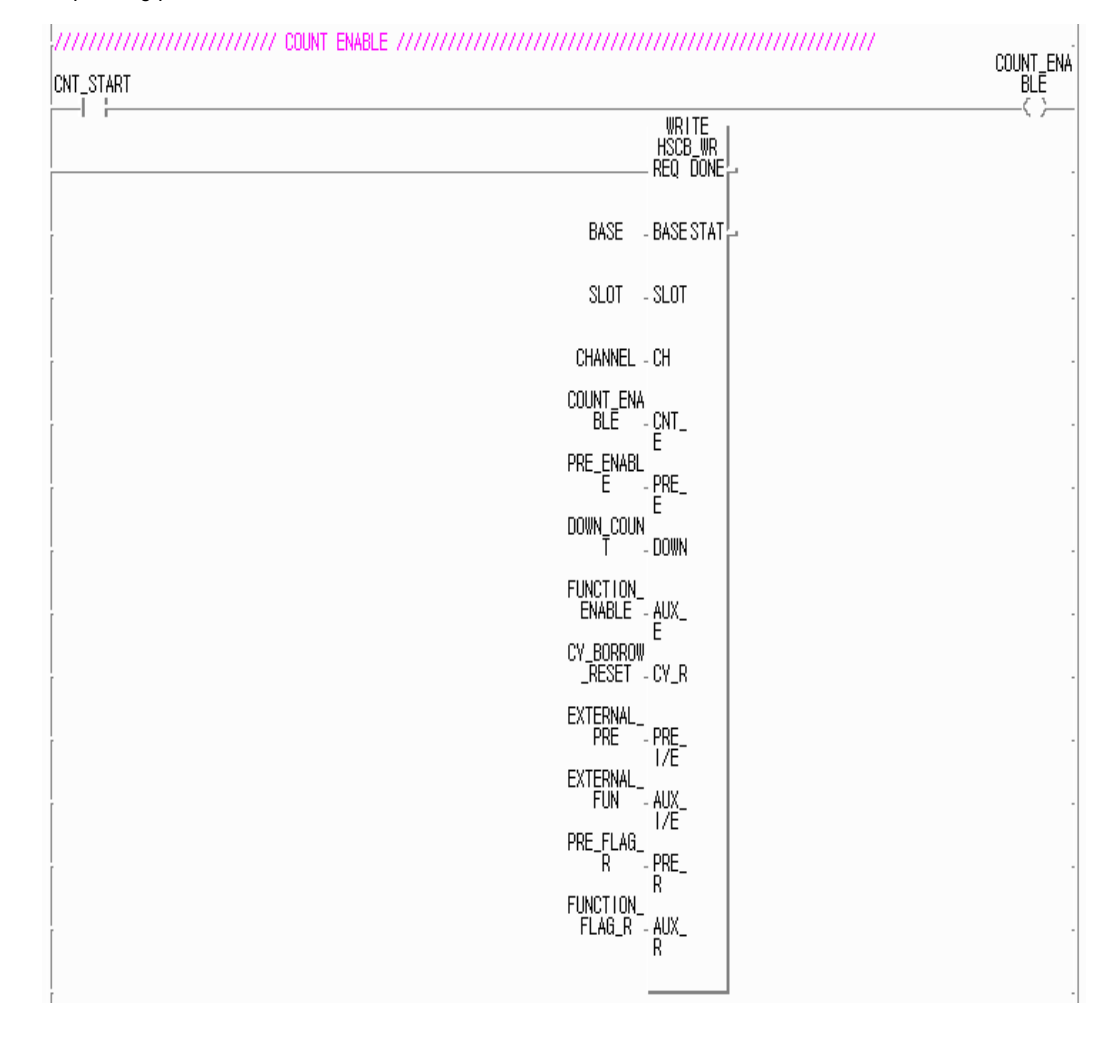

### 5.1.4 **Preset setting**

■ Function block : HSCB\_WR, HSCB\_PRE.

- After setting the preset value using the function block HSCB\_PRE, preset enable command should be ON.
- If the preset value is not set and the preset enable command is ON, the previously set preset value is written to PLC.
- Operating procedure : 1.For the terminal input of the preset ->PRE\_TERMINAL\_IN ON ->EXTERNAL\_PRE ON.

2.For setting the preset value 1000 -> PRESET1 ON -> PRESET=1000

3. For setting the preset value 0 -> PRESET2 ON -> PRESET=0.

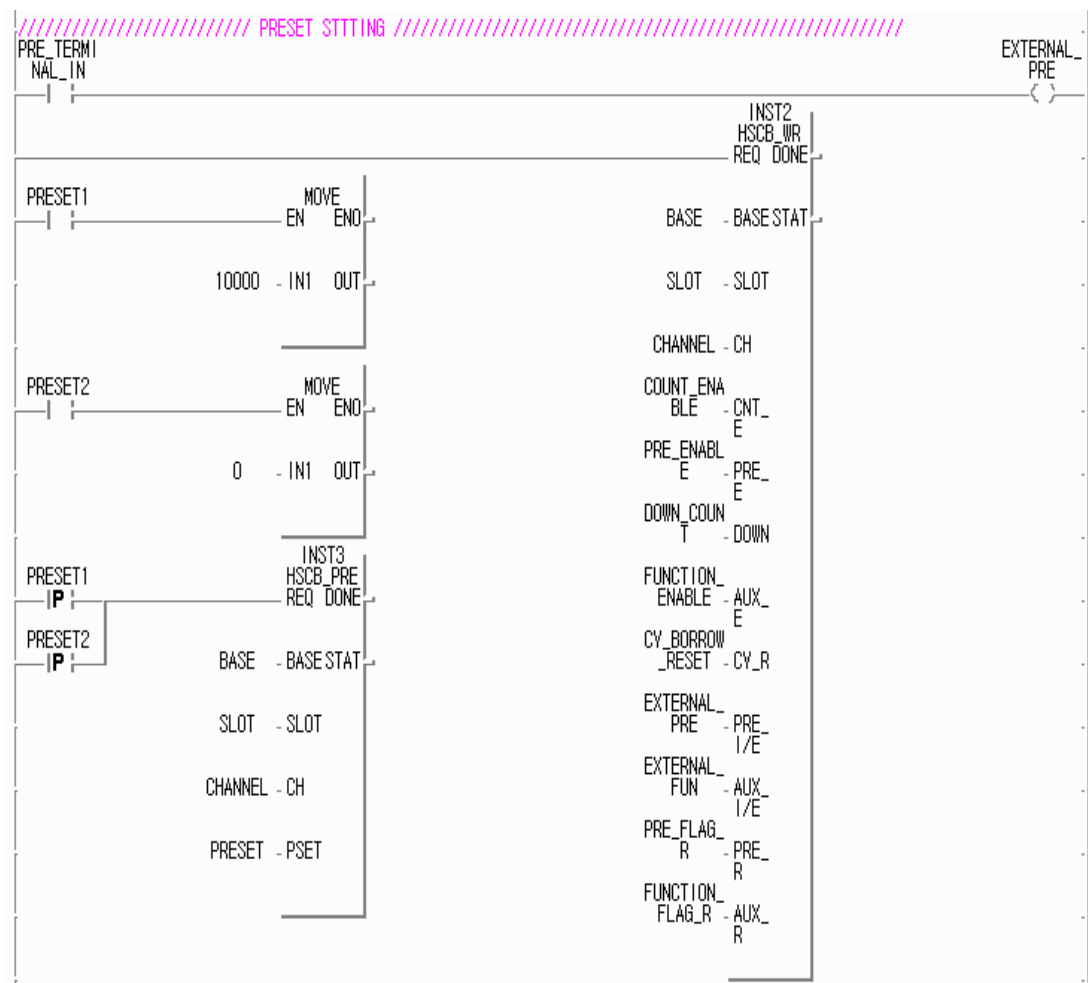

#### **Remark**

If PLC is off, the preset value is initialized to 0.

### 5.1.5 **Coincidence output setting**

- Function block : HSCB\_CMP
- If the coincidence output is not set, High-Speed Counter Module is executed as "less than".
- Coincidence output condition and User-defined value1/2 should be set as array variables(0~3).
- $\blacksquare$  If coincidence output selection is 0~4, set only user-defined value1 but the selection is 5~6 set user-defined value 1/2.
- The Following example shows how to set the coincidence output for OUT0.
- Operating procedure: CONDITION ON -> CMPS= 1(less than)

#### USER1\_SET ON -> CMPL=10000

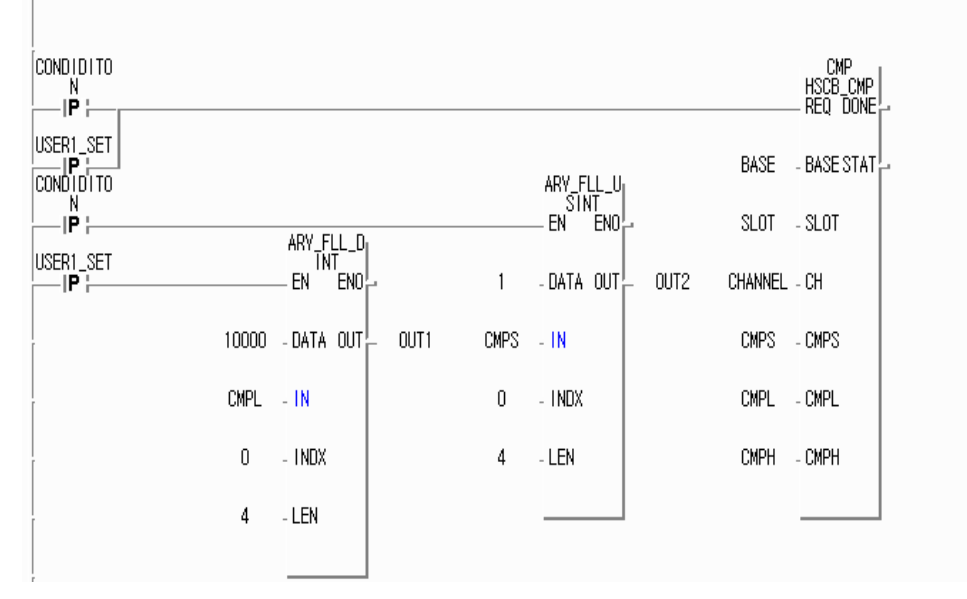

#### **Remark**

Coincidence output condition and User-defined value1/2 should be set as array variables(0~3).

### 5.1.6 **Count reading**

- Function block : HSCB\_CNT,HSCB\_WR
- To read the current count value, count enable command should be turned on.
- Operating procedure: CNT\_START ON -> CNT\_ENABLE ON , HSCB\_CNT function block enable.

 $\frac{\text{CNT}}{\text{E}}$  ENABL  $\overline{\bigcup_{i=1}^{CNT\_STATE}}$ INST2<br>HSCB\_WR<br>REQ DONE INST5<br>HSCB\_CNT<br>REQ DONE CNT\_START BASE - BASE STAT -1 -BASE - BASE STAT SLOT - SLOT SLOT - SLOT CNT **CNT** CHANNEL - CH  $\frac{\text{CNT}}{\text{E}}$  enabl  $-\frac{\text{CNT}}{\text{E}}$ CHANNEL - CH LTCH<br>\_OLD LATCH  $\begin{array}{r} \mathsf{PRE\_ENABL} \\ \mathsf{E} \end{array}$ SCNT<br>\_NEW PRE\_<br>E SAMPLING DOWN<sub>T</sub>COUN<sub>T</sub>E TIME CLK\_OF\_A FUNCTION<br>
ENABLE - AUX<br>
CV BORROW J  $TIME_{r}^{\dagger}$ CLK\_OF\_B \_B CY\_BORROW<br>\_RESET \_ CY\_R EXTERNAL<br>- EXTERNAL<br>- PRE - PRE<br>- EXTERNAL<br>- $PRE = PRE$ <br> $EXTERNAL = \frac{1}{E}$ <br> $FUN = \frac{AUX}{1/E}$ <br> $PRE = FLAB$ FUN - AUX<br>PRE\_FLAG\_<br>PRE\_FLAG\_<br>FUNCTION\_R<br>FUNCTION\_R  $\begin{array}{c} \mathsf{FURCTION}_{-} \xrightarrow{\mathsf{R}} \mathsf{FLAG\_R} \\ \mathsf{FLAG\_R} \xrightarrow{\mathsf{AUX}_{-}} \mathsf{R} \end{array}$ 

#### **Remark**

Before reading the current count, count mode and linear/ring count should be set. If count mode and linear/ring count is not set,High-Speed Counter Module is executed as a default(2 phase multiple of1 and linear count)

#### 5.1.7 **Comparing enable and Coincidence output enable**

- Fucntion block: HSCB\_OUT
- Coincidence output condition and user-defined value should be set before Comparing enable command and coincidence output enable command is turned on.
- If comparing enable command is ON but coincidence output enable command is OFF, only LED is turned on. For phsical output, coincidence output enable command should be ON.
- EQ0\_R ~ EQ3\_R are the commands to reset the output occurred in case of "equal condition".
- Operating procedure: PHYSICAL\_OUTPUT ON -> CMP\_ENABLE ON, OUT\_ENABLE ON.

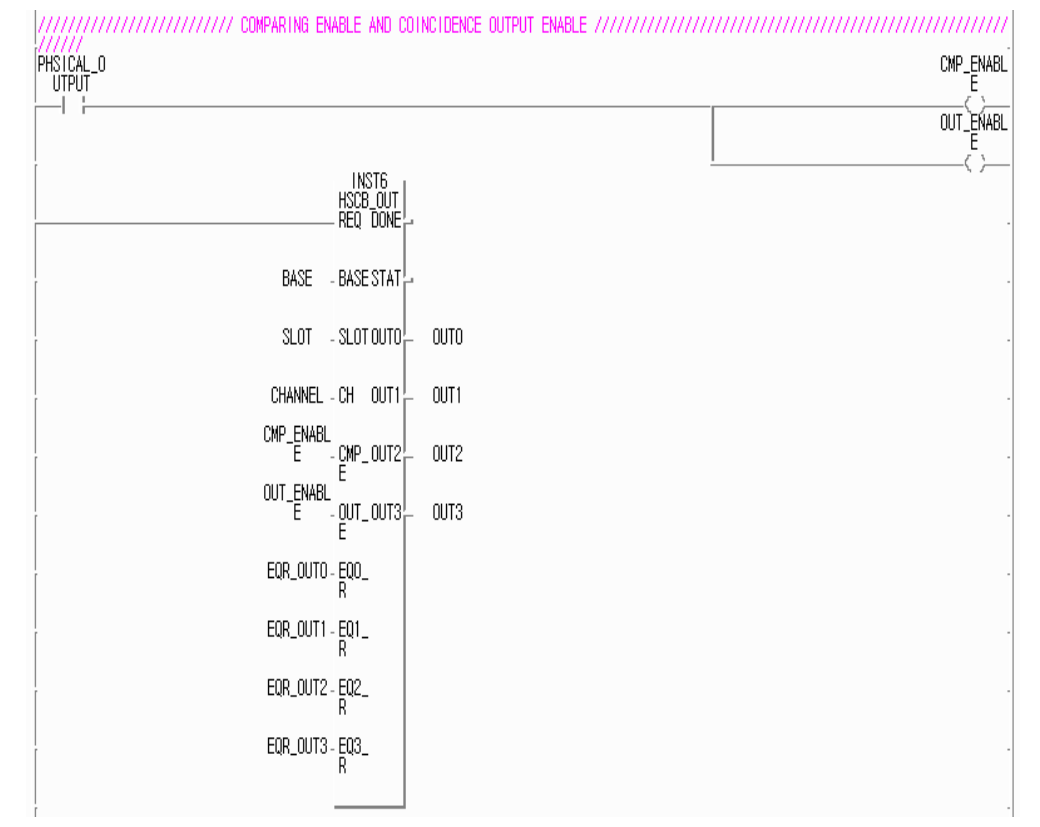

### 5.1.8 **Carry / Borrow reset**

- Function block : HSCB\_WR
- To reset carry or borrow the carry/borrow reset command(function block HSCB\_WR's CY\_R) should be ON.
- For linear count, when carry or borrow occures, count stops but for ring count , count doesn't stops.

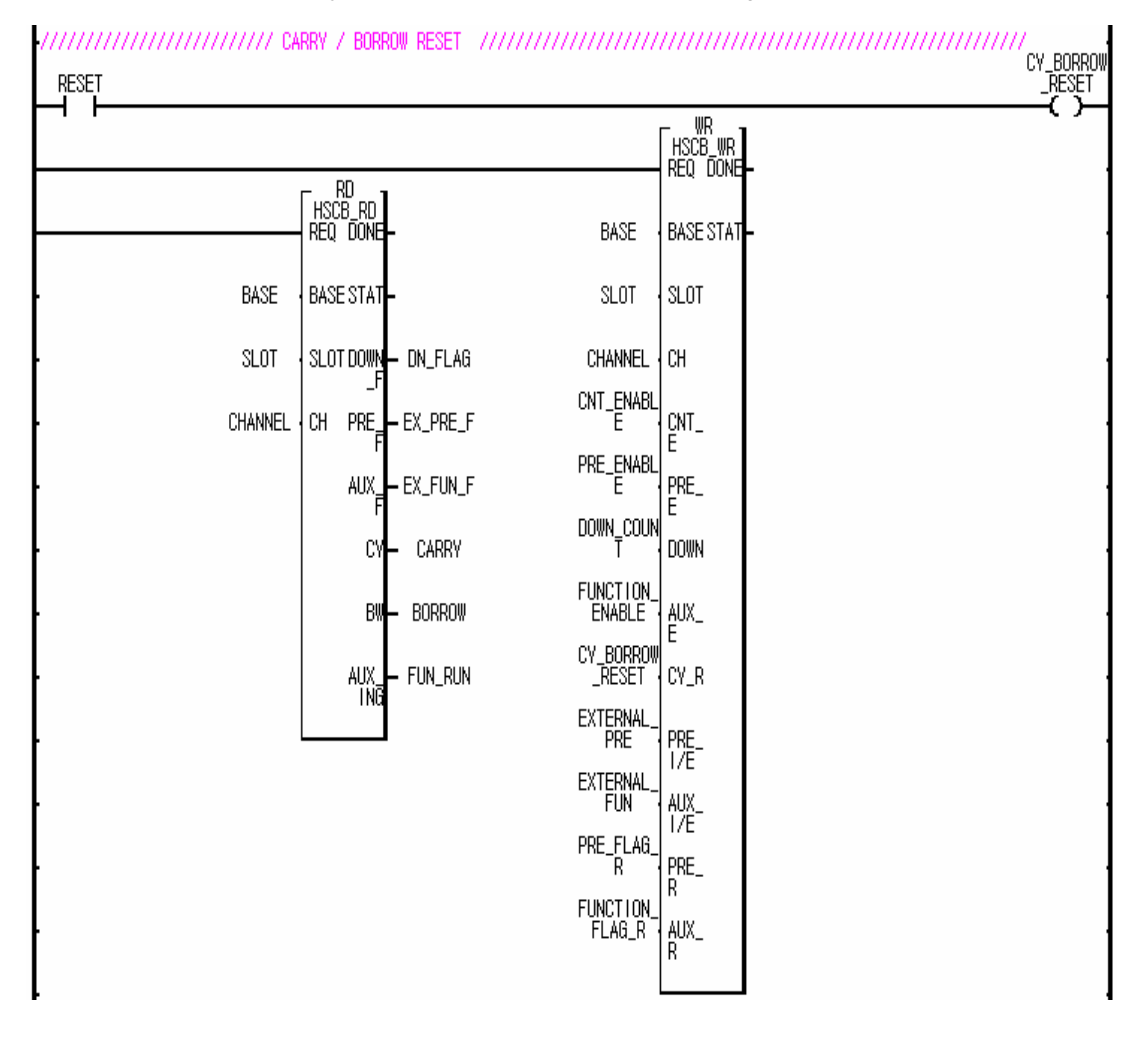

### 5.1.9 **Function setting**

- 1) Count clear
- Function block : HSCB\_AUX, HSCB\_WR
- This function clears the current count value when the function enable command is ON.
- Operating procedure: CNT\_CLEAR ON -> Function selection =1, function enable command ON.

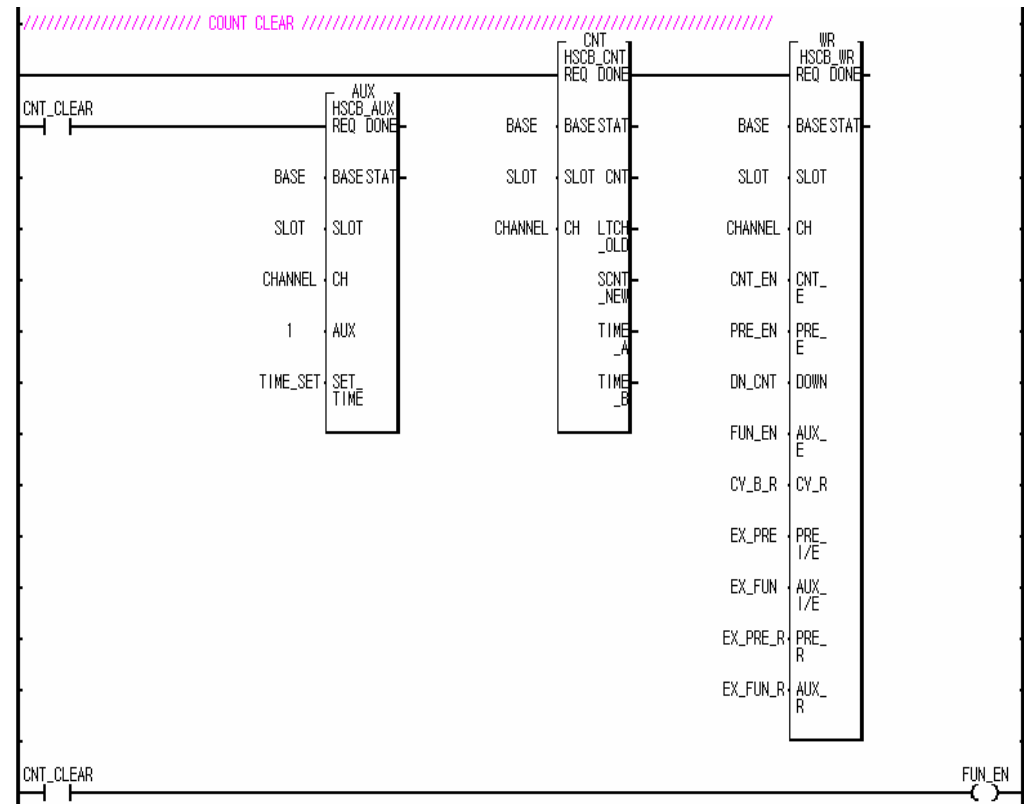

#### **Remark**

Count clear function is executed at every rising of the function enable command.

2) Count latch

■ Function block : HSCB\_AUX, HSCB\_WR, HSCB\_CNT

■ This function latches the current count value and stores in the buffer ti when the function enable command is ON.

■ The latched value is dispalyed at the function block HSCB\_OUT's LATCH.

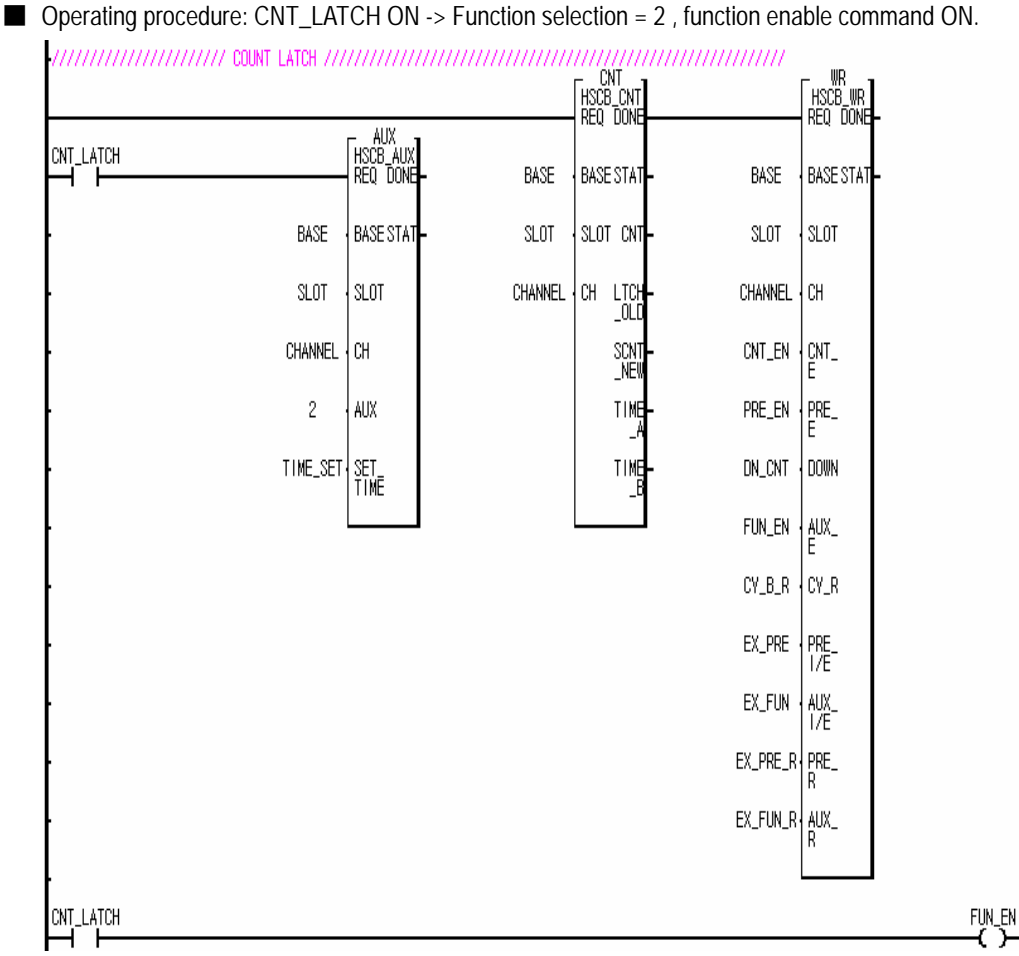

**Remark** 

Count latch function is executed at every rising of the function enable command.

3) Sampling count

■ Function block : HSCB\_AUX,HSCB\_WR,HSCB\_CNT

- This function counts during the preset time and stores in the buffer it when the function enable command is ON.
- During the sampling count, the sampling count value is displyed at the function block HSCB\_CNT's LTCH\_NEW.
- **De** Operating procedure: SAMPL\_CNT ON -> Function selection(AUX) = 3, Preset time = 3second,

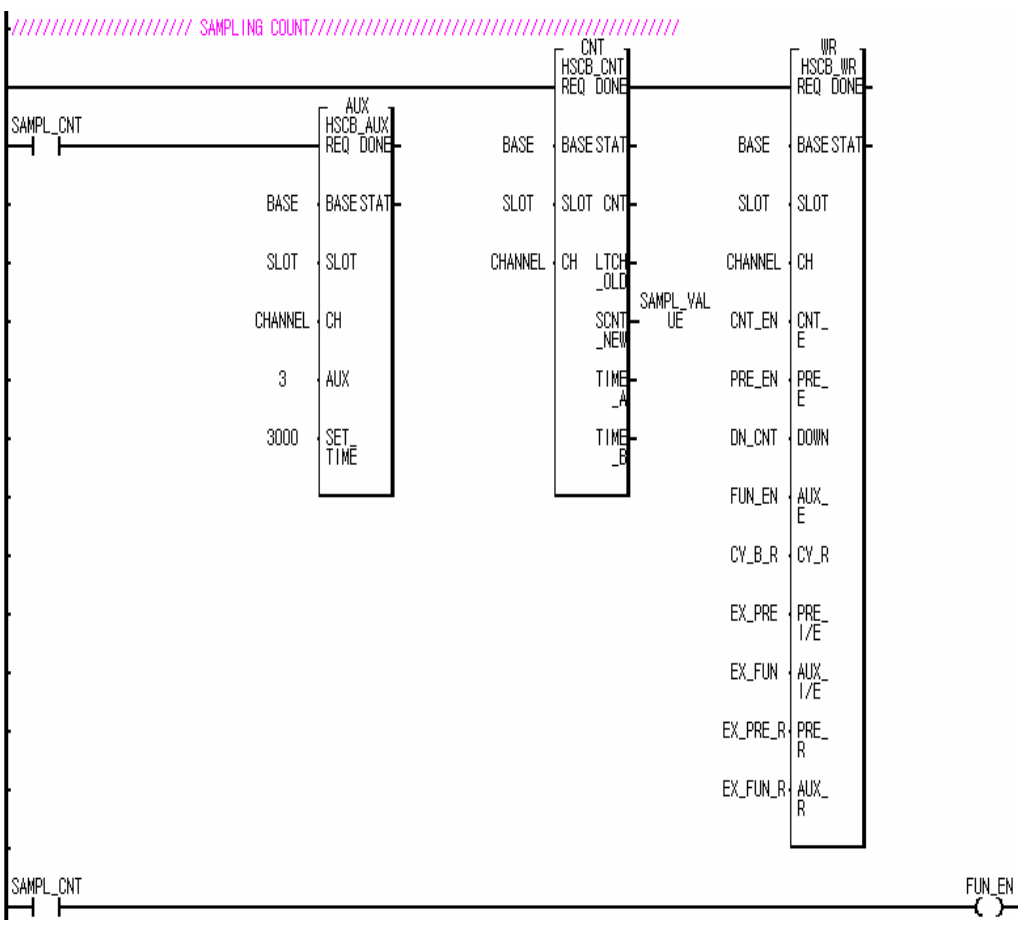

function enable command(AUX\_E) ON.

### **Remark**

Sampling count function is executed at every rising of the function enable command during the preset time.

4) Pulse frequency count

■ Fucntion block : HSCB\_AUX, HSCBWR, HSCB\_CNT

- This function counts the phase A/B clocks and stores in the buffer it at every second during the function enable command is ON.
- Operating procedure: FREQ\_CNT ON -> Function selection(AUX) =4,function enable command(AUX\_E) ON.

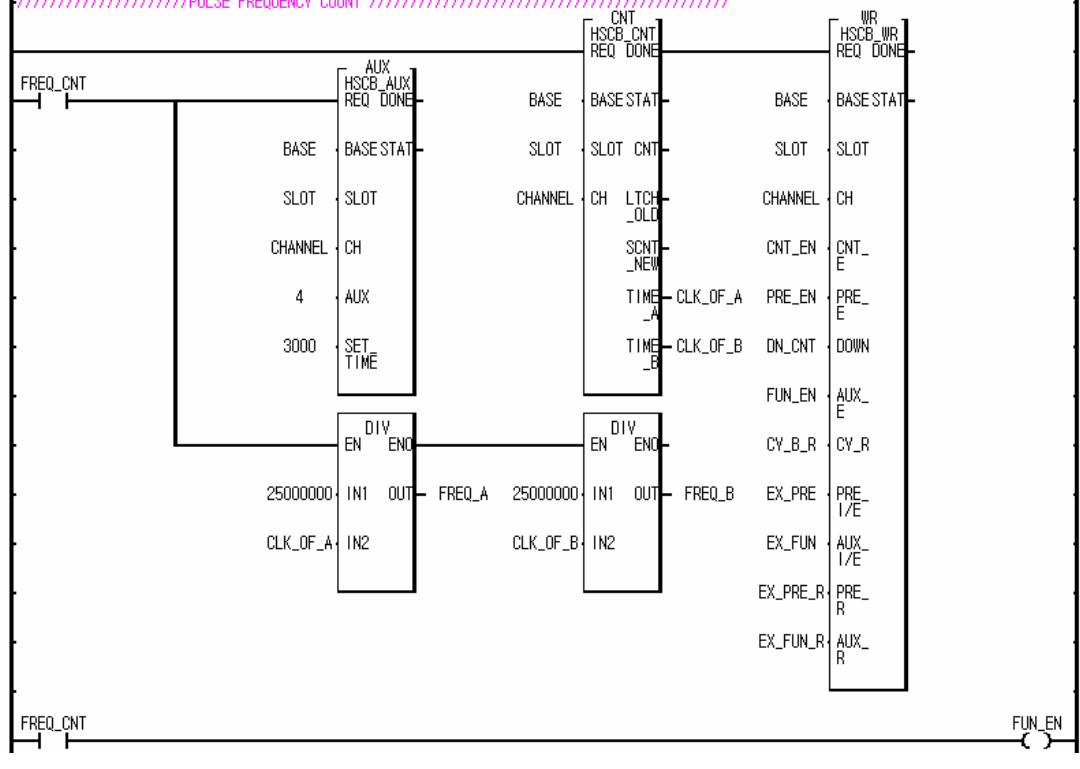

#### **Remark**

Pulse frequency count function is executed at every second during the function enable command is ON.

- 5) Periodic pulse count
- Function block : HSCB\_AUX,HSCB\_WR,HSCB\_CNT
- This function counts the periodic pulse and stores in the buffer it at every preset time during the function enable command is ON.
- Operating procedure: PERIODIC\_CNT ON -> Function selection(AUX) =5, Preset time = 3second,

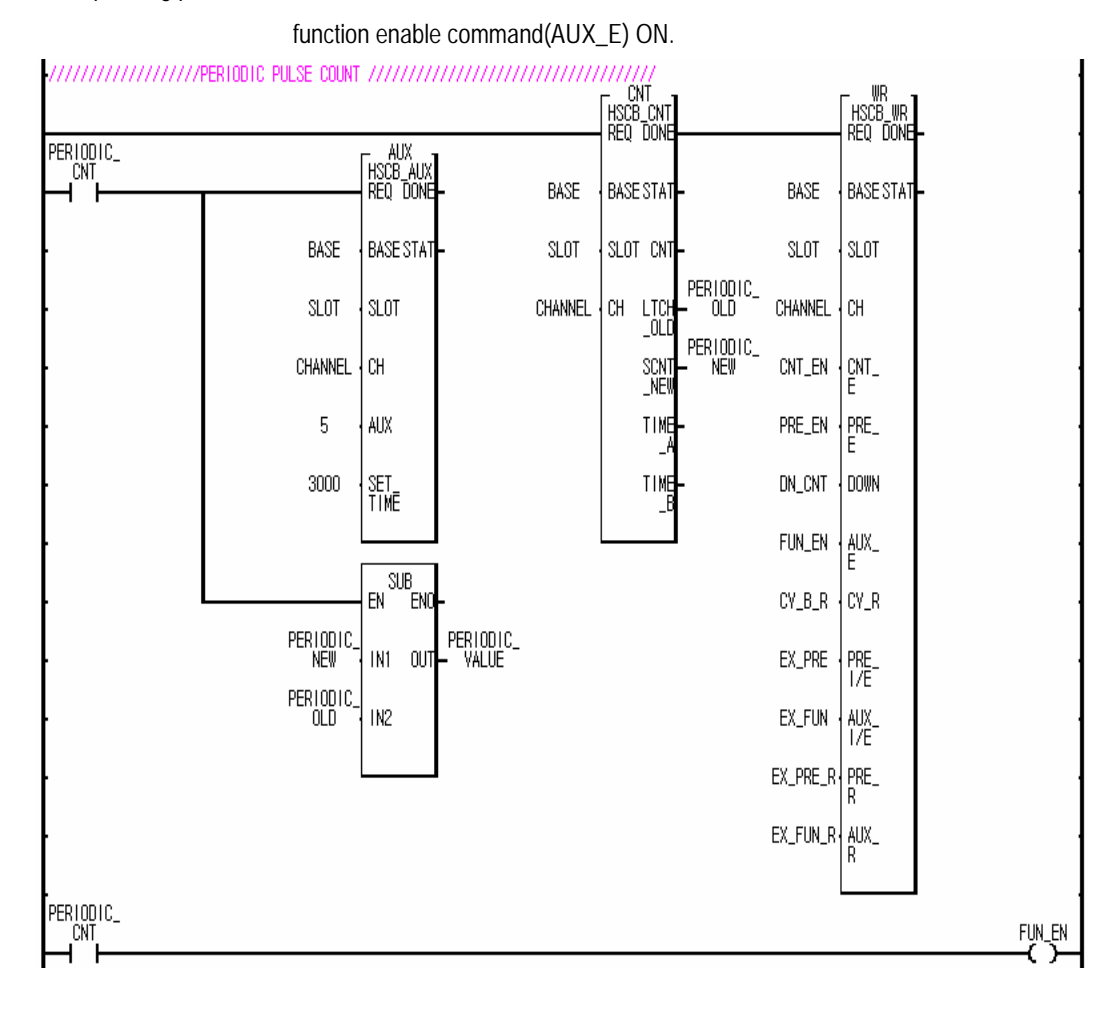

#### **Remark**

Periodic pulse count function is executed at every preset time during the function enable command is ON.

## **5.2 Read/ Write High-Speed Counter Module mounted onto the remote station**

#### ■ System configuration

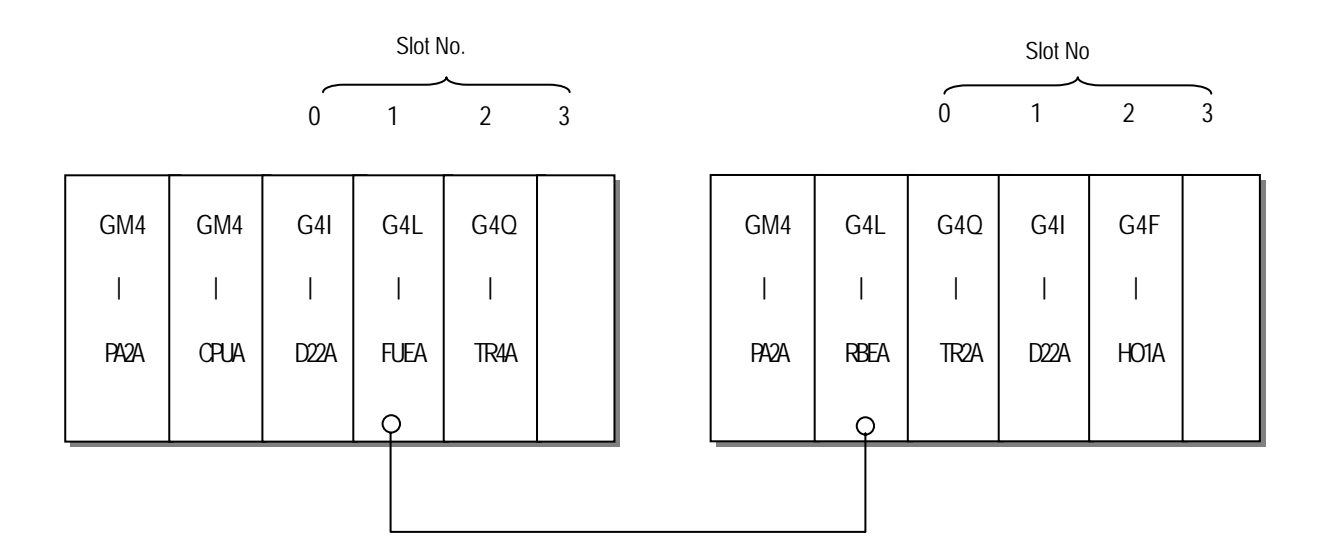

NET\_NO : The slot number where the G4L – FUEA is mounted = 1

- ST\_NO : G4L-RBEA Station No. = 3
- BASE  $\therefore$  The base number where the G4F HSCA is mounted = 1
- $SLOT$  : The slot number where the G4F HSCA is mounted = 2

■ Program

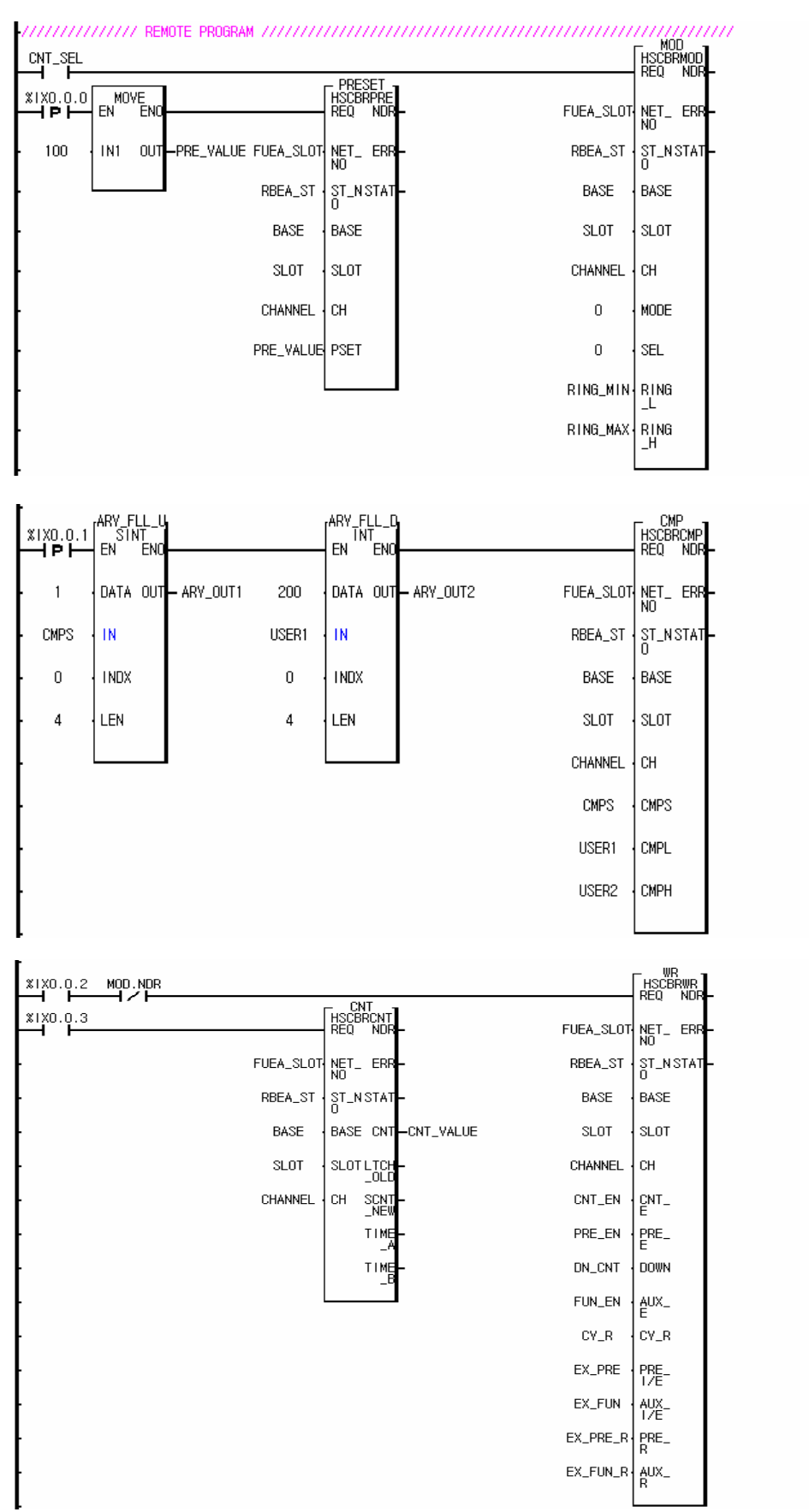

# **5.3 Application Examples**

5.3.1 Program for moving the cart

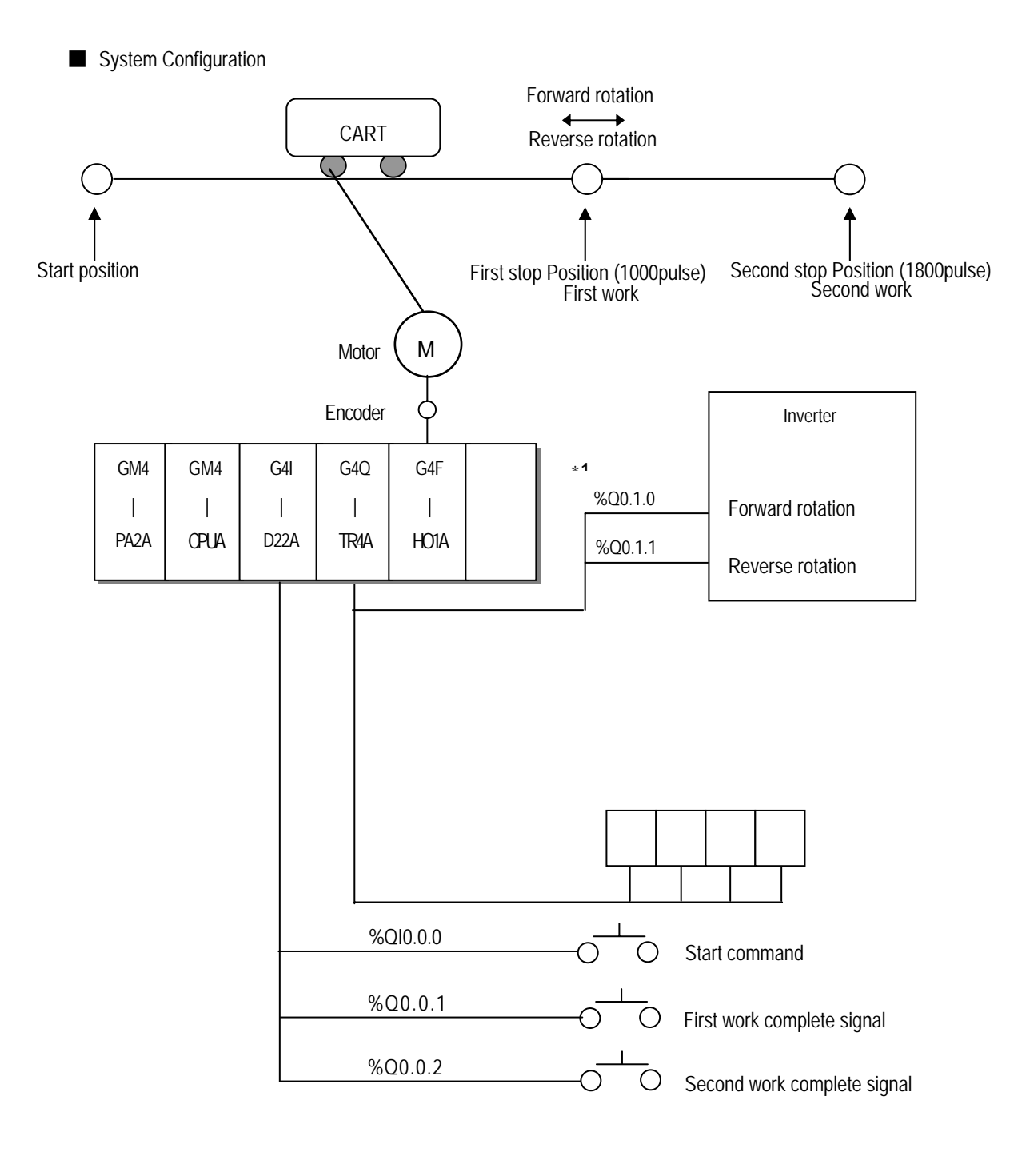

%Q0.1.16 ~%Q0.1.31

- Operation Description
	- The motor for moving the cart rotates with start command, and makes the cart stop at the first stop position with the High-speed count module counting the encoder signals from the motor.

 Then, if the first work complete signal turns ON, the motor moves the cart to stop at the second stop position. When the second work complete signal turns on, the motor return the cart to the start position.

- Input/Output Signal Allocation %I0.0.0 : Start Command Input %I0.0.1 : 1st Work Complete Signal %I0.0.2 : 2nd Work Complete Signal %Q0.1.0 : Motor forward rotation signal (On : forward rotation , Off : Stop) %Q0.1.1 : Motor reverse rotation Signal (On : Backward rotation, Off : Stop) **Output**  %Q0.1.16 - %Q0.1.31 : Indicates the current count value(BCD) of the High-speed counting module. ■ Driving figure Motor Forward Speed reducing position Speed reducing position rotation ∗1 Start position D(pulse) j 100 900 **1** 900 1700
	- 1000 First stop position 1800 Second stop position Speed reducing position Motor reverse rotation
	- ∗1 100(Difference between stop position and speed reducing position) is an interval delayed by reducing timing of the inverter

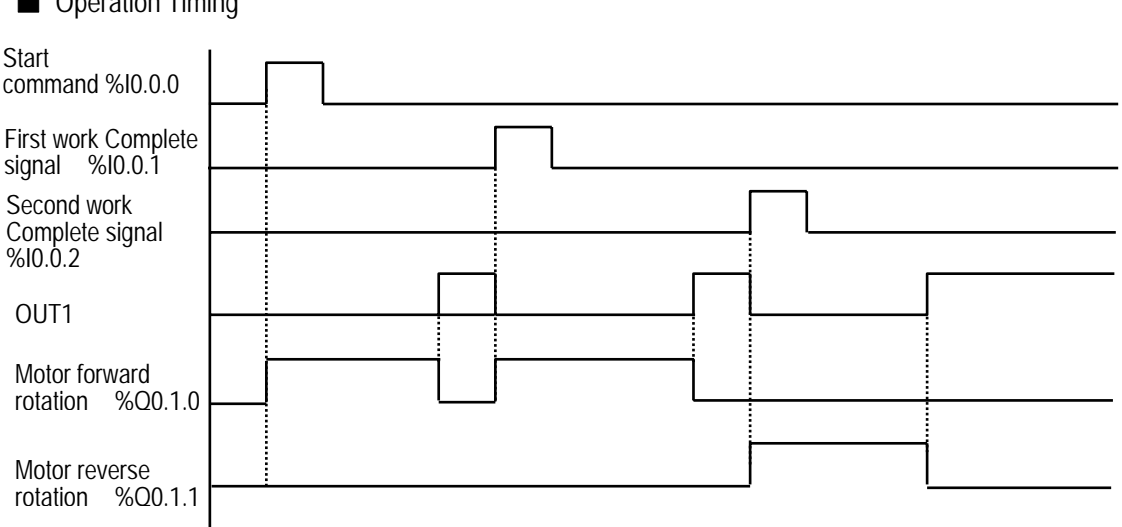

■ Operation Timing

■Program

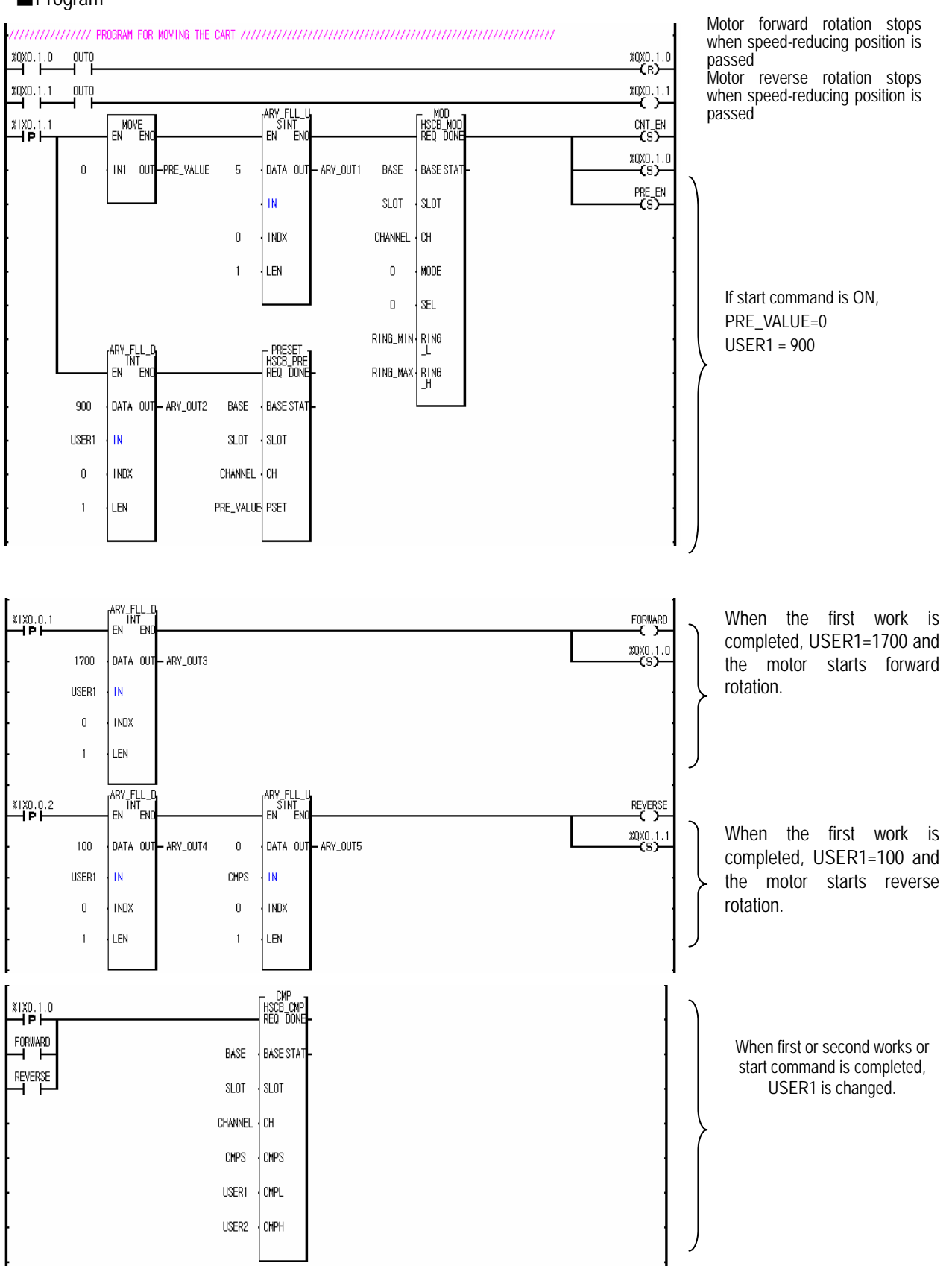
## Chapter 5 GM PROGRAMMING

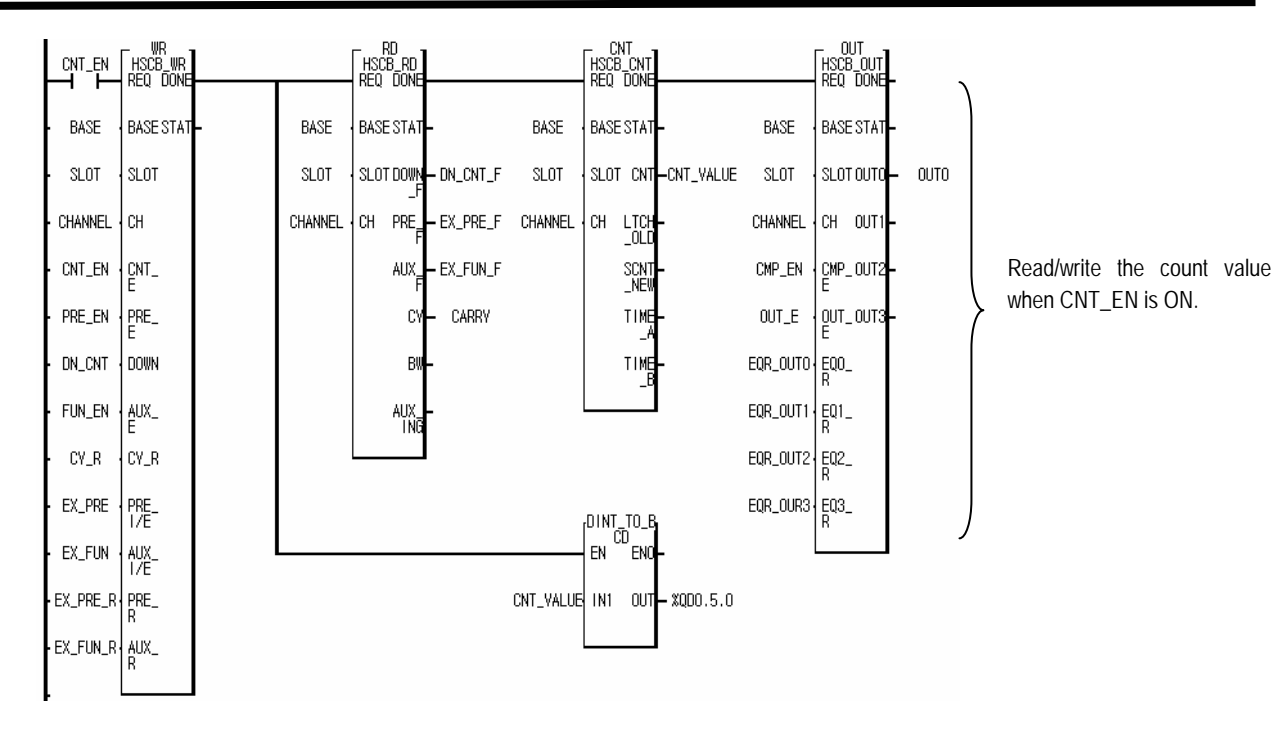

## 5.3.2 **Turntable control program**

■ System configuration

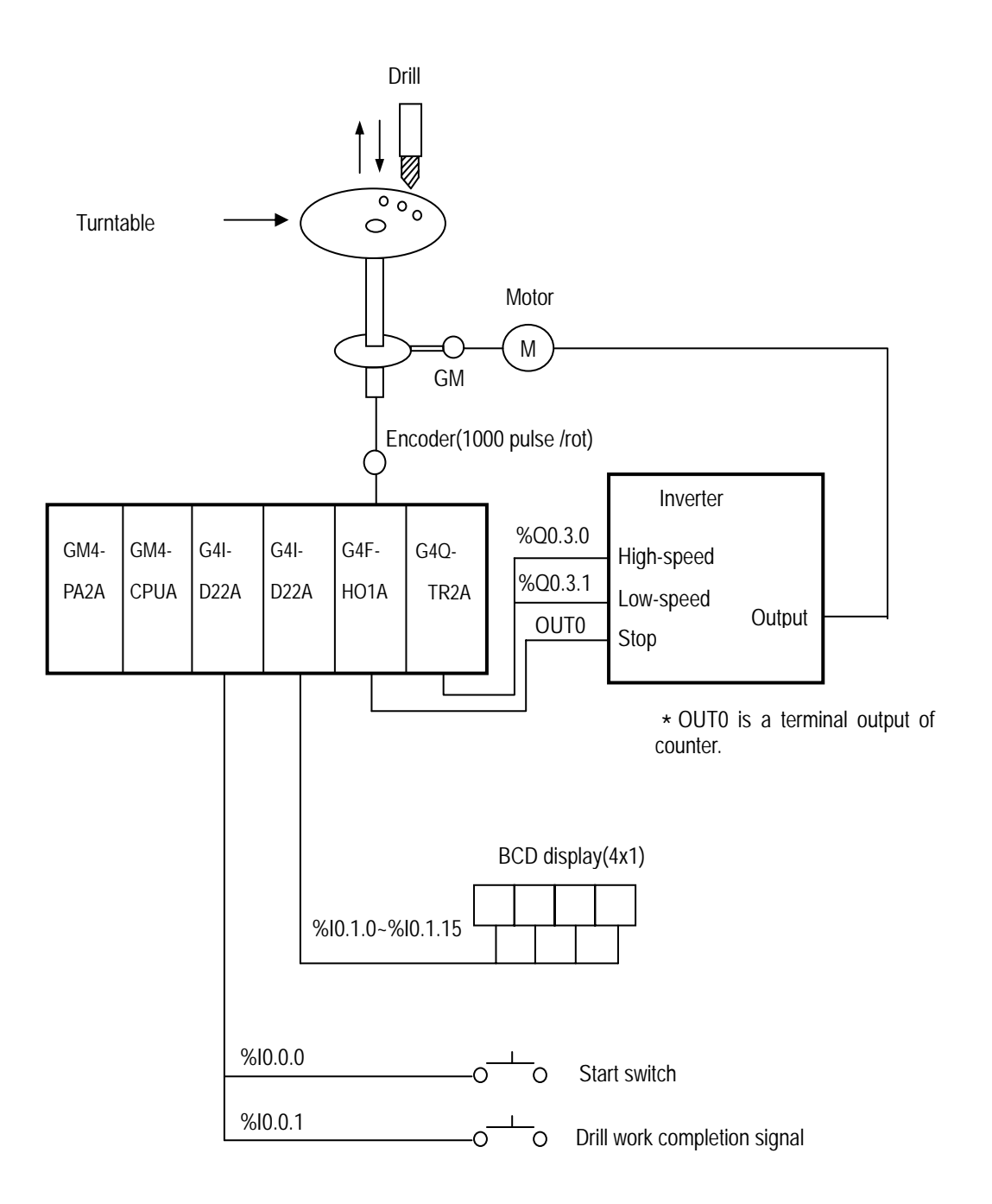

#### ■ Operation decription

If the start switch is pushed, the turntable rotates the preset angle(60˚) and stops.

When the first drill work completion signal is ON, again the turntable rotates 60°. 6 times work like this is repeated

■ Driving figure

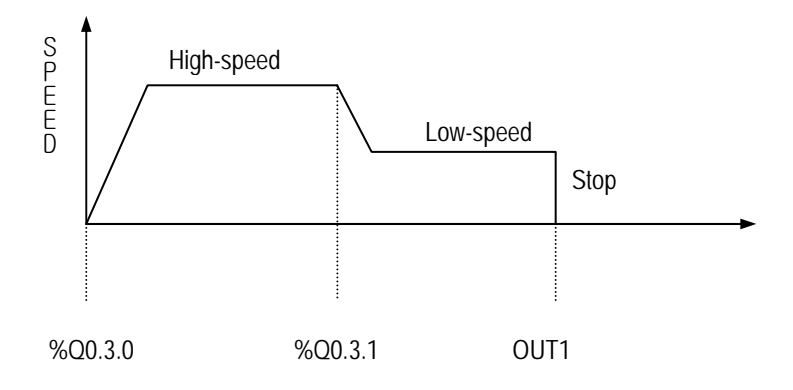

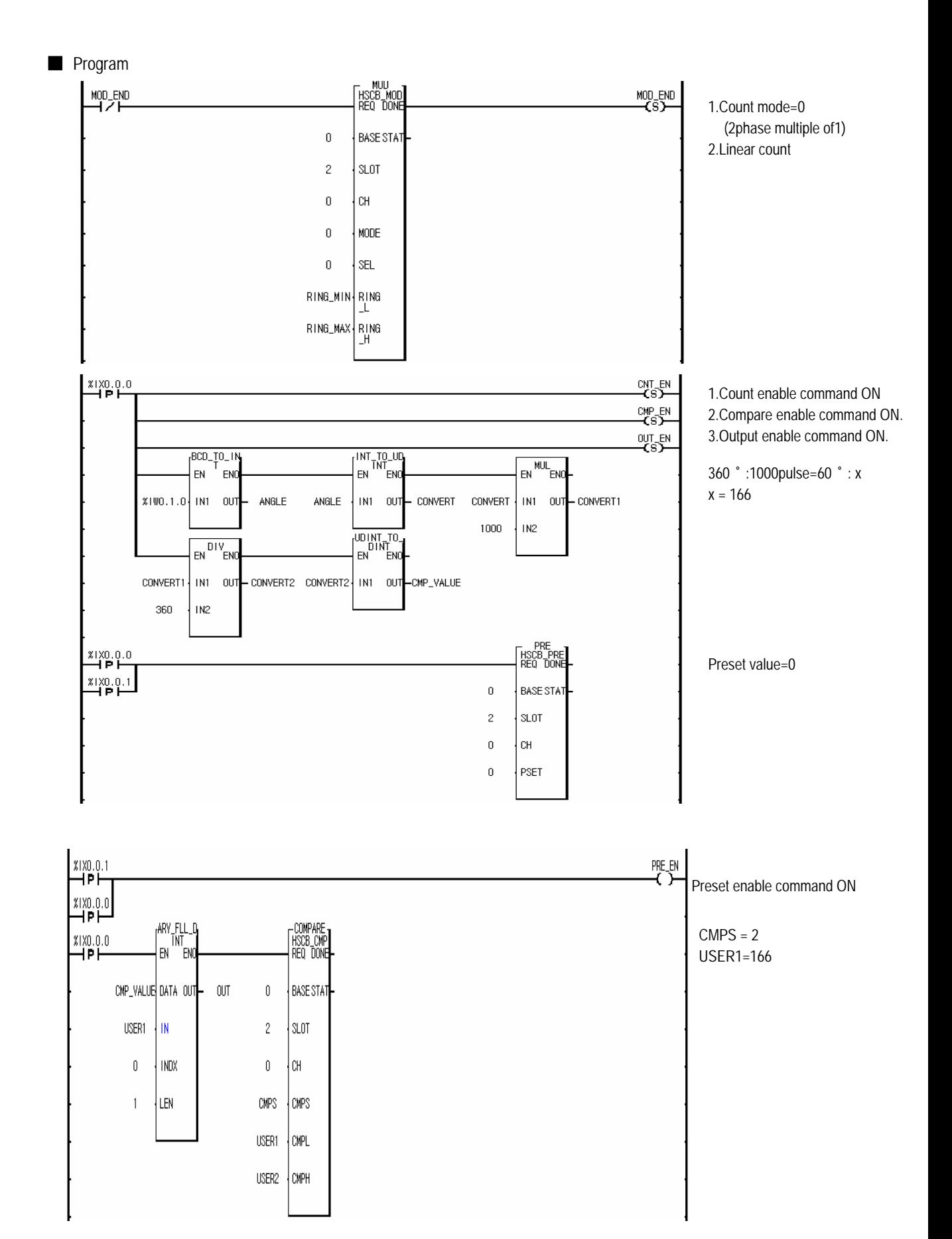

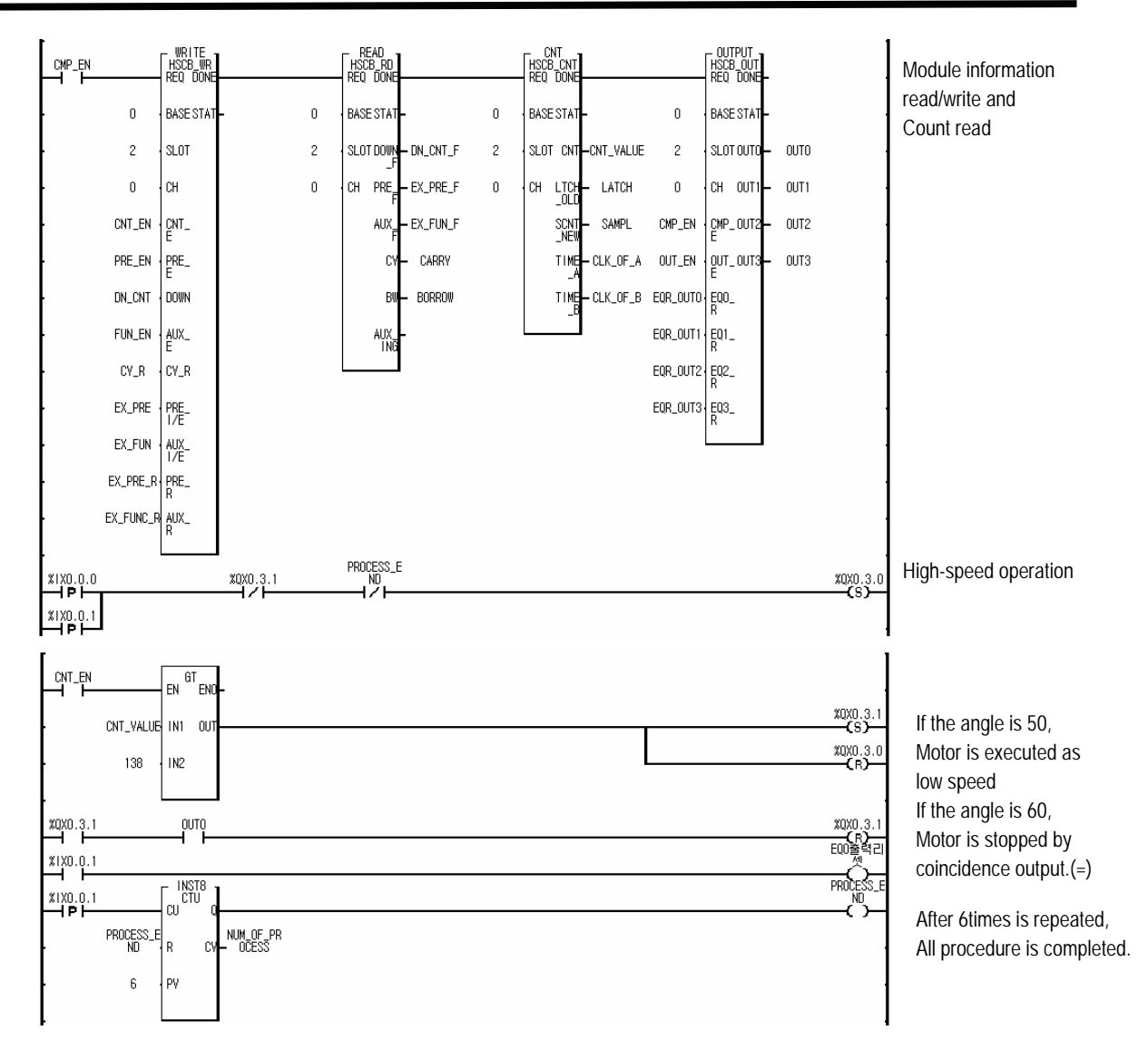

# **Chapter 6 Buffer memory and I/O signal**

# **6.1 Block diagram**

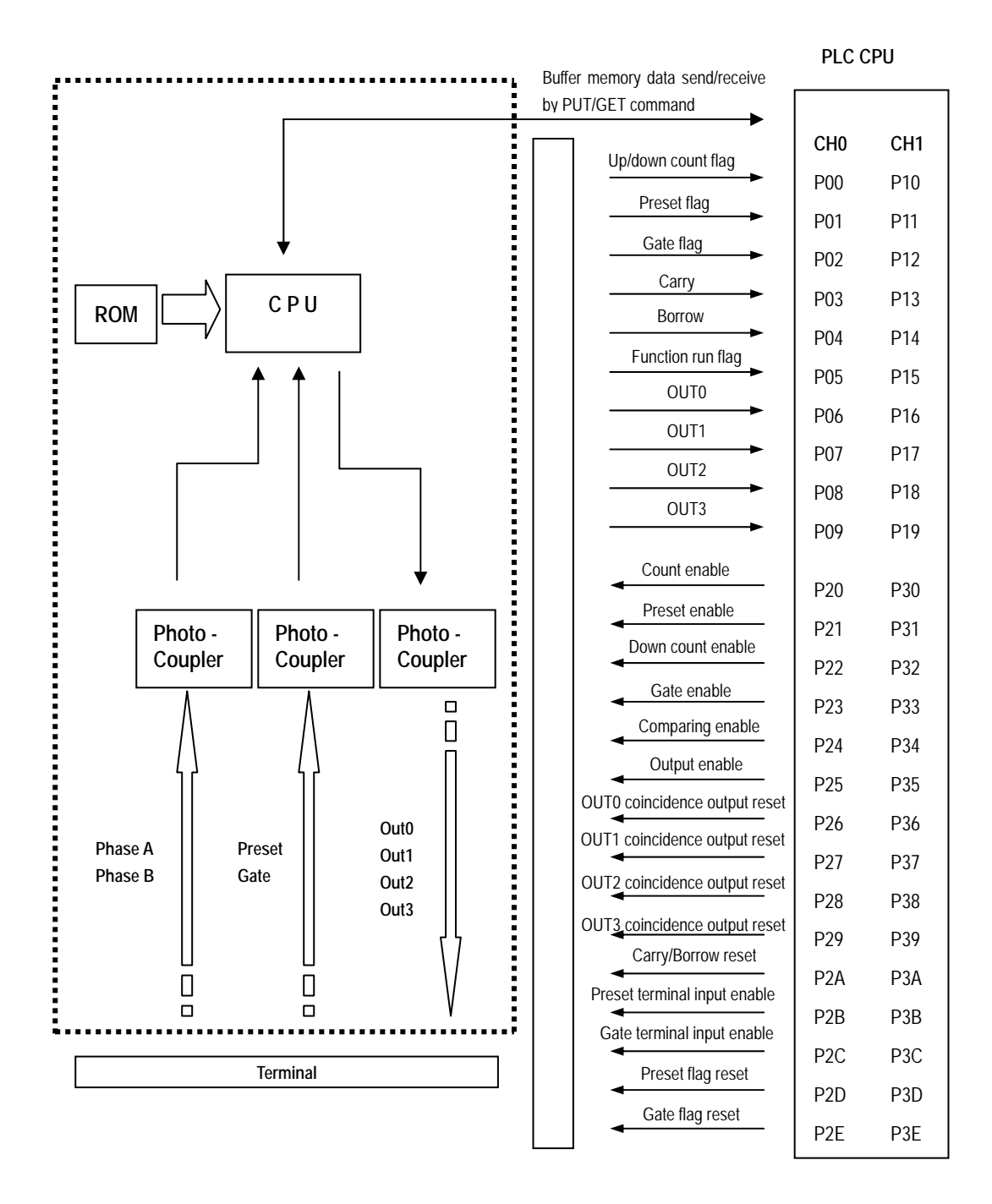

※ The above shows the operation block diagram which the I/O word number is 0 and G4F-HO1A/HD1A, G6F-HO1A/HD1A are all same.

## **6.2 Buffer memory configuration**

■ The high speed counter module has a Buffer Memory for data write/read to/from the PLC CPU. The PUT and PUTP command write data from the PLC CPU to the Buffer Memory. The GET and GETP command read data. (Refer to the Manuals relating to the instructions.)

### **6.2.1 Buffer memory configuration**

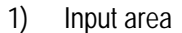

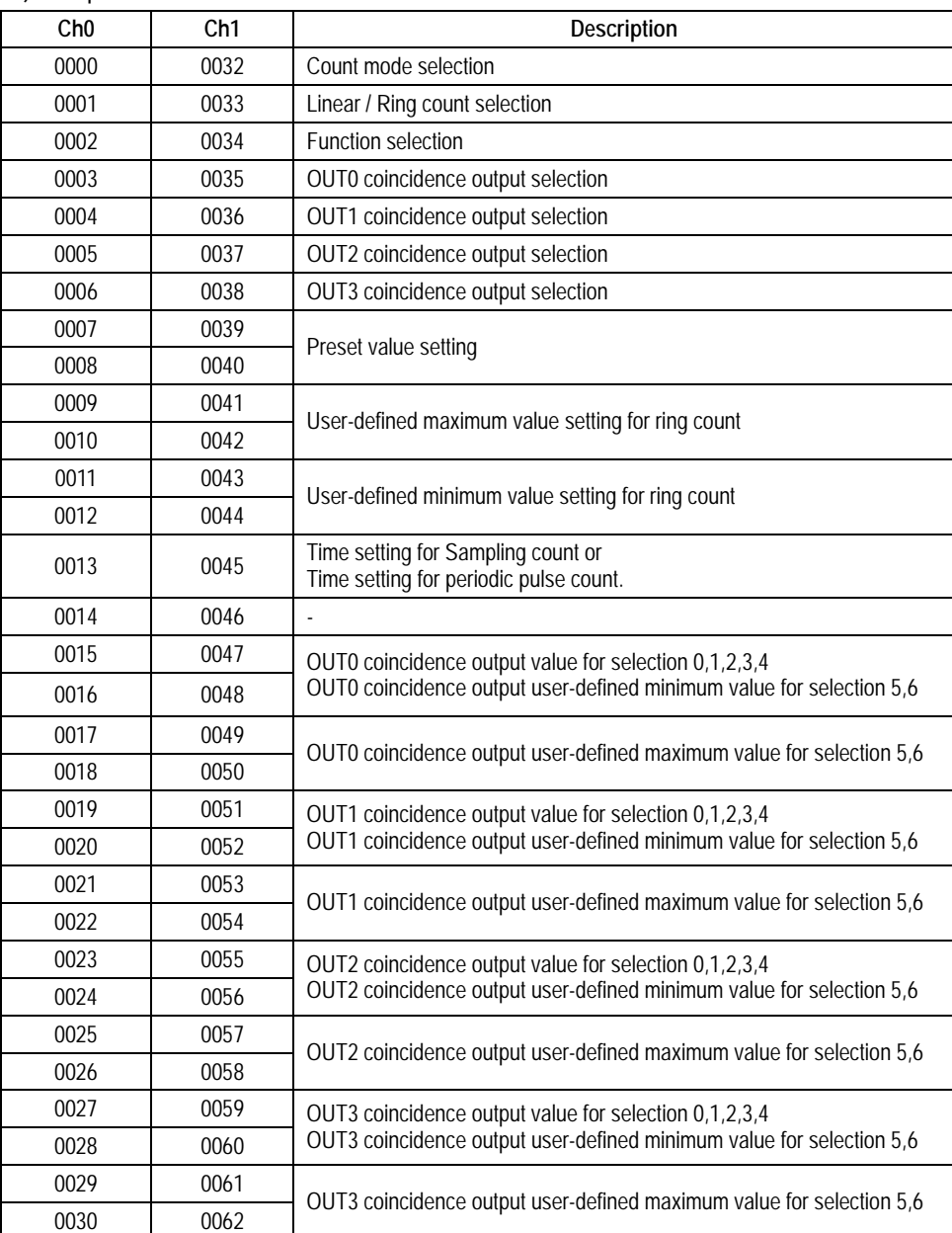

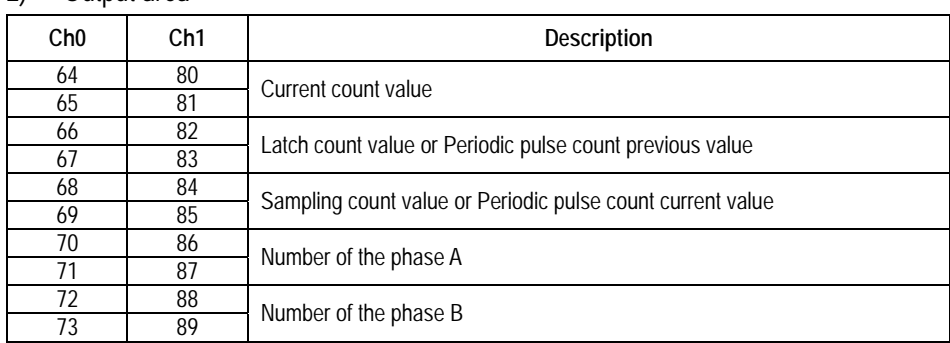

#### 2) Output area

## **6.2.2 Detail data configuration**

1) Count mode selection (CH0: address 0, CH1: address 32) : 1WORD

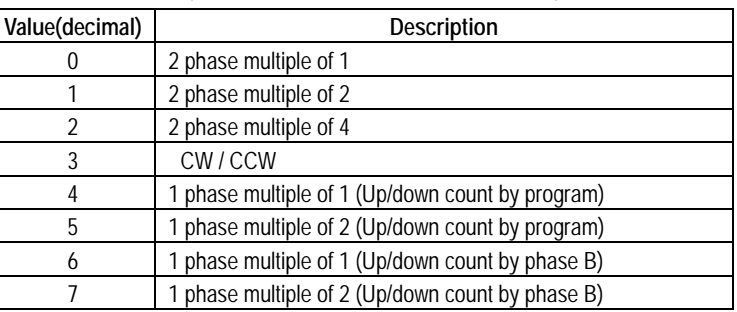

2) Ring/Linear count selection (CH0: address1,CH1:address 33) : 1WORD

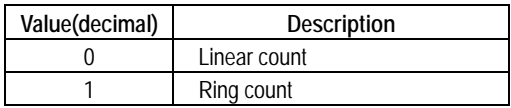

3) Function selection (CH0: address 2, CH1: address 34) : 1WORD

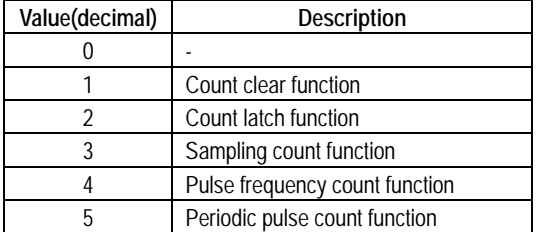

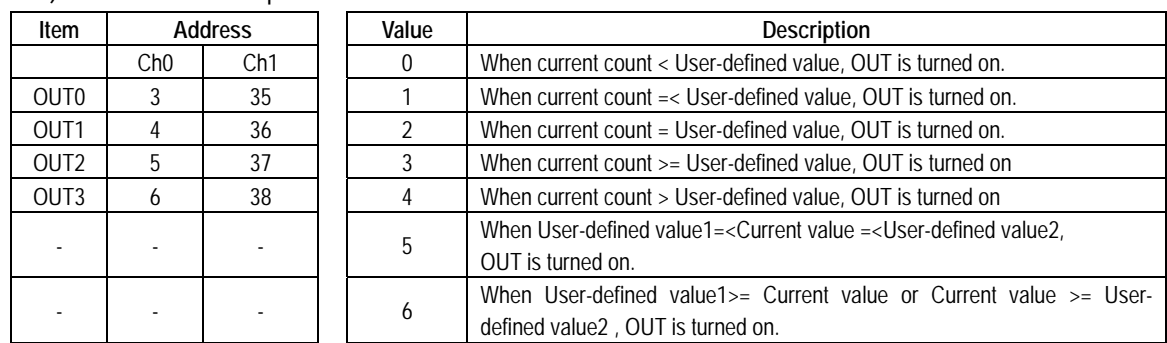

## 4) Coincidence output selection

# **6.2.3 Status display**

Ch 0 : address 76, Ch 1 : address 77.

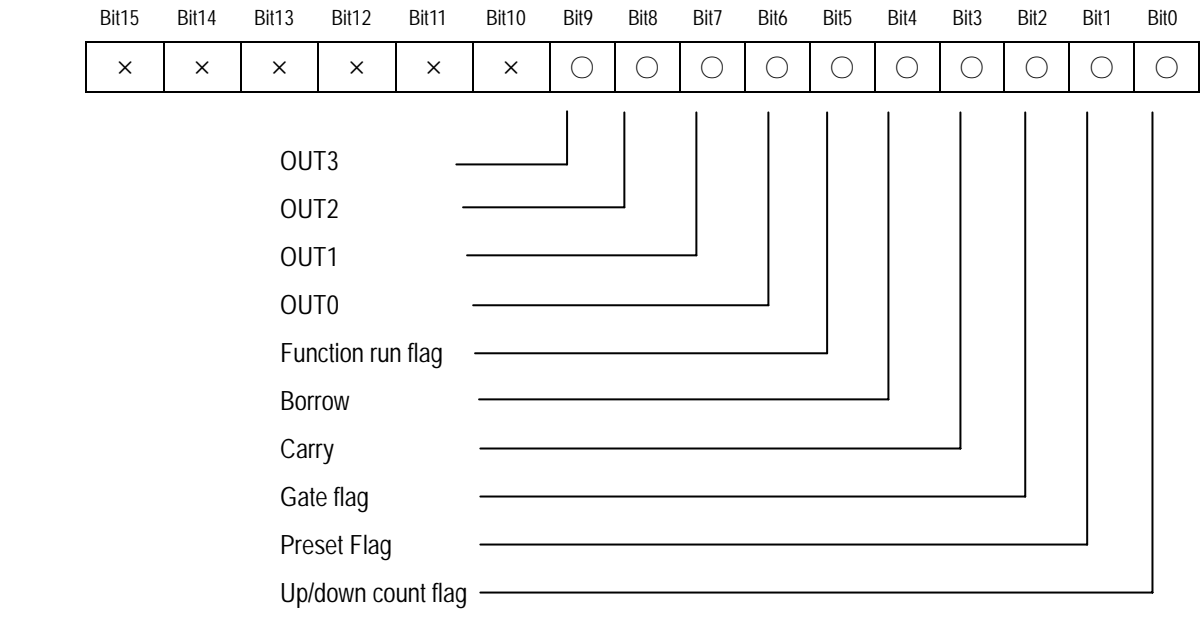

# **6.3 Input/Output signal**

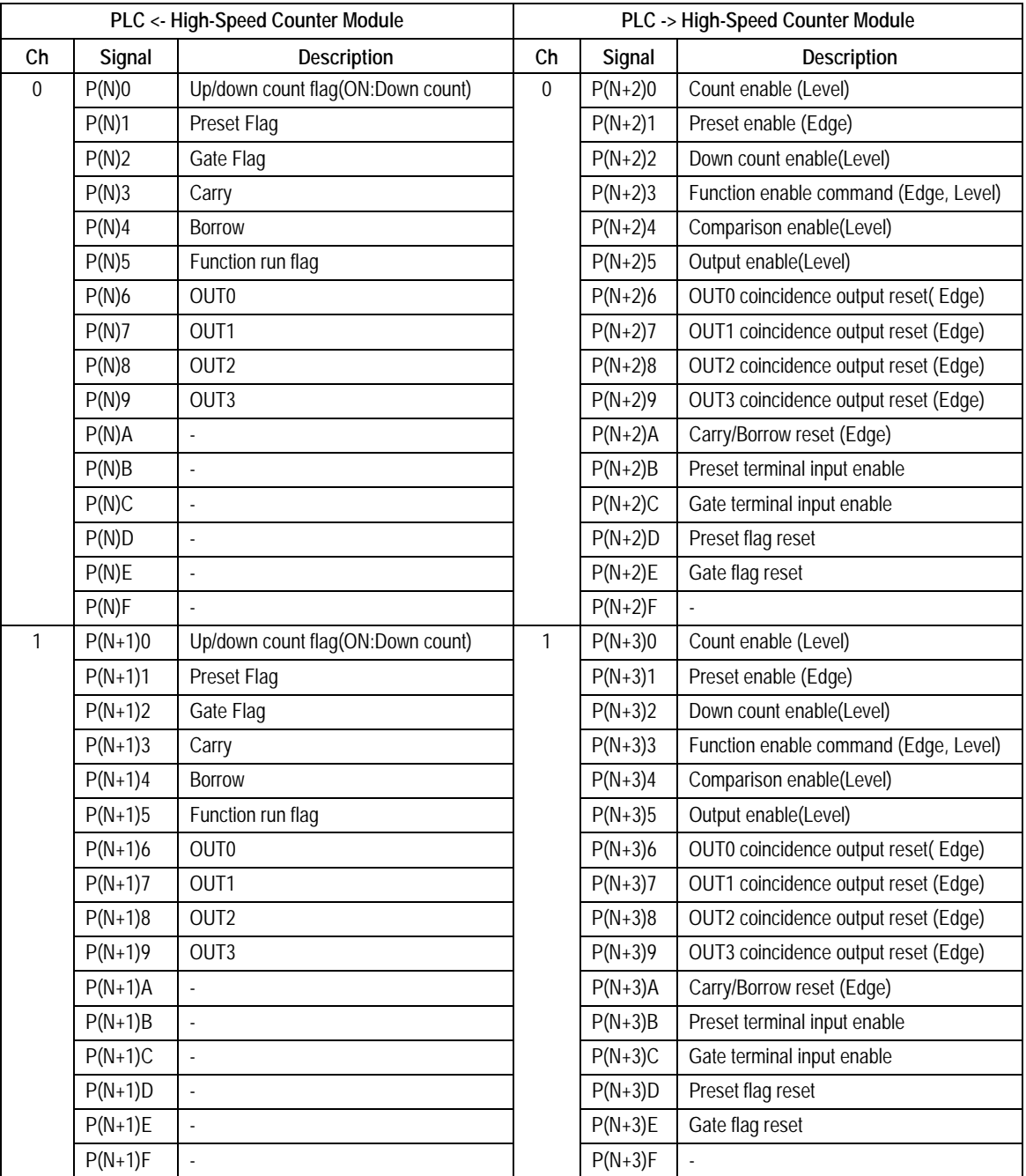

※'N' is the I/O word number of the High Speed Counter module.

# **Remark**

Gate is a same term with Function. Gate is used only for the terminal.

# **Chapter 7 MK Programming**

## **7.1 Buffer memory read/write**

## **7.1.1 Buffer memory read**

■ The commands given below are used to read data from the buffer memory of the high speed counter module to the CPU. The data read can be stored to the CPU memory (F area is not excluded.).

#### 1) GET/GETP

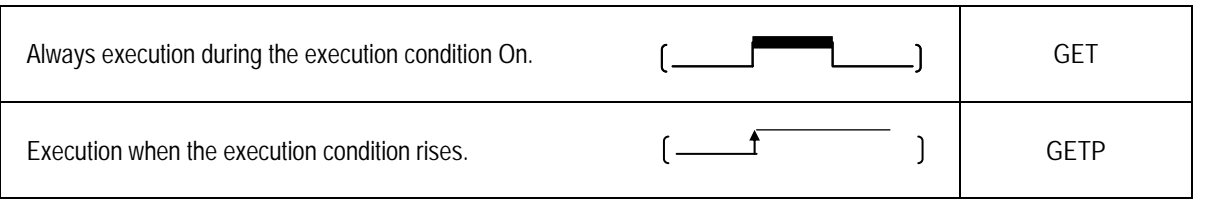

#### 2) GET/GETP command configuration

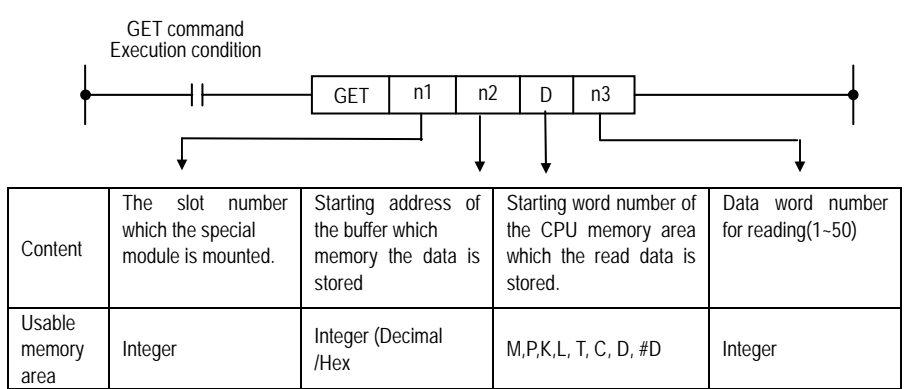

3) n1 setting method

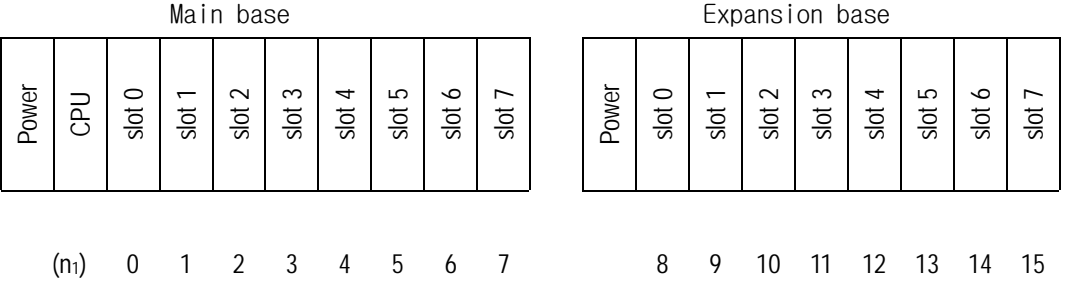

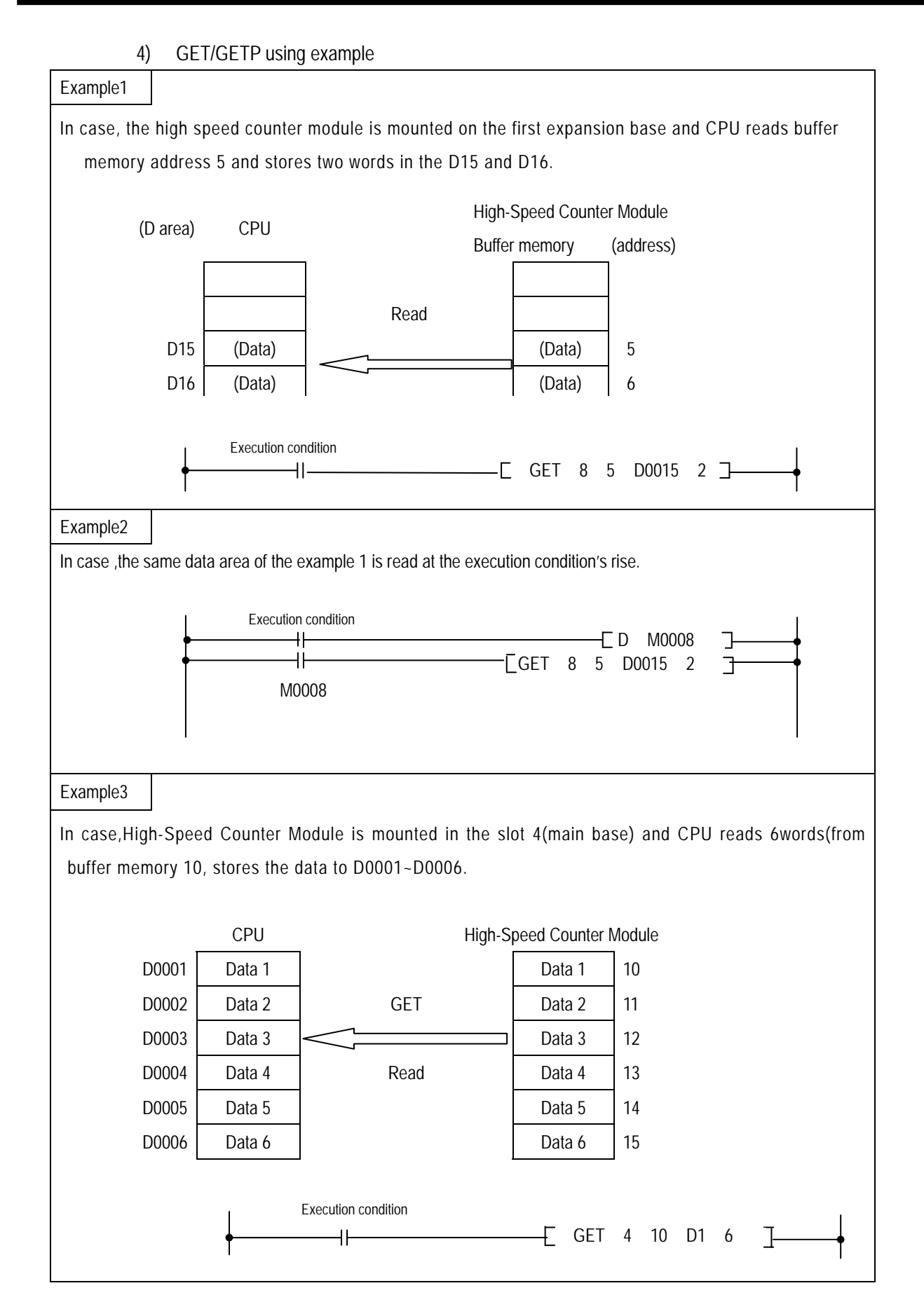

### **7.1.2 Buffer memory write**

#### 1) PUT/PUTP

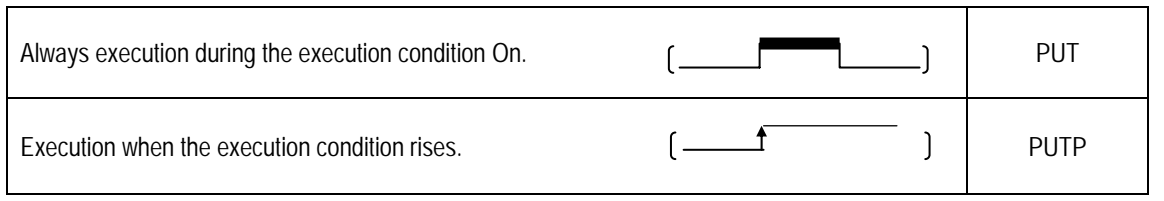

#### 2) PUT/PUTP command configuration

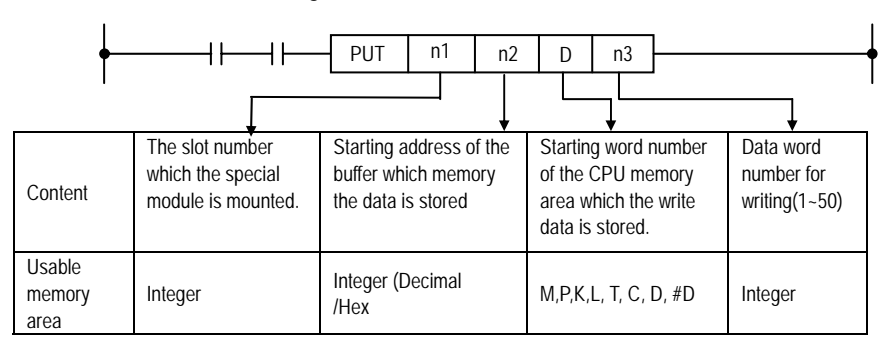

#### 3) n1 setting method

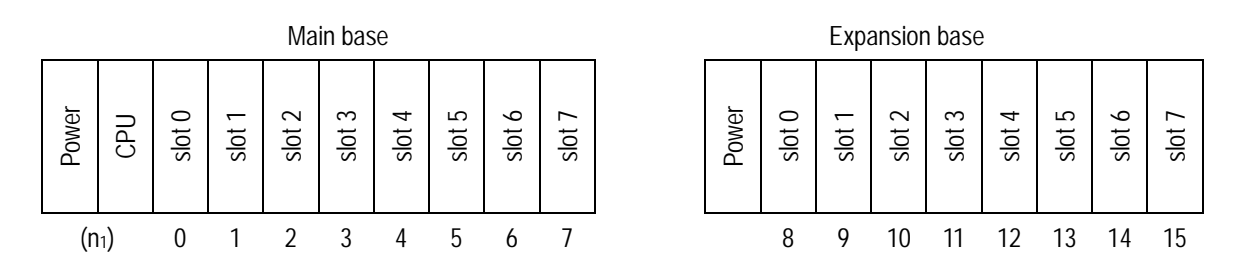

# **Chapter 7 MK Programming**

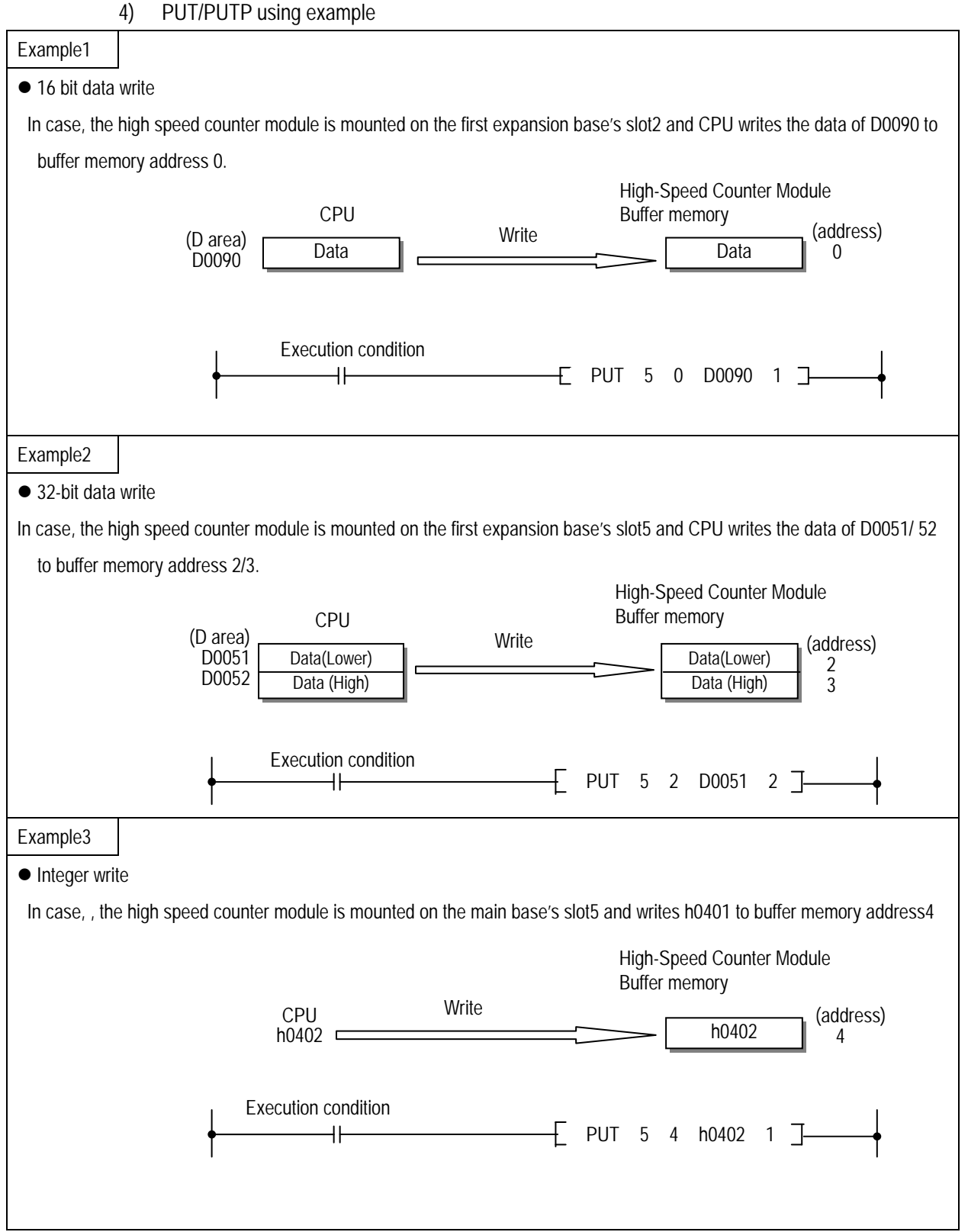

## **7.2 Programming example**

■ If not especially mentioned, this section explains programming examples in reference with G4F-HO1A that is mounted on the system as below.

#### ■ System configuration GM4- PA2A K4P-15AS G4I-D22A G4Q-RY2A G4F-HO1A G4Q-TR2A Power CPU Slot0 Slot1 Slot2 Slot3 P00 P01 P02 P03 P06 VO Word number P04 P05 P06

#### **7.2.1 Linear/Ring count selection**

■ If linear/ring count is not selected, High-Speed counter Module is executed as linear count.

The following is a program example that ring count is selected and CPU writes user-defined max/min value to buffer memory.

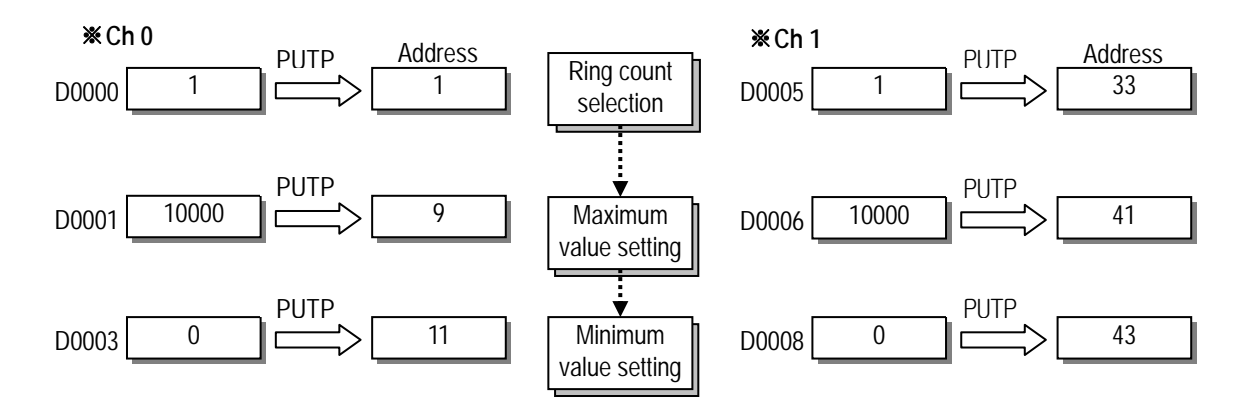

#### **7.2.2 Count mode selection**

■ The following is a program example how to set count mode( 2phase multiple of1, 2phase multiple of2, 2phase multiple of4, 1phase multiple of1(up/down count by program), 1phase multiple of2(up/down count by program), 1phase multiple of1(up/down count by phase B), 1phase multiple of2(up/down count by phase B).

If count mode is not selected, High-Speed counter Module is executed as 2phase multiple of1.

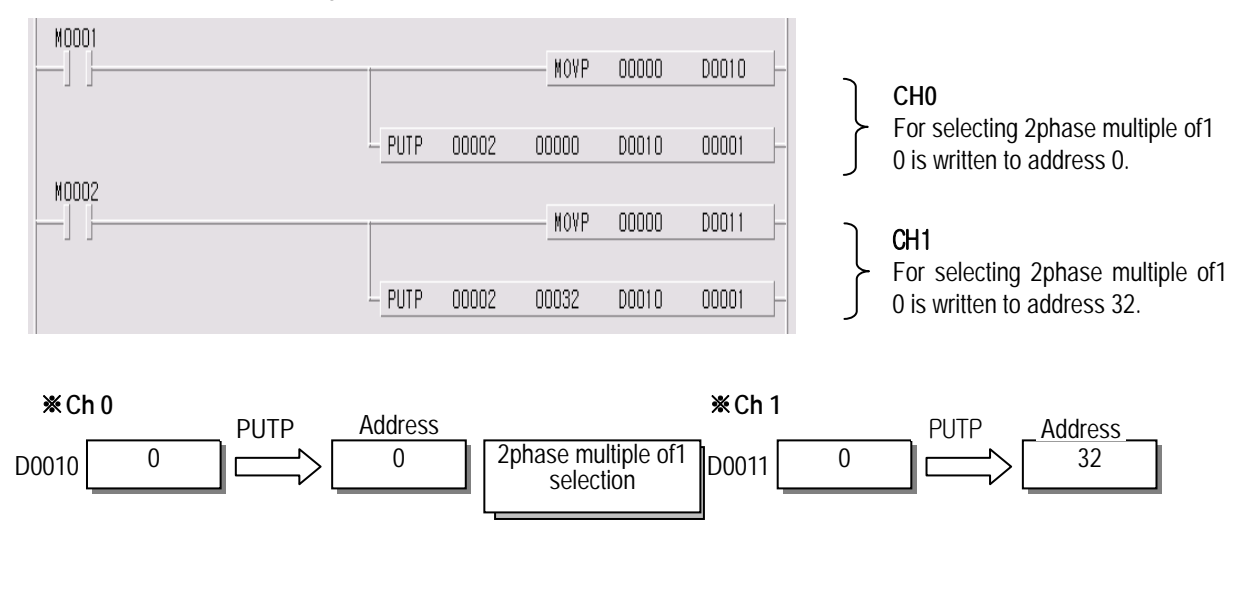

#### **7.2.3 Count enable**

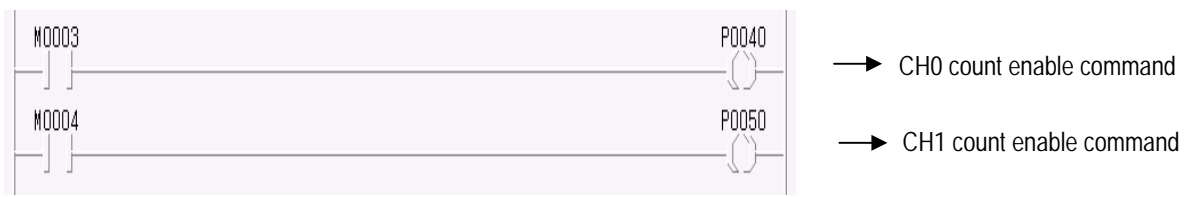

### **7.2.4 Preset enable(by program)**

■ The following is a program example writing the preset value 10000 to buffer memory.

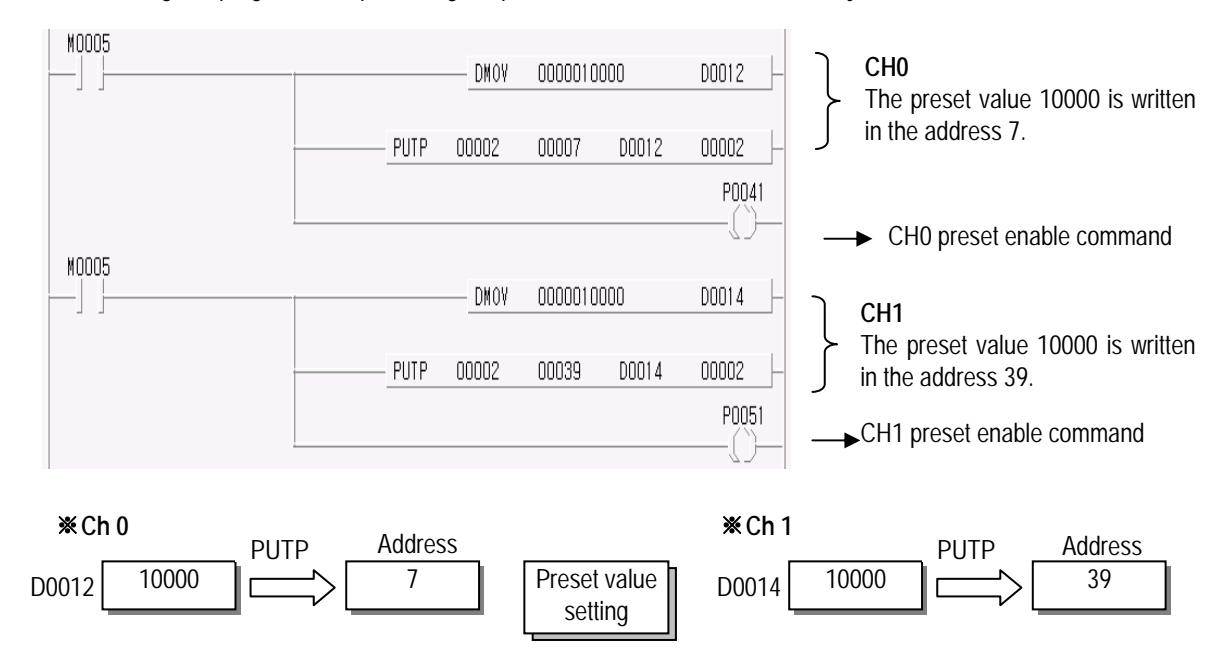

### **7.2.5 Count reading**

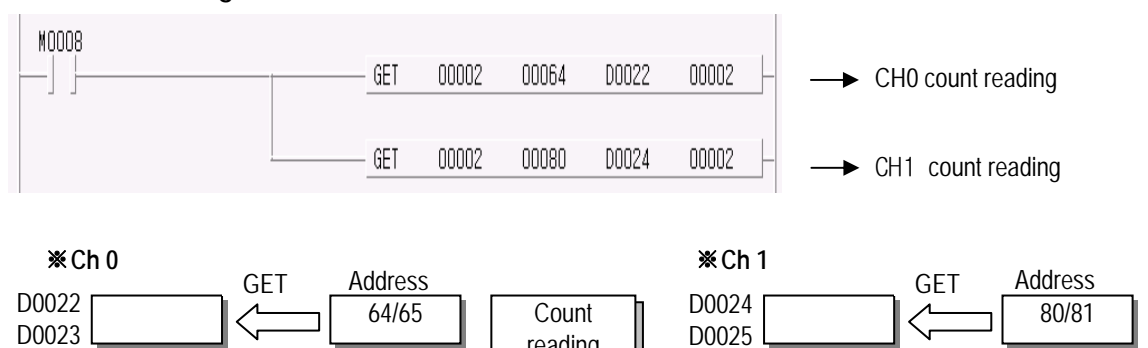

reading

### **7.2.6 Coincidence output selection and setting**

■ The following is a program example selecting the coincidence output mode4 and writing user-defined value 500 to buffer memory.

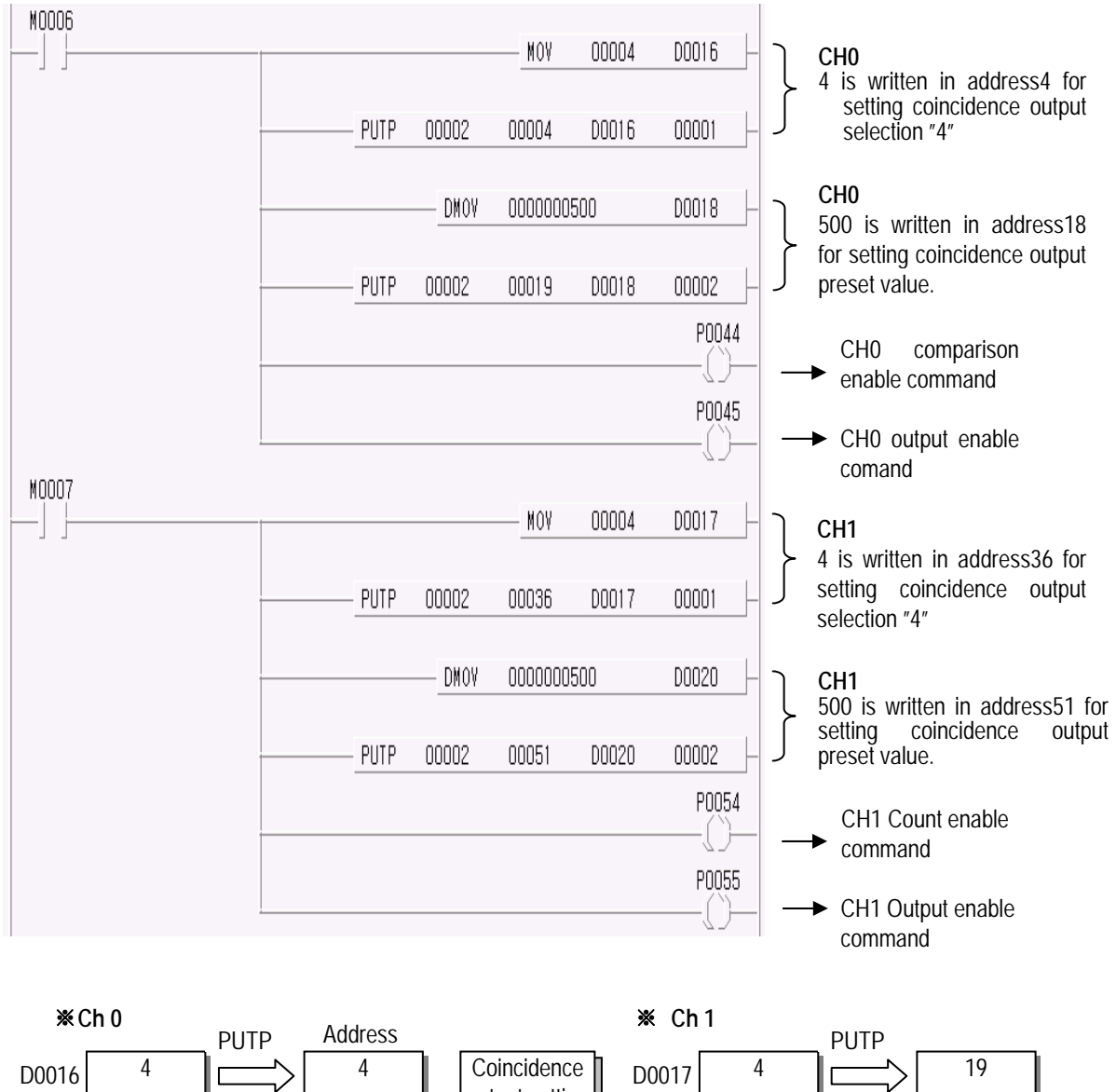

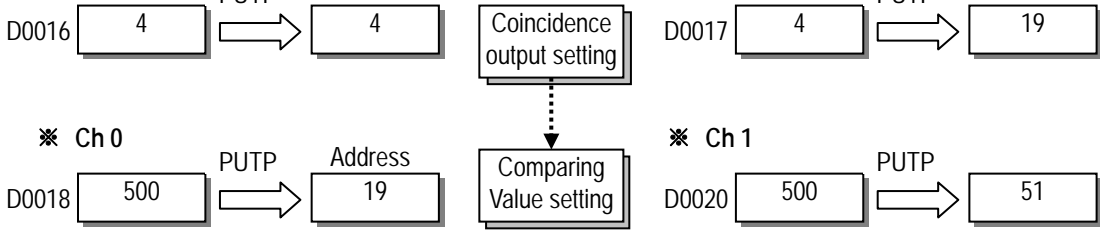

## **7.2.7 Carry/Borrow reset**

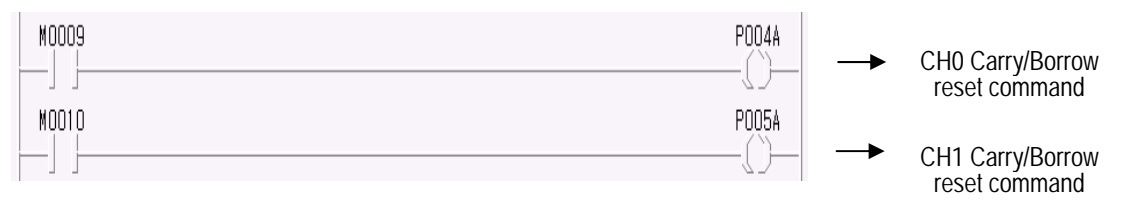

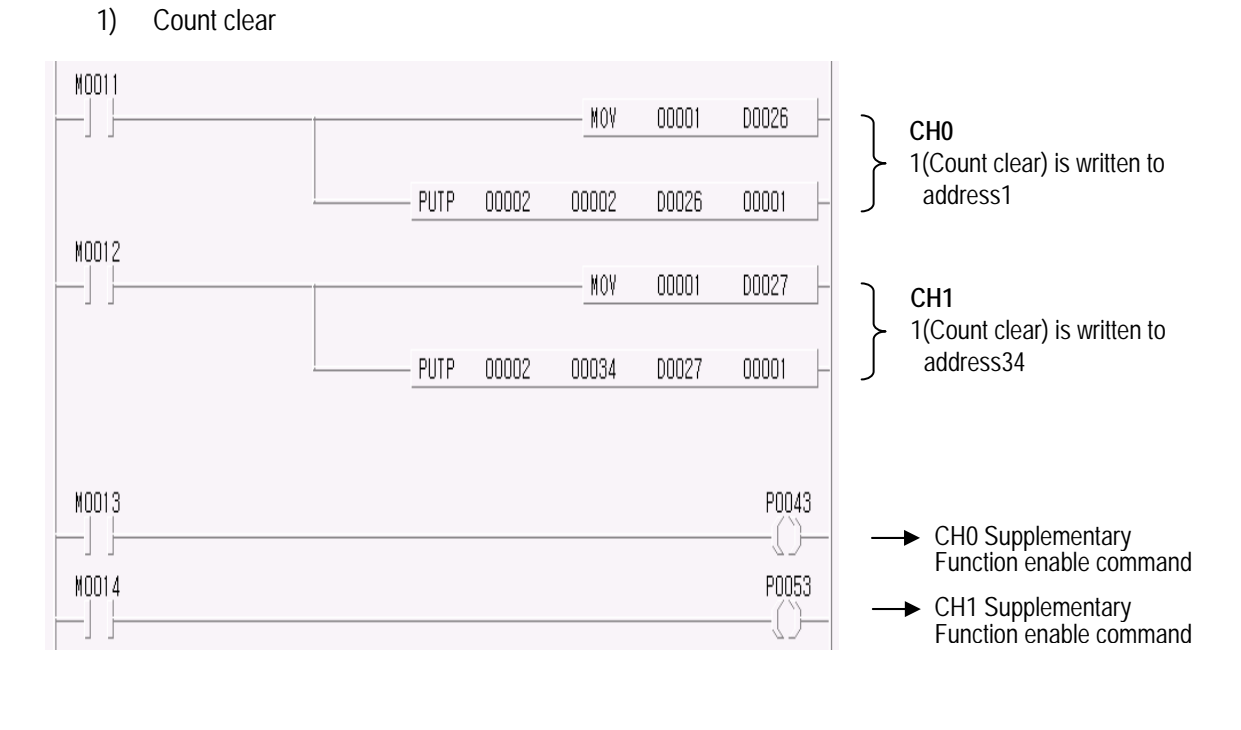

## **7.2.8 Supplementary functions**

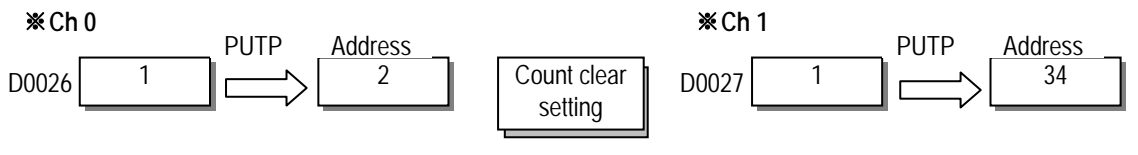

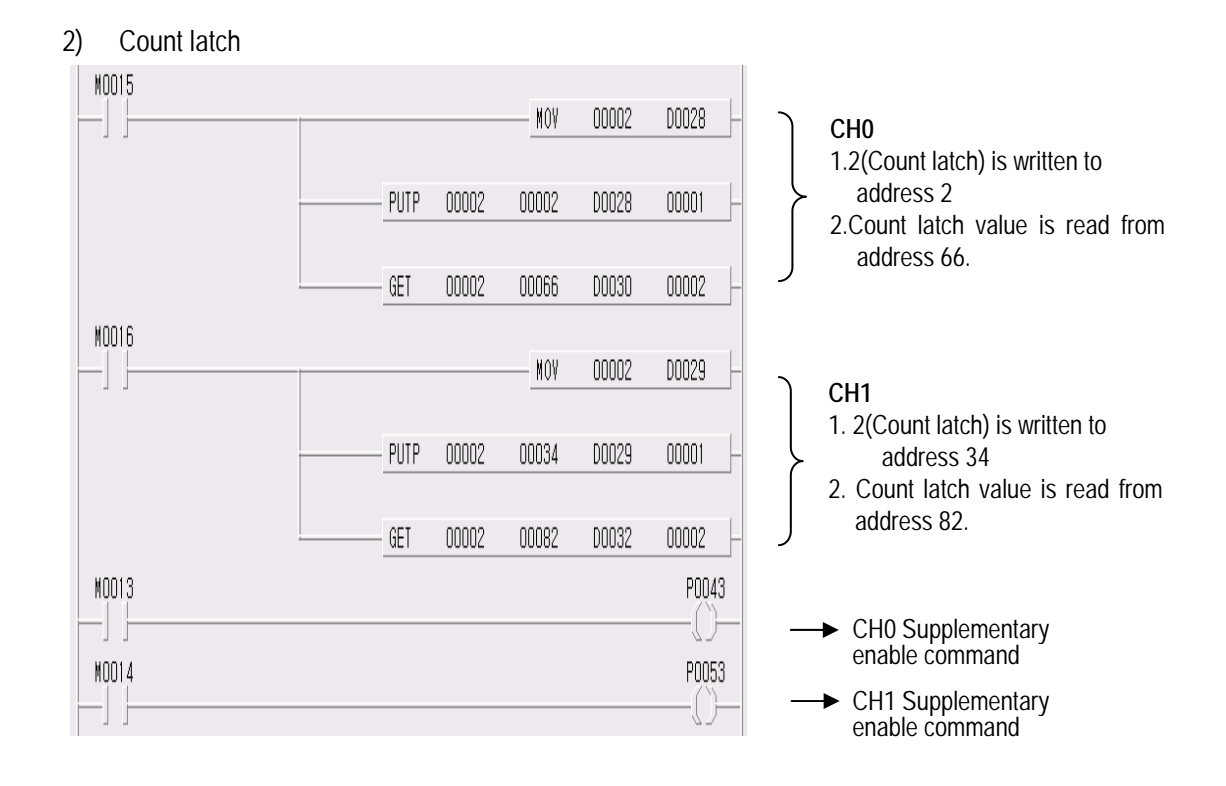

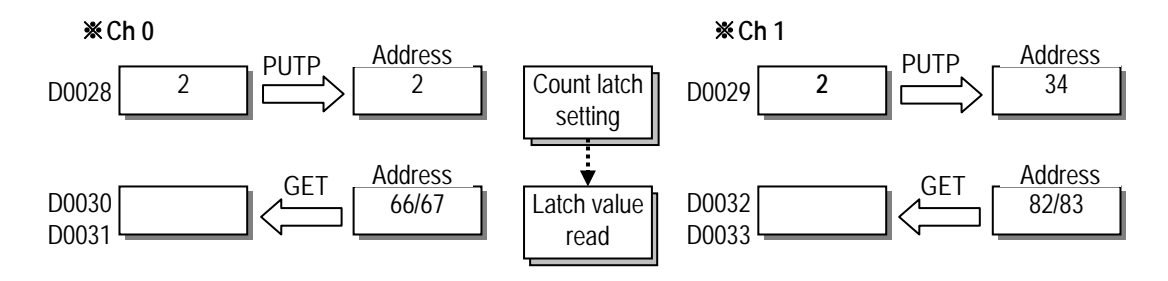

3) Sampling count

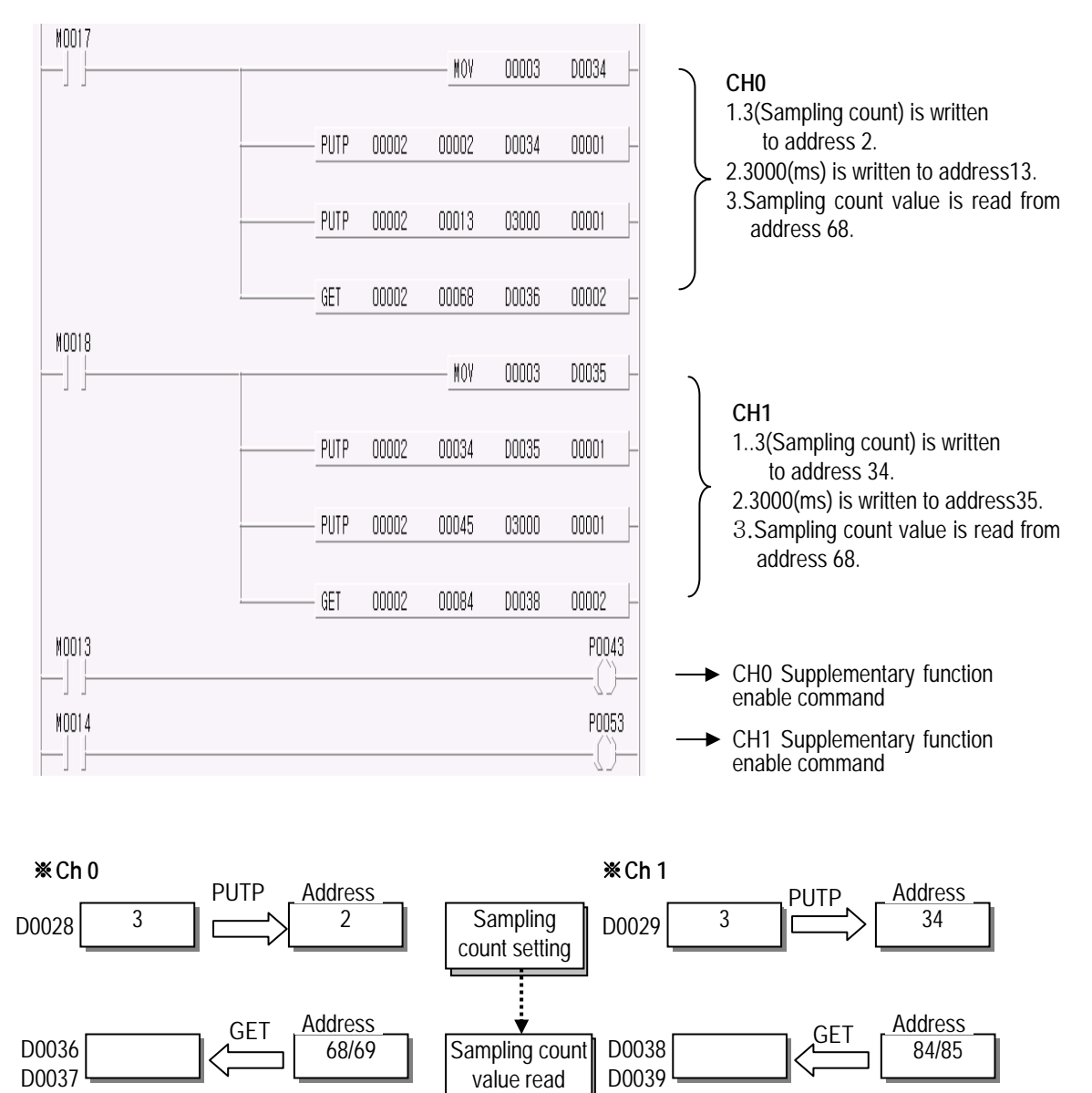

4) Pulse frequency count

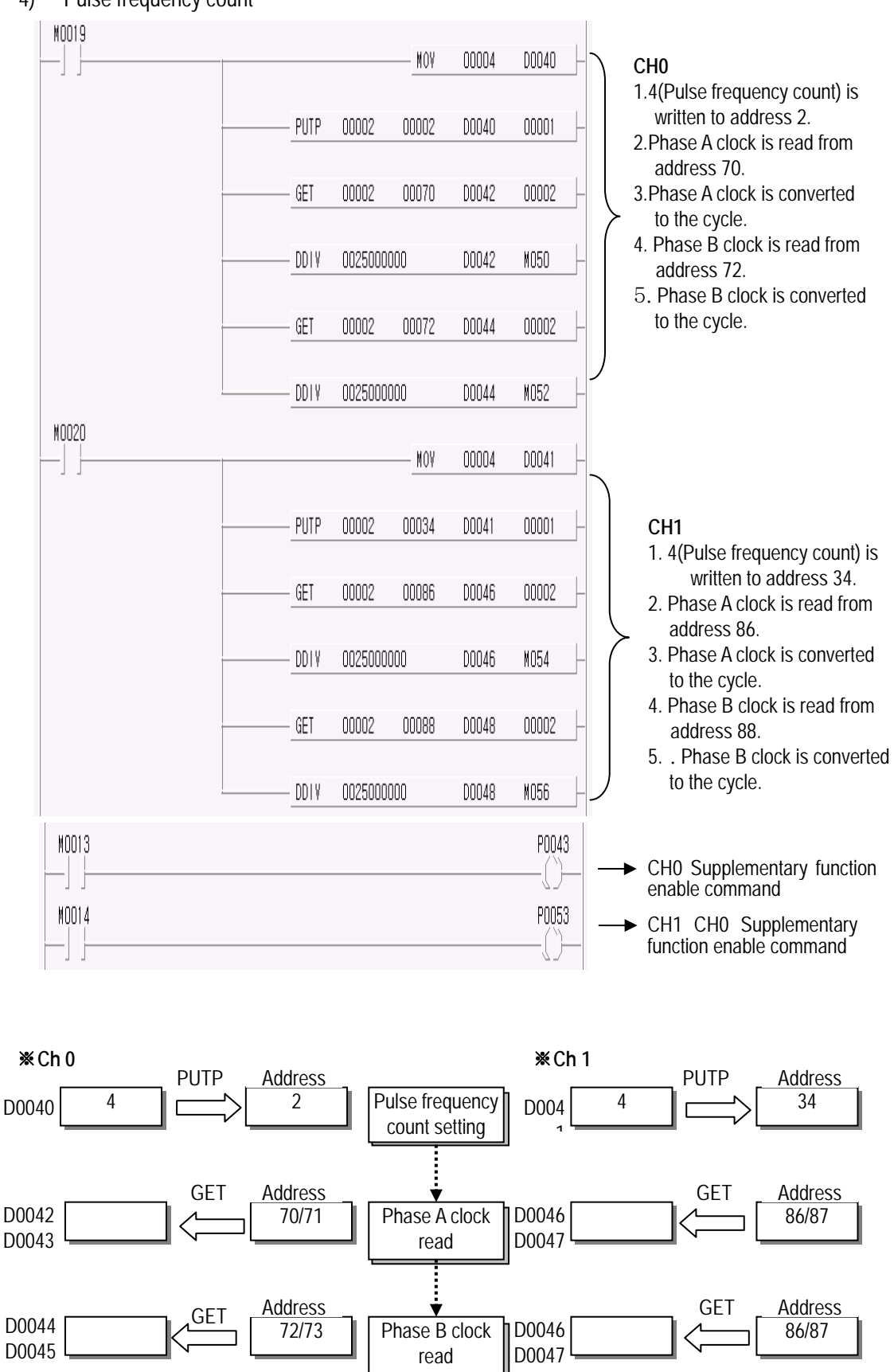

5) Periodic pulse count

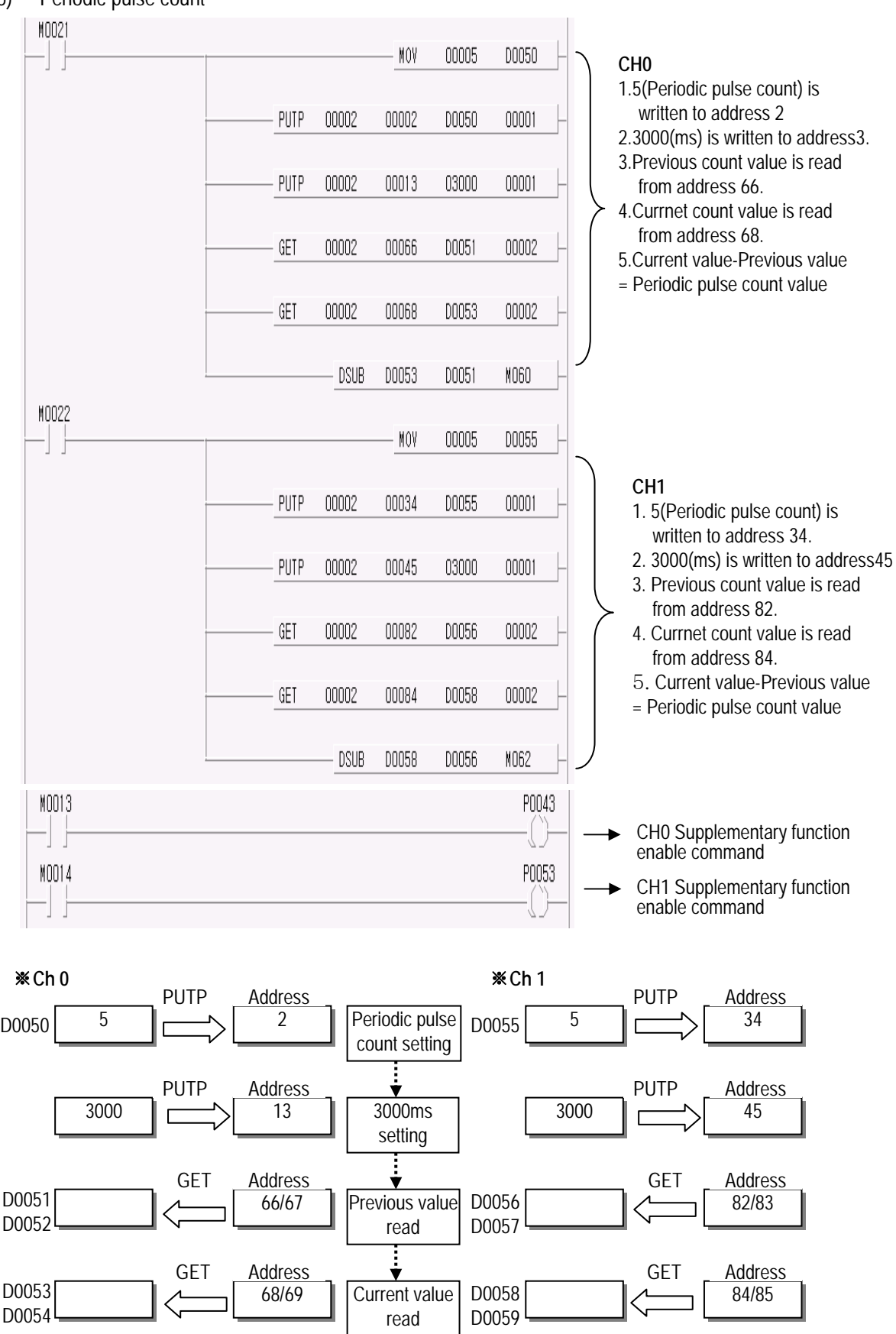

# **7.3 Application example**

## **7.3.1 Cart moving program**

■ System configuration

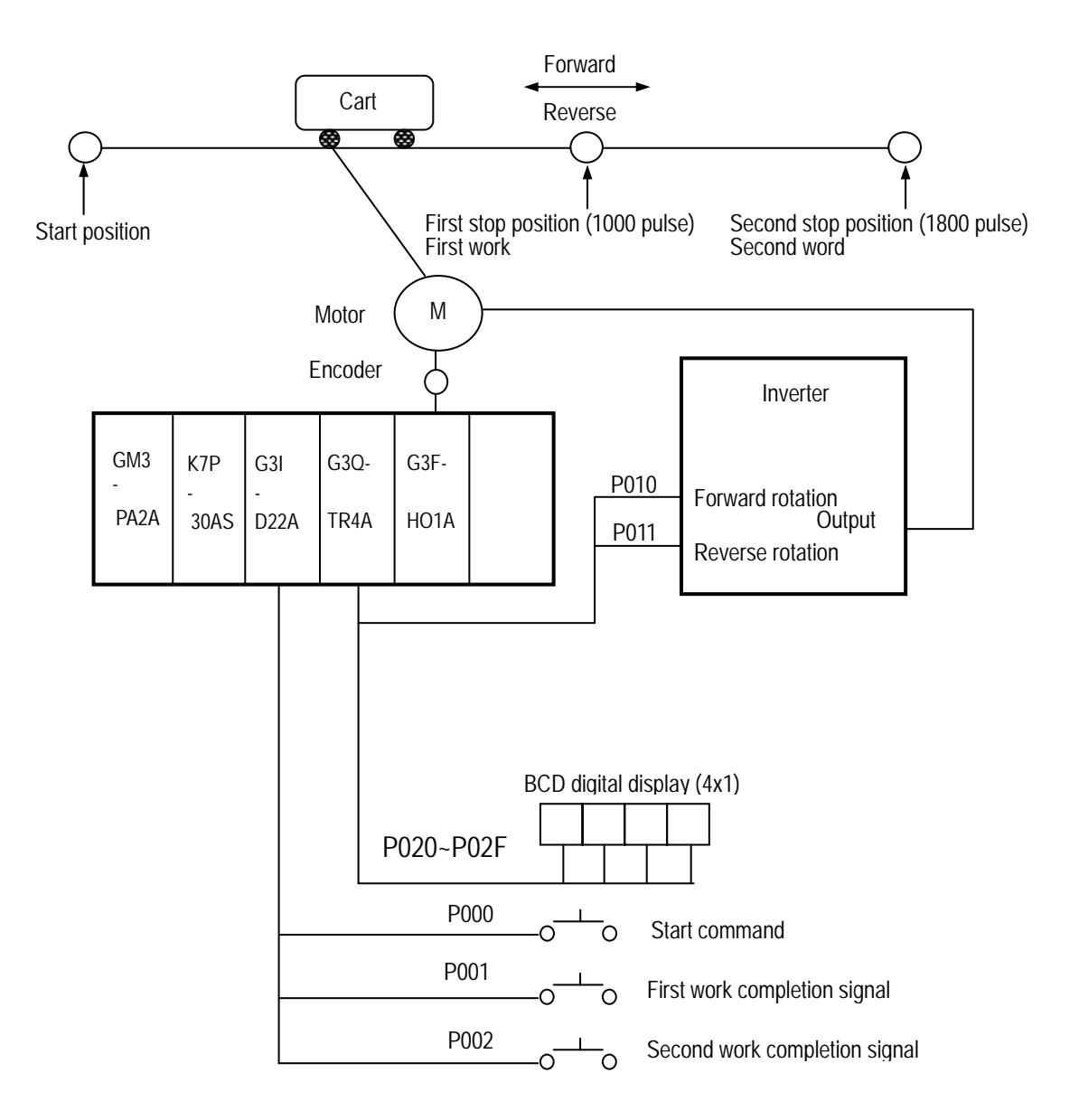

#### ■ Operation explanation

 The motor for moving the cart rotates with start command, and makes the cart stop at the first stop position with the High Speed Counter Module counting the encoder signals from the motor.

 Then, if the first work complete signal turns On, the motor moves the cart to stop at the second stop position. When the second work complete signal turns On, the motor return the cart to the start position.

#### ■ **Input/Output Signal Allocation**

- P000 : Start Command
- **P001** : 1st Work Completion Signal \ Input
	- P002 : 2nd Work Completion Signal
	- P010 : Motor forward rotation signal (On : Forward rotation , Off : Stop) P011 : Motor reverse rotation Signal (On : Reverse rotation, Off : Stop) Output

P020~P02F : Indicates the current count value(BCD) of the High Speed Counter Module

 P030~P04F : High-speed counter Input Signal P050~P06F : High-speed counter Output Signal

#### ■ **D Register Allocation**

D0000~D0001 : High-speed counter Current count Value

#### ■ **Operation pattern**

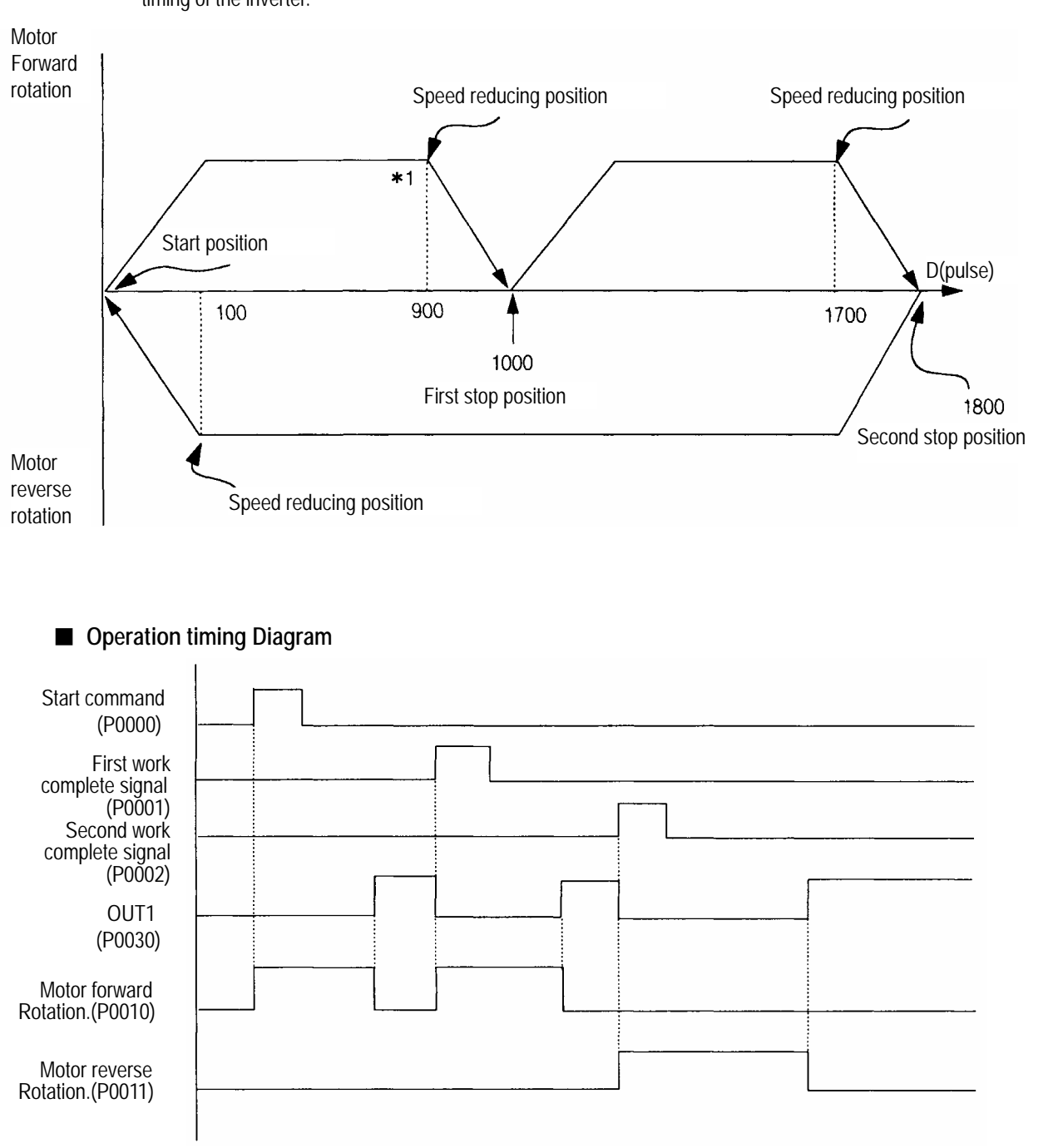

 \*1. 100(Difference between stop position and speed reducing position) is an interval delayed by reducing timing of the inverter.

■ **Program**

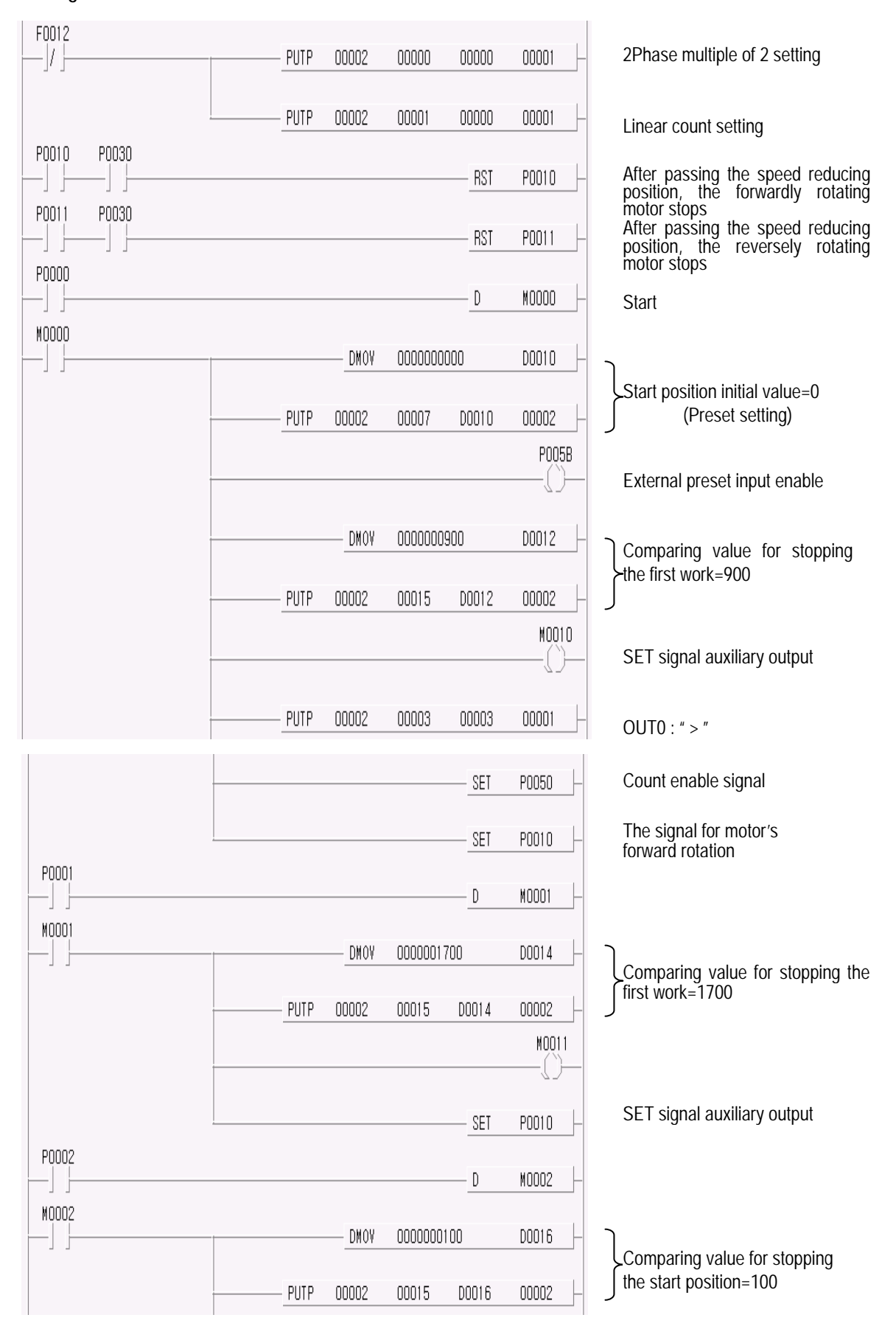

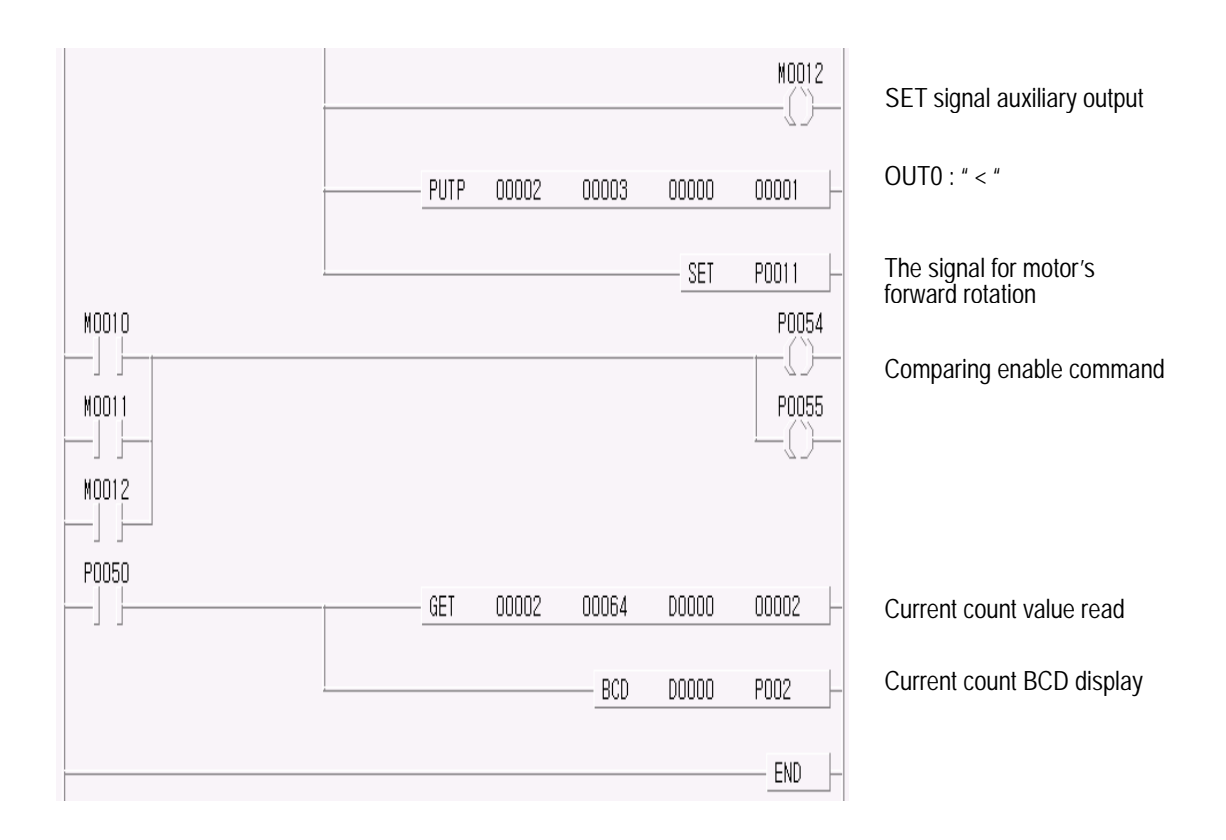

**7.3.2 Program for Control of the Constant Angle rotation of the Turntable.** 

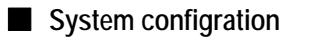

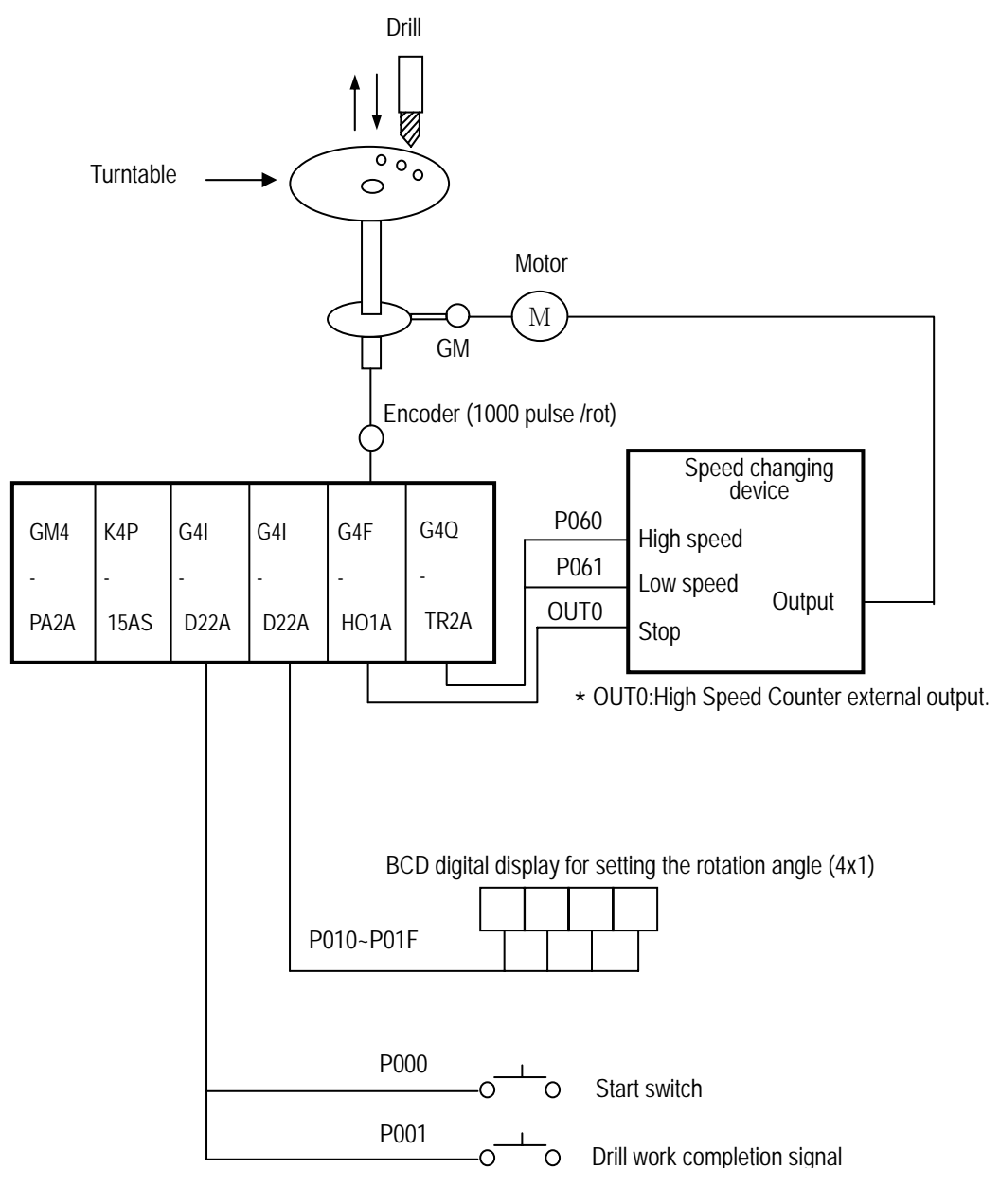

K4P-15AS : MK300S CPU

G4I-D22A : DC input Module (16 points)

G4F-HO1A : High speed counter Module (64 points)

G4Q-TR2A : TR output Module (16 points)

#### ■ **Operation Description**

If the start switch is pushed, the turntable rotates as much as the rotation angle set (60˚) and completes drilling. If the drilling work completion signal turns On, it rotates again 60°. If repeating the above operations has finished six drilling works, all processing will be finished.

#### ■ **Operation Format**

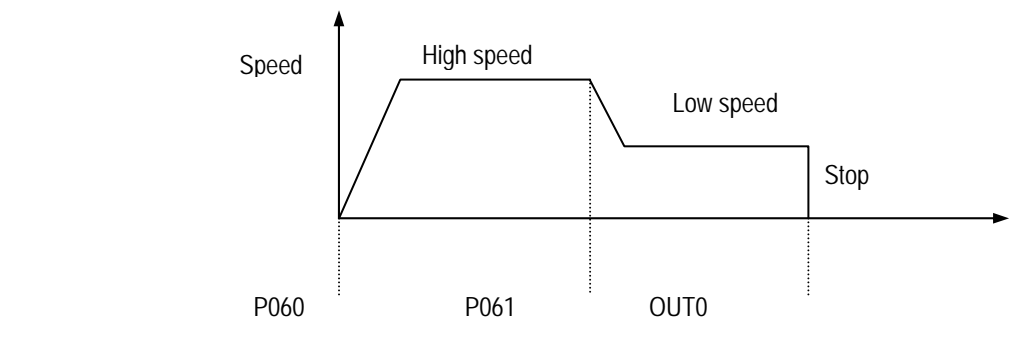

■ **Program**

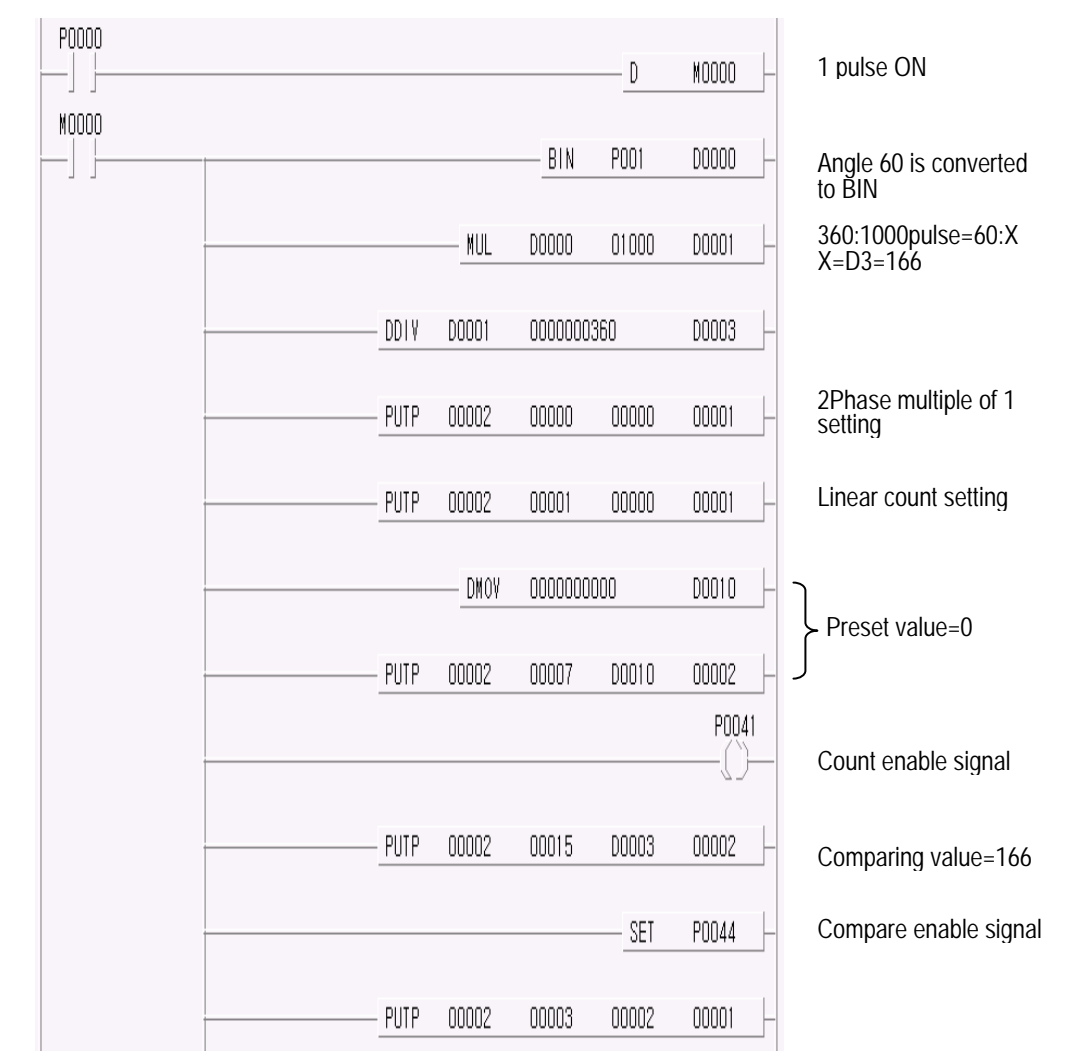

# **Chapter 7 MK Programming**

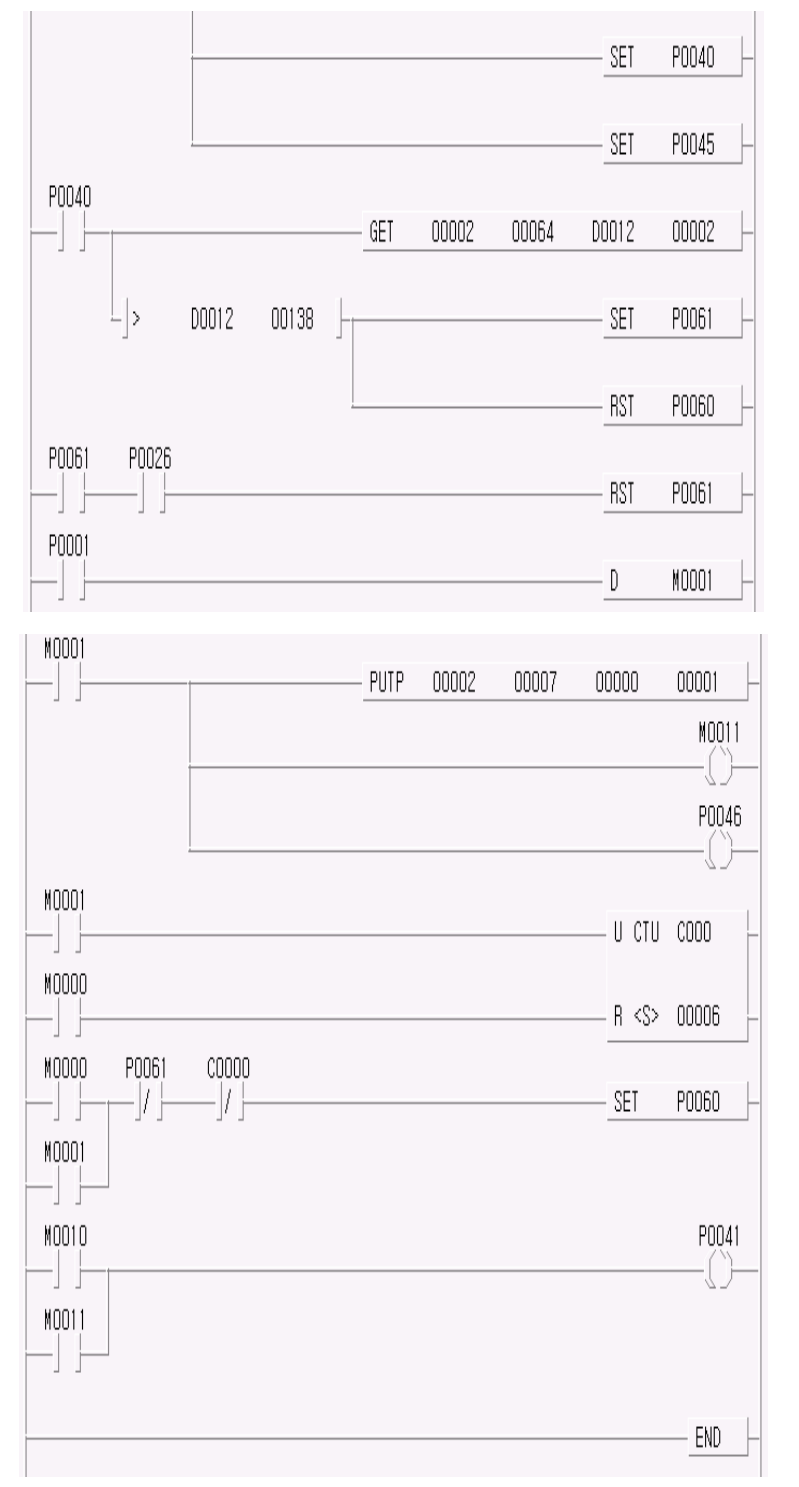

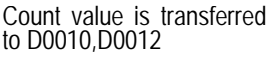

# **Chapter 8 Troubleshooting**

 $\triangleright$  The following explains troubles and corrections when using the High Speed Count Module. For troubleshooting relating to the CPU module, refer to the CPU module user's manual.

## **8.1 Troubleshooting**

#### **8.1.1 The LED status of High Speed Counter Module**

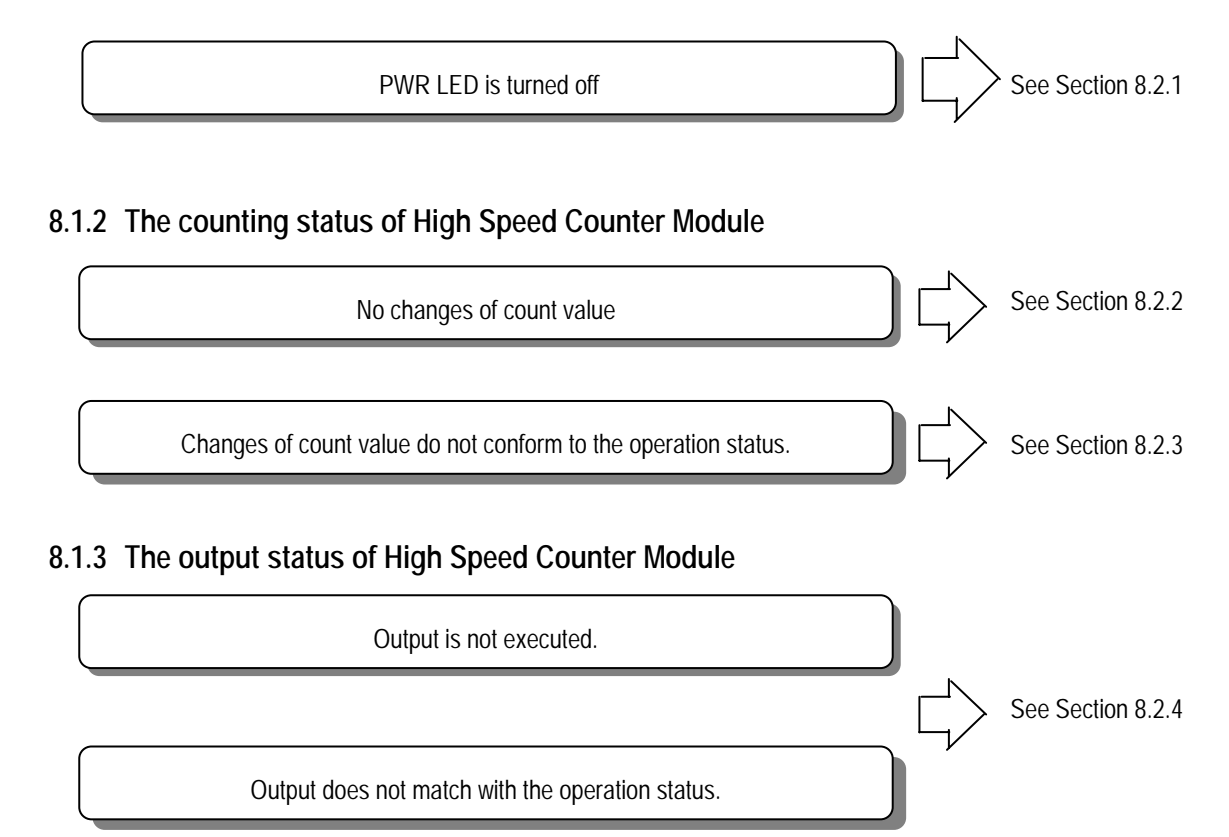

# **8.2 Troubleshooting Procedure**

**8.2.1 Incorrect LED status** 

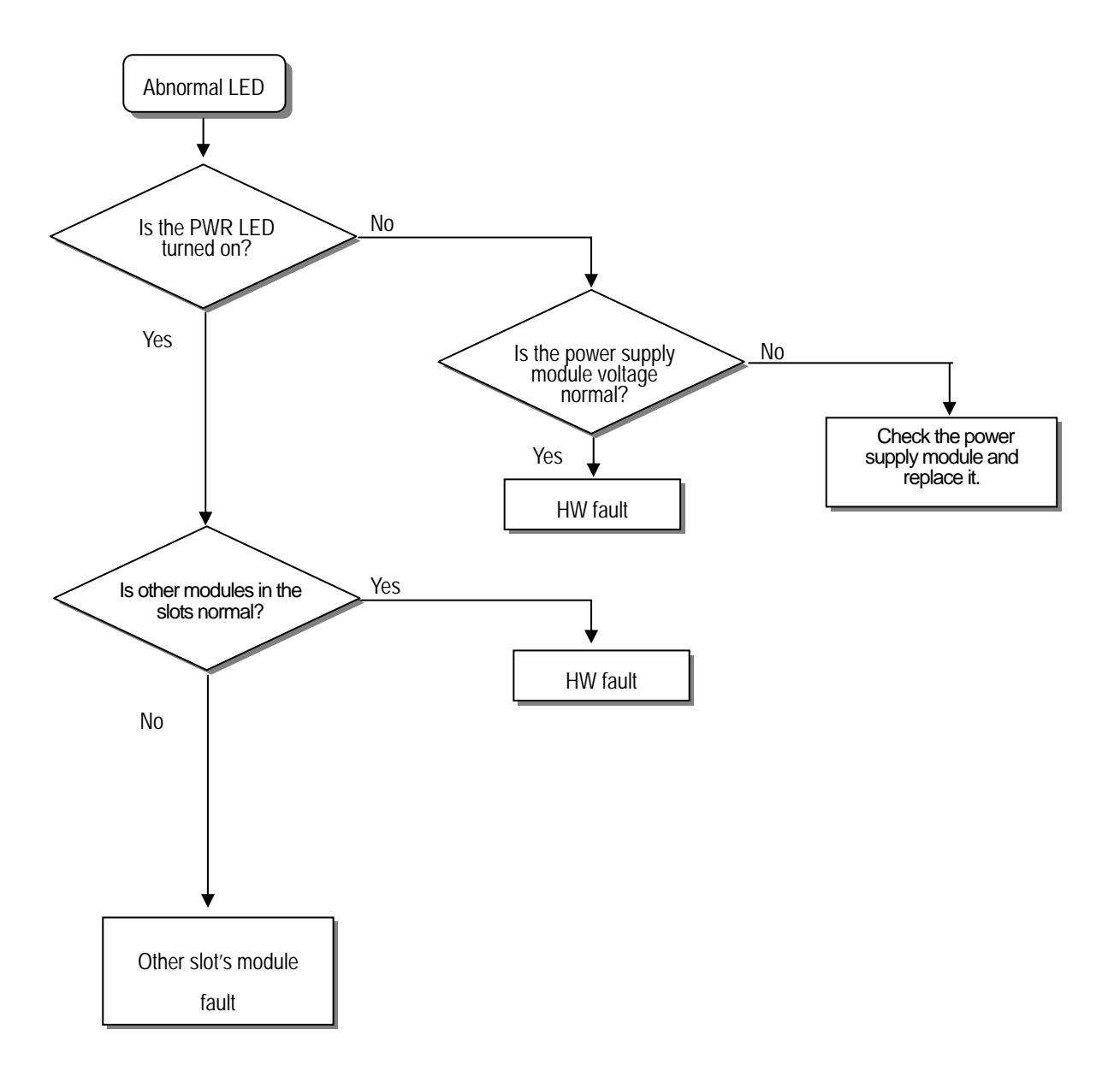

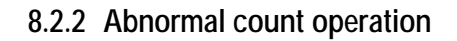

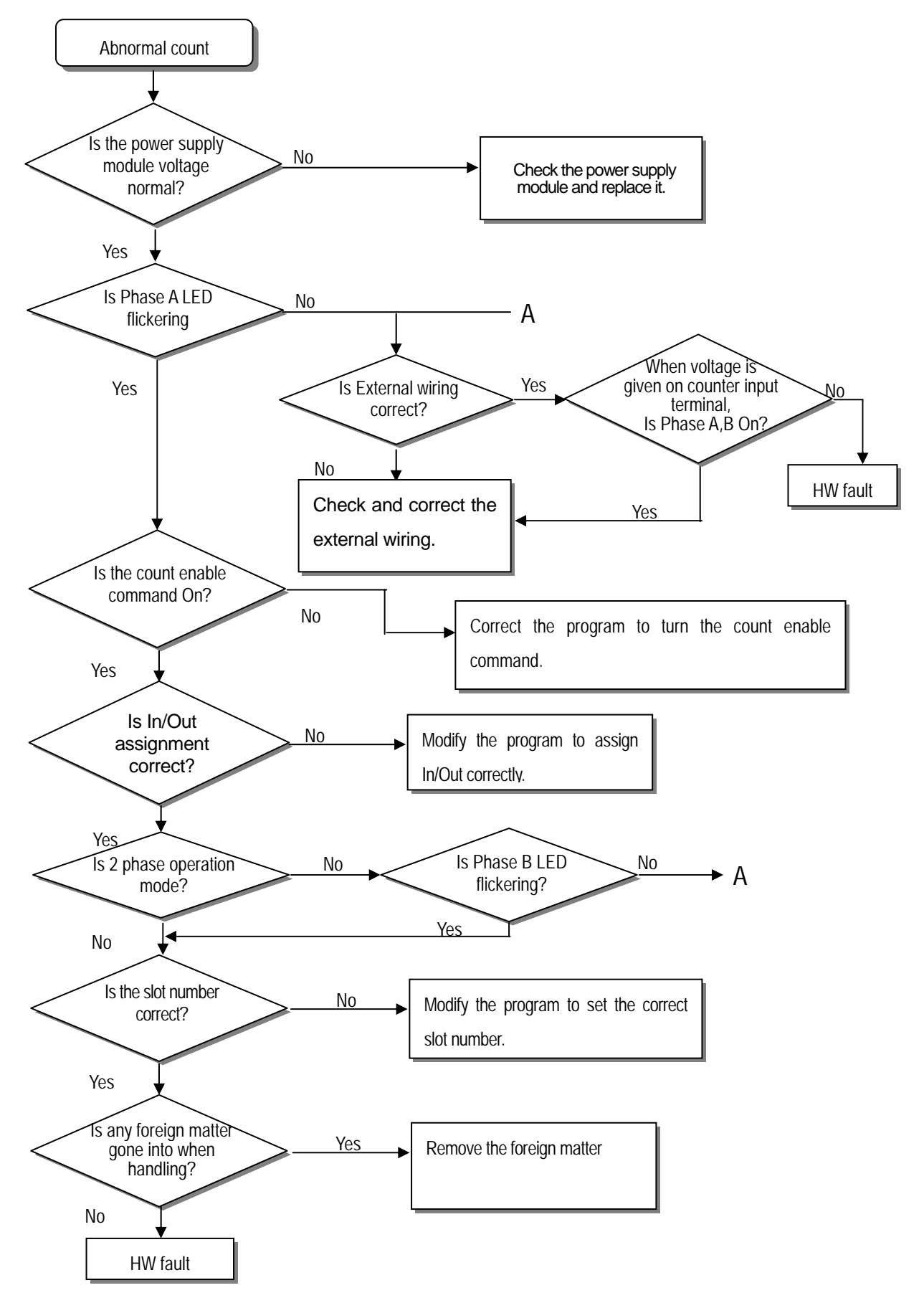

## **8.2.3 Abnormal count value**

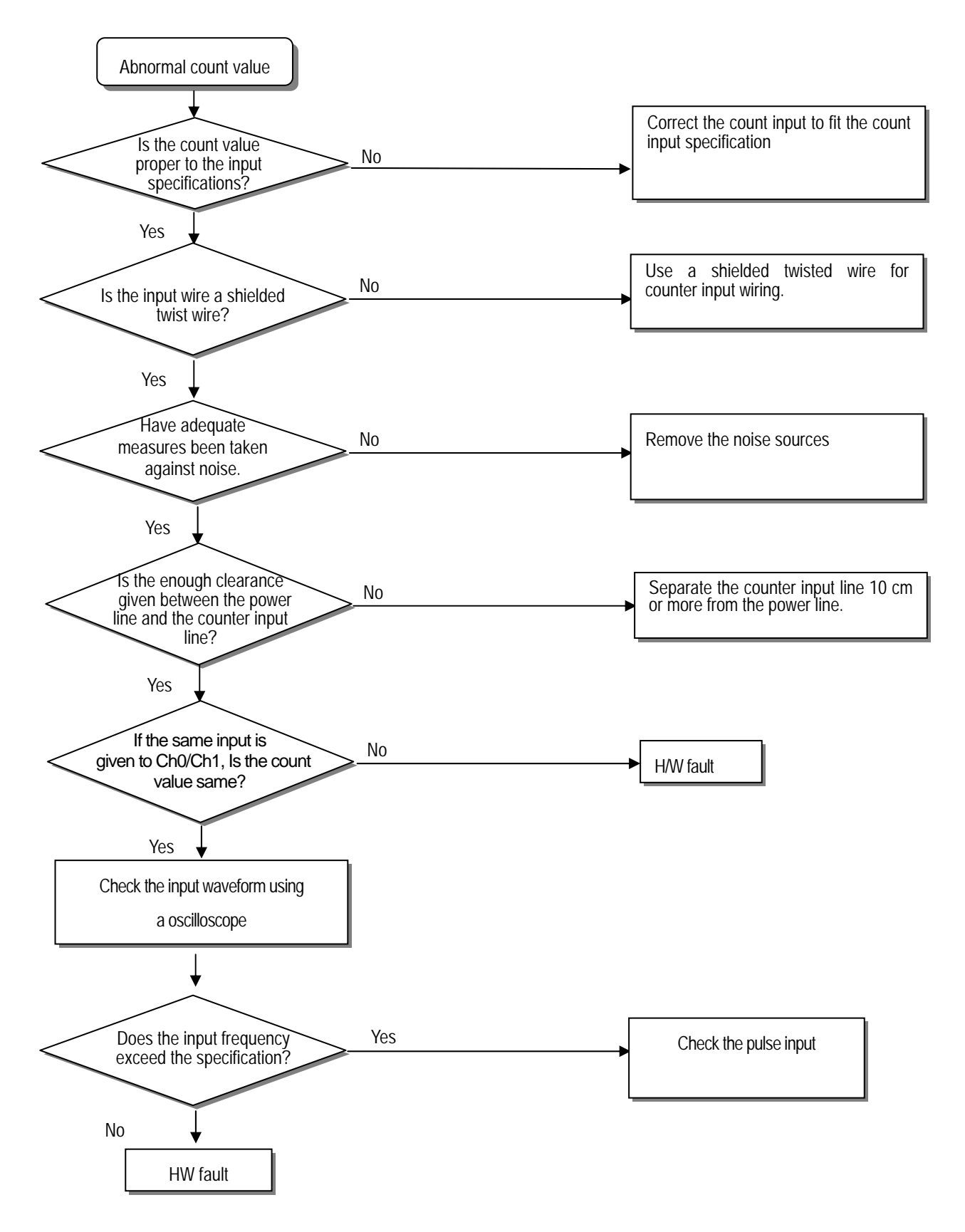

## **8.2.4 Abnormal output**

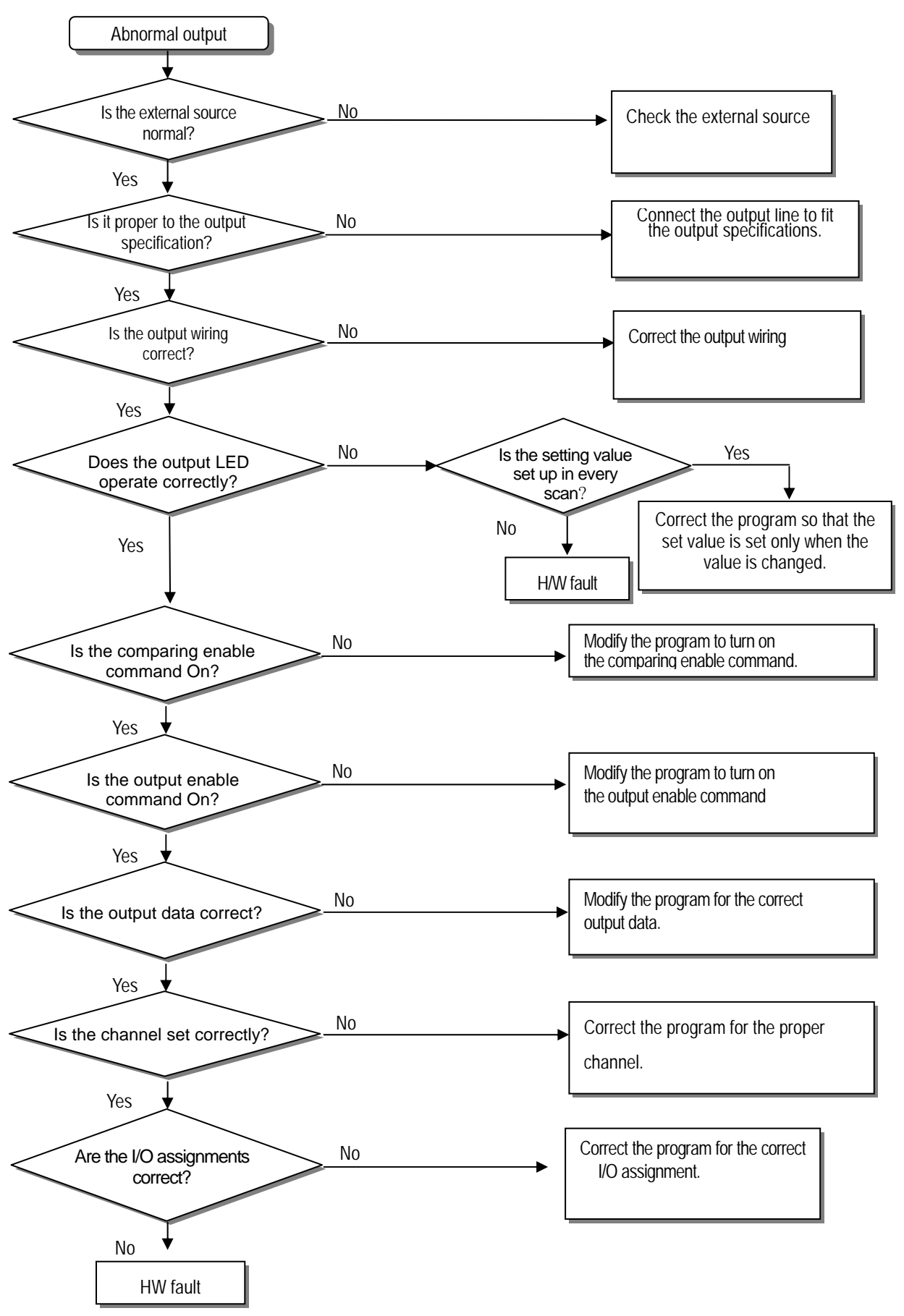
# $\overline{1}$

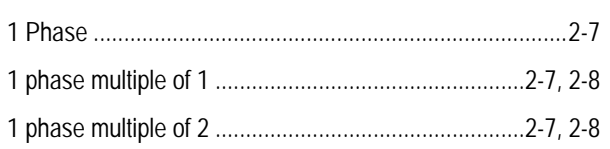

## $\overline{\mathcal{L}}$

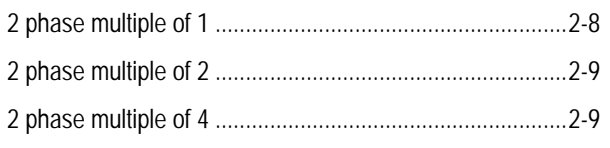

# $\overline{A}$

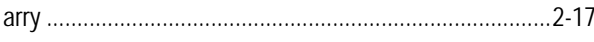

## $\boldsymbol{B}$

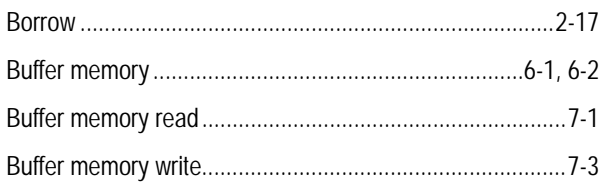

## $\mathcal{C}$

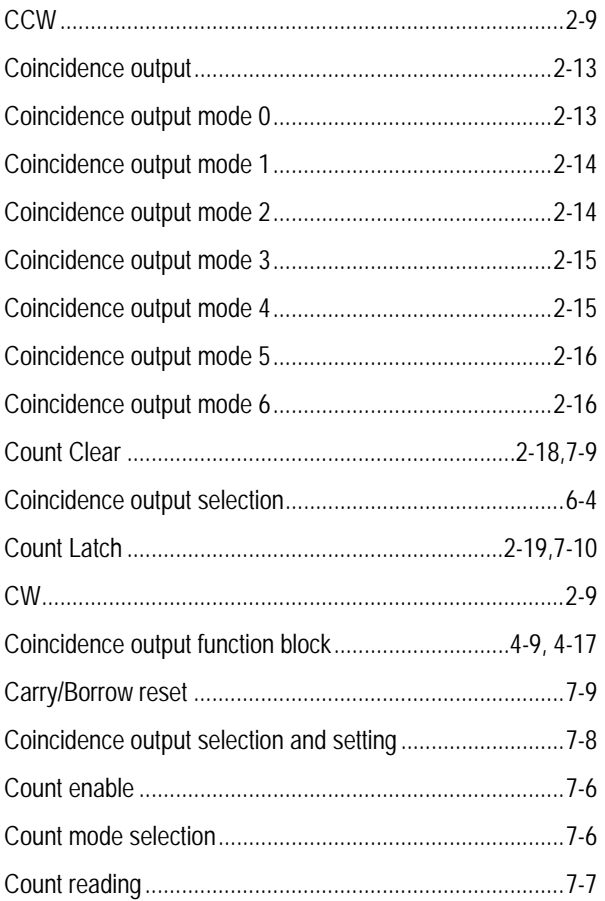

### $\overline{D}$

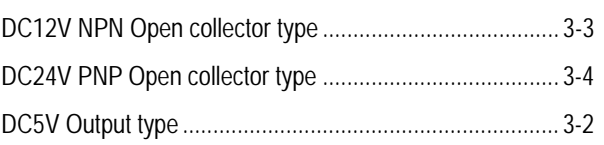

#### $\overline{F}$

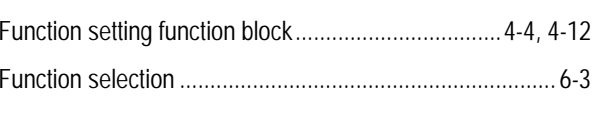

# $\overline{G}$

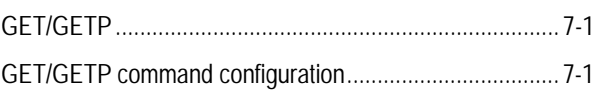

# $\overline{I}$

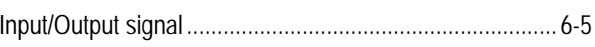

# $\overline{L}$

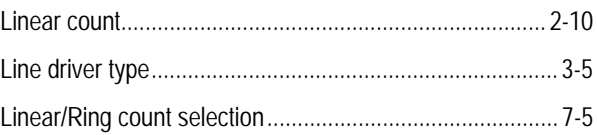

## $\overline{o}$

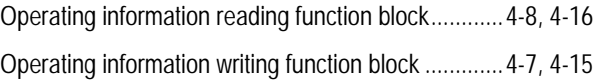

## $\overline{P}$

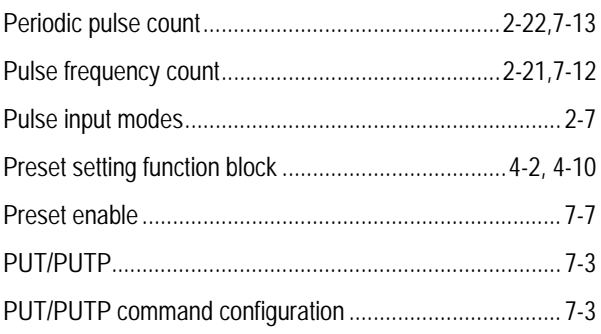

#### Index

## $\overline{R}$

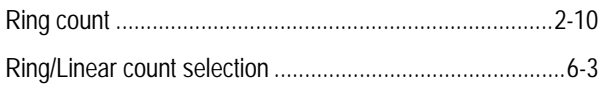

# $\overline{S}$

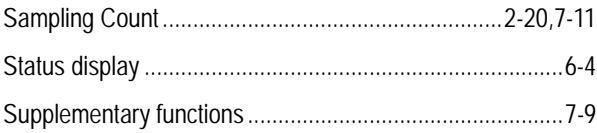